Міністерство освіти і науки України Національний технічний університет «Дніпровська політехніка»

Навчально-науковий Інститут електроенергетики (інститут) Електротехнічний факультет (факультет) Кафедра кіберфізичних та інформаційно-вимірювальних систем (повна назва)

## **ПОЯСНЮВАЛЬНА ЗАПИСКА кваліфікаційної роботи ступеню магістра**

**студента** Борцова Дмитра Олексійовича

**академічної групи** 151-20м

 $(II.I.B.)$ 

(шифр) **спеціальності** 151 Автоматизація та комп'ютерно-інтегровані технології (код і назва спеціальності)

**за освітньо-професійною програмою** 151 Автоматизація та комп'ютерно-інтегровані технології

(офіційна назва)

**на тему** Синтез та дослідження системи керування процесів сушіння зерна в зерносушарці шахтного типу

(назва за наказом ректора)

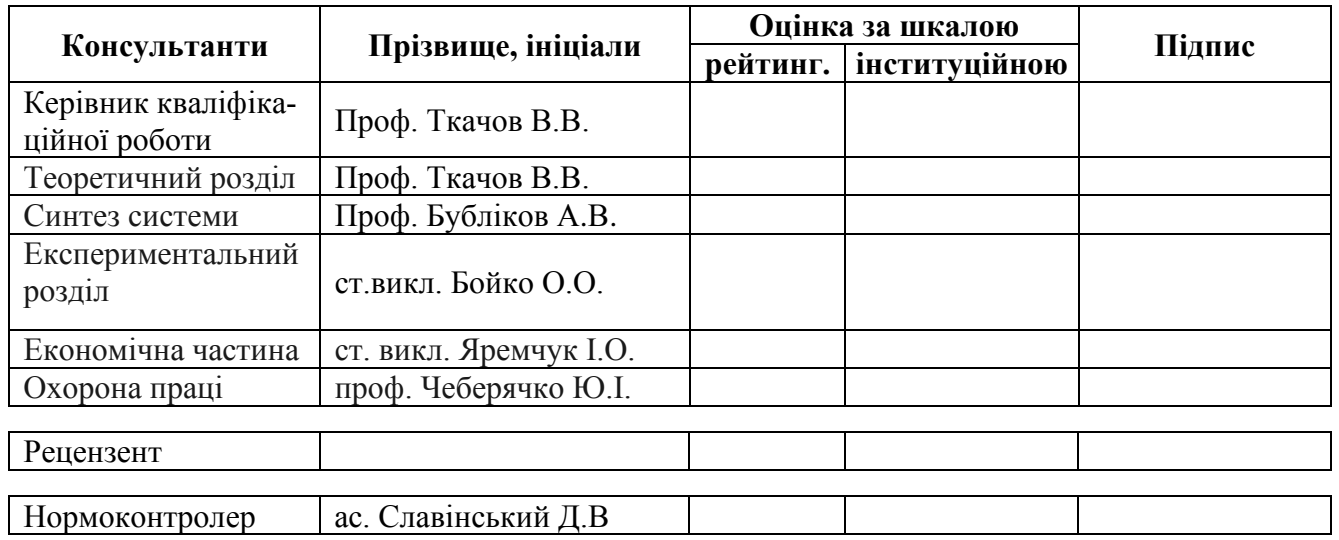

2

#### **ЗАТВЕРДЖЕНО:**

завідувач кафедри кіберфізичних та інформаційно-вимірювальних систем (повна назва) \_\_\_\_\_\_\_\_\_\_\_\_\_\_\_\_ Бубліков А.В. (підпис) (прізвище, ініціали)

 $\langle \langle \rangle$   $\rangle$  2022 року

## **ЗАВДАННЯ на кваліфікаційну роботу ступеня магістр**

**студенту** Борцову Дмитру Олексійовичу **академічної групи** 151м-20 (прізвище та ініціали) (шифр)

**спеціальності** 151 Автоматизація та комп'ютерно-інтегровані технології

**за освітньо-професійною програмою** 151 Автоматизація та комп'ютерно-інтегровані технології

(офіційна назва)

**на тему** Синтез та дослідження системи керування процесів сушіння зерна в зерносушарці шахтного типу,

затверджену наказом ректора НТУ «Дніпровська політехніка» від 15.11.2021 № 969-с

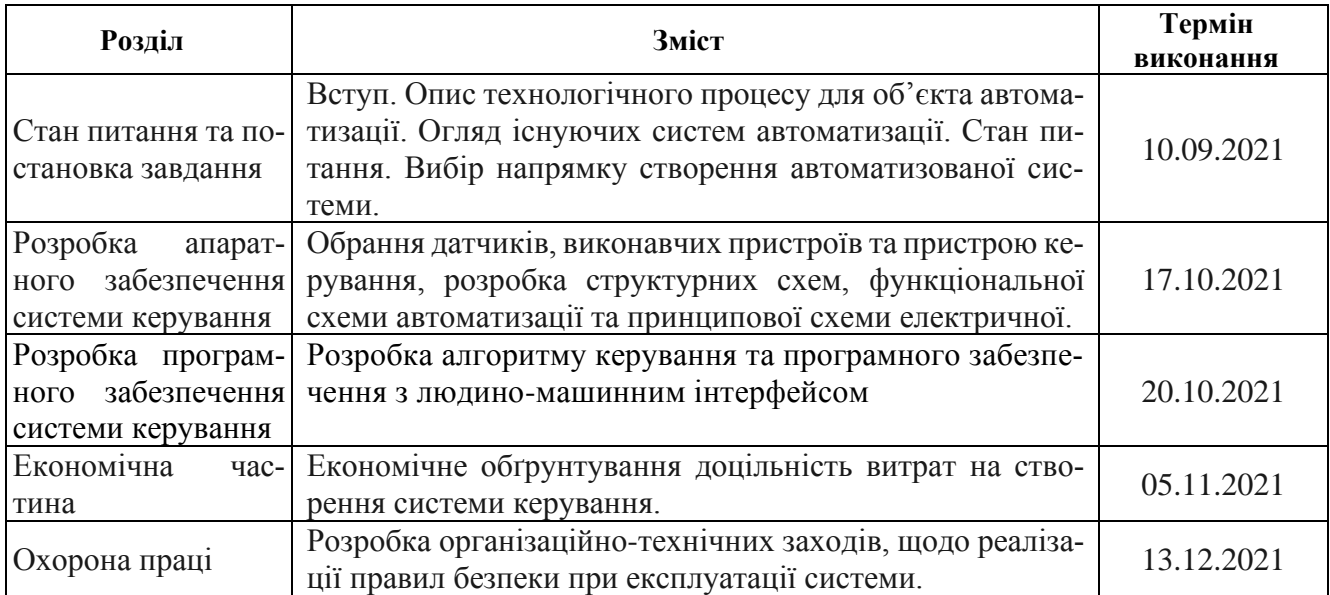

**Завдання видано Героф. Бубліков А.В.** (підпис п.конс.) (прізвище, ініціали)

**Дата видачі** \_\_\_\_\_\_\_\_\_\_\_\_\_\_\_\_

**Дата подання до екзаменаційної комісії** \_\_\_\_\_\_\_\_\_\_\_\_\_\_\_\_

**Прийнято до виконання** \_\_\_\_\_\_\_\_\_\_\_\_\_\_\_\_\_\_ Борцов Д.О.

(підпис студента) (прізвище, ініціали)

#### **РЕФЕРАТ**

Пояснювальна записка містить: 79 сторінок, 41 рисунків, 10 таблиць, 16 джерел.

Предмет розробки: Синтез та дослідження системи керування процесів сушіння зерна в зерносушарці шахтного типу.

Об'єкт розробки: Зерносушарка шахтного типу ДСП-32.

Мета проекту: Підвищення якості автоматичного керування процесів стабілізації температури в гарячій зоні сушіння за рахунок використання модифікованого ПІД-регулятора та визначення нових закономірностей зміни параметрів ПІДрегулятора розробка на основі результатів дослідження людино-машинного інтерфейсу (НМІ) для керування, контролем та налаштуванням об'єкта на базі програмного забезпечення Zenon Logic мовами Structured Text та Function Block Diagram.

Основними методами дослідження використаними для досягнення поставленої мети були: аналіз літературних джерел, декомпозиція, планування експерименту, статистичний аналіз даних, імітаційне моделювання.

Результатами досліджень є отримана математична модель об'єкта та синтезована система керування, налаштована на найбільш оптимальний спосіб роботи з урахуванням вимог технологічного процесу – система працює з найкращою продуктивністю, одночасно не перевищуючи критично важливий параметр при сушінні зерна – максимальна температура агента сушіння.

Напрацювання та закономірності, отриманні в ході її виконання можуть застосовуватися на реальному виробництві, оскільки принципи технологічного процесу запозичені з реального підприємства, а також методи та підхід до вирішення завдання є типовим для будь-якого виробництва.

Ключові слова: АВТОМАТИЗАЦІЯ, ДСП-32, МОДЕЛЬ ОБ'ЄКТА, СИНТЕЗ СИСТЕМИ, ЗЕРНОСУШАРКА, КОНТРОЛЕР, АГЕНТ СУШІННЯ, ПРОГРАМНЕ ЗАБЕЗПЕЧЕННЯ, ZENON LOGIC.

#### **SUMMARY**

Explanatory note: 79 p., 41 figures, 10 tables, 16 sources.

Subject of development: Synthesis and research of the control system of grain drying processes in a grain dryer of mine type.

Research object: Grain dryer of mine type DSP-32.

The goal of the work: Improving the quality of automatic control of temperature stabilization processes in the hot drying zone through the use of a modified PID controller and determining new patterns of changes in the parameters of the PID controller development based on the results of human-interface interface, control and adjustment of the object on the basis of the program-many software Zenon Logic languages Structured Text and Function Block Diagram.

The main research methods used to achieve this goal were analysis of literature sources, decomposition, experiment planning, statistical data analysis, simulation.

The research results are a mathematical model of the object and synthesized control system, tuned to the most optimal way of working taking into account the requirements of the technological process - the system works with the best productivity, while not exceeding the critical parameter for drying grain - maximum temperature drying agent.

The experience and patterns obtained during its implementation can be applied in real production, as the principles of the technological process are borrowed from the real enterprise, as well as methods and approaches to solving the problem is typical for any production.

# Keywords: AUTOMATION, DSP-32, OBJECT MODEL, SYN-THESIS SYS-TEM, GRAIN DRYER, CONTROLLER, DRYING AGENT, SOFTWARE, ZENON L.

## **ЗМІСТ**

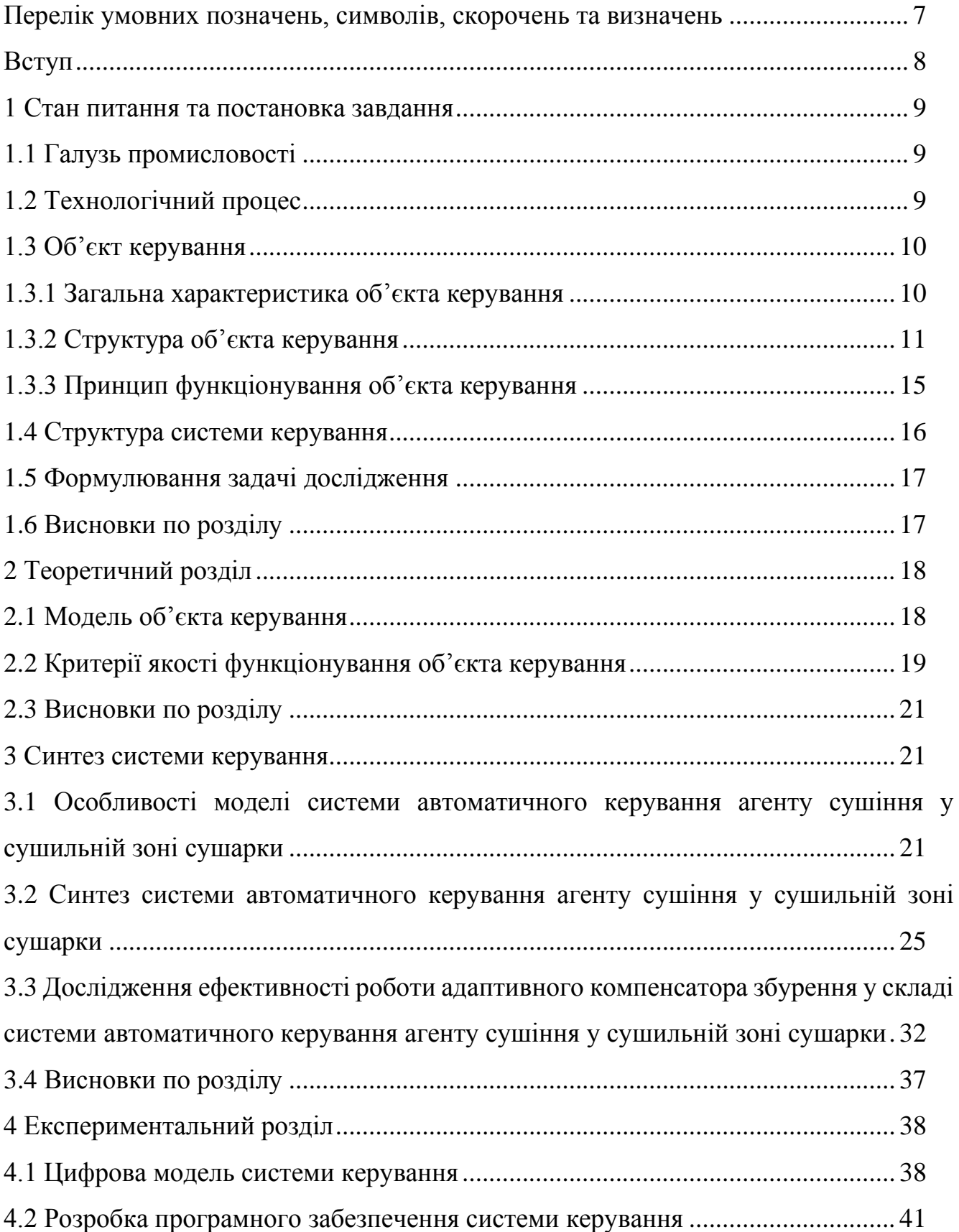

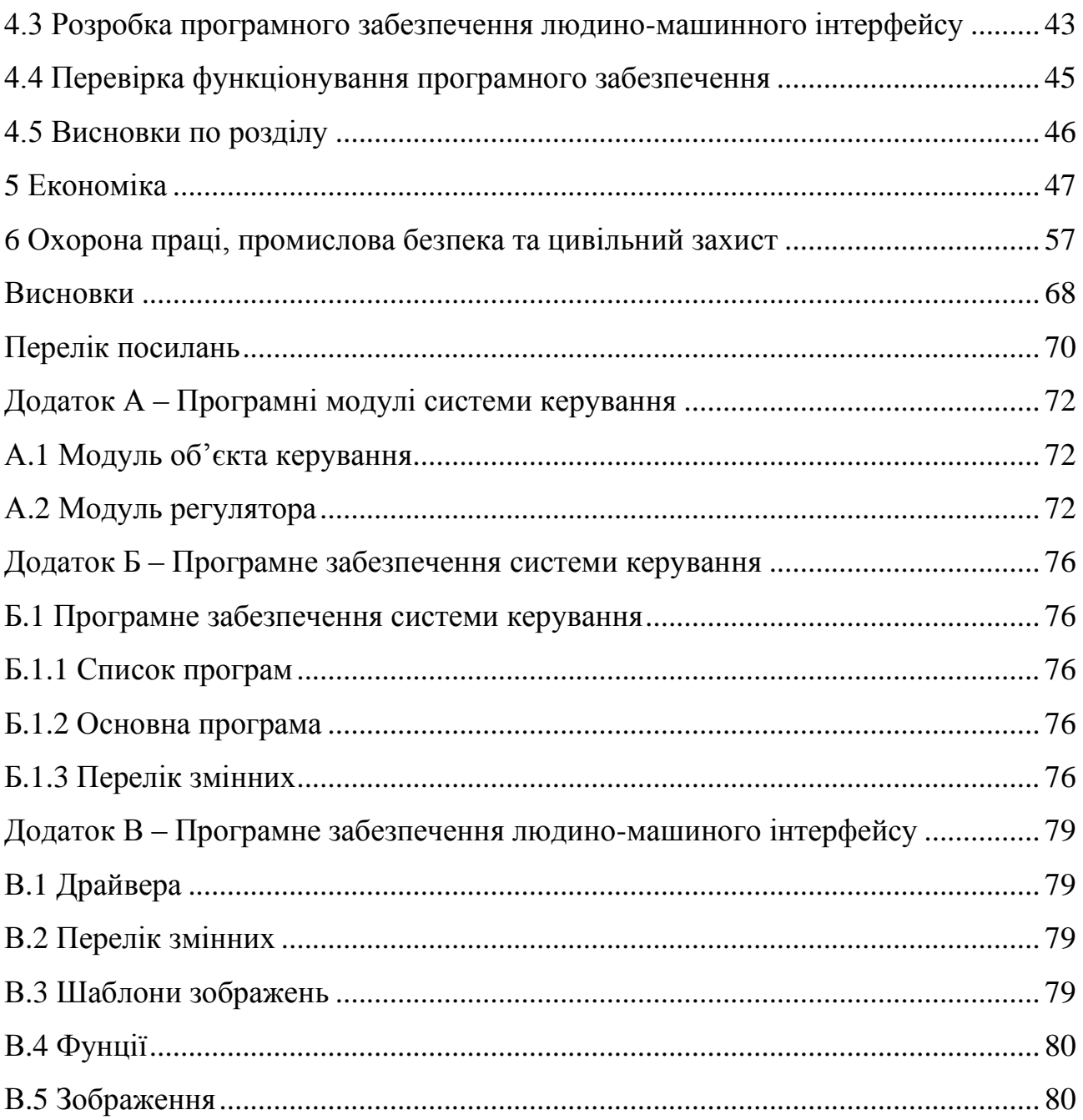

# **ПЕРЕЛІК УМОВНИХ ПОЗНАЧЕНЬ, СИМВОЛІВ, СКОРОЧЕНЬ ТА ВИ-ЗНАЧЕНЬ**

САК – система автоматичного керування;

ЛМІ – людино-машинний інтерфейс;

ПК – персональний комп'ютер;

SCADA – Supervisory control and data acquisition system

Система диспетчерського керування та збору даних.

#### **ВСТУП**

<span id="page-7-0"></span>Україна - велика агропромислова країна, яка повністю забезпечує себе зерновими культурами і експортує їх в країни ближнього і далекого зарубіжжя. У сільському господарстві гостро стоїть проблема заощадження енергоресурсів шляхом економного використання газу, топкового палива, мазуту та дизельного палива, яке використовується в зерносушарках.

Питання про спосіб оптимального режиму і конструкції сушарки, а також інтенсифікації процесу сушіння безпосередньо пов'язані з якістю автоматизації самого процесу. Оптимальним принято вважати режим або процес, що забезпечує не тільки якість матеріалу, але і мінімальні трудові, матеріальні та енергетичні ресурси.

При розробці нової системи автоматизації, а також при удосконаленні існуючих, зниження енергетичних витрат на сушку і, перш за все, на паливо - пріоритетна задача. Інтенсивність сушіння і питомі енергетичні витрати повністю визначають техніко-економічні показники процесу сушіння і його витрати.

<span id="page-7-1"></span>Будь-яка автоматизація сушарки може бути визнана досить ефективною, якщо досягнуто скорочення енергетичних витрат і вплив людського фактора.

Як об'єкт в роботі буде розглянута зерносушарка шахтного типу ДСП-32, що сушить зерно завдяки гарячому повітрю (агент сушіння), котрий нагнітається вентилятором. Агент сушіння нагнітається за допомогою газового пальника та потужного вентилятора. Згодом він коробами потрапляє у шахту, в котрій зерно зсипається самопливом.

Фактично проект є продовженням бакалаврської роботи та побудований на результатах, отриманих раніше. Пропонується вирішення проблеми, що може виникнути при падінні напруги на двигуні вентилятора, чи погіршенні подачі або якості газу. Кожна з проблем може завдати великої шкоди оброблюваній продукції, та змусить починати цикл сушіння наново, що у свою чергу негативно впливає на економічну частину.

#### 1 **СТАН ПИТАННЯ ТА ПОСТАНОВКА ЗАВДАННЯ**

#### **1.1 Галузь промисловості**

Зернопереробна промисловість України – одна з найбільших галузей агропромислового комплексу, що здатна повністю задовольнити потреби населення у хлібопродуктах високої якості, а також експортувати свою продукцію за межі України. Зернопереробна промисловість України забезпечує населення борошном і крупами, а її відходи використовуються для виробництва комбікормів.

Продовольча безпека держави залежить від стабільної роботи підприємств зернопереробної промисловості основним завданням яких є своєчасне забезпечення хлібозаводів борошном, населення високоякісними хлібопродуктами, а тваринництва і птахівництва комбікормами. Успішне вирішення цього завдання залежить від продуктивної роботи підприємств зернопереробної галузі харчової промисловості України.

#### **1.2 Технологічний процес**

Конвективний спосіб сушіння - це спосіб, при якому тепло передається зерну конвекцією від рухомого агента сушіння (підігрітого повітря або суміші його з топковим газами). Агент сушіння поряд з передачею тепла поглинає і видаляє вологу з зерна. За цим способом працюють сушарки різних конструкцій. Теплова сушка зерна в зерносушарках є найбільш продуктивною і технологічно ефективною.

При конвективному способі теплопередачі головною технологічною характеристикою є стан шару зерна в процесі його сушіння і охолодження. Шар зерна може перебувати в нерухомому і в рухомому станах.

При сушінні в рухомому стані швидкість руху зерна більше нуля, а швидкість агента сушіння менше критичної швидкості частинок, що висушується зернової маси. Цей принцип покладено в основу роботи шахтних, рециркуляційних, бара-

банних сушарок безперервної дії. Температура агента сушіння в цих сушарках висока, а витрата теплоти становить всього 5000-6000 кДж на 1 кг випаровоної вологи. Вони забезпечують швидку і рівномірну сушку зерна і насіння.

#### **1.3 Об'єкт керувння**

На зернопереробних підприємствах досить широкого поширення набули шахтні зерносушарки ДСП-32 вітчизняного виробництва. Їх встановлюють на складах, елеваторах і лініях з прийому зерна і його відвантаження. Виготовляються ці пристрої з металевих секцій або виконуються у вигляді збірних або монолітних залізобетонних конструкцій. Найбільшого поширення набув перший варіант. Корпус подібних зерносушарок виробляють в заводських умовах. [2]

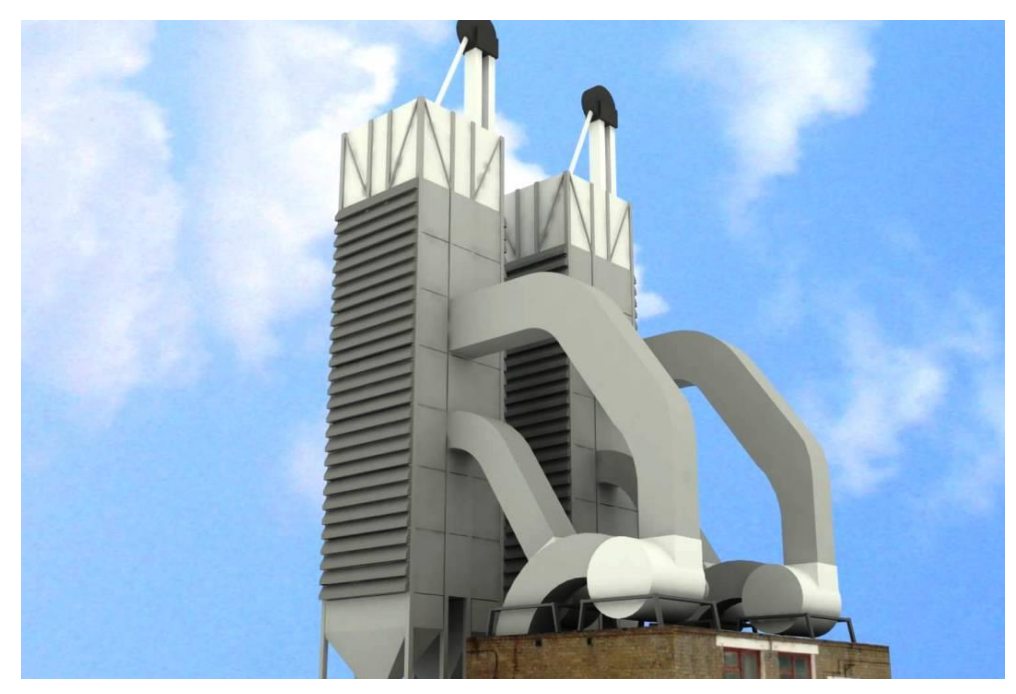

Рисунок. 1.1 – Зерносушарка ДСП-32

## **1.3.1 Загальна характеристика об'єкта керування**

Зерносушарка ДСП-32 - це здвоєна конструкція, яка складається з двох шахт, що працюють паралельно. Кожну з цих шахт збирають з семи секцій, виготовлених з трьохміліметрової стали. У стінках шахт є люки для очищення від накопиченого сміття, здатного стати перешкодою рівномірному руху сировини. У шахтах застосовується двоступеневий режим сушіння зернової маси.

Кожна з шахт вертикально розділяється на три зони. Перші дві є сушильними і мають різну температуру сушіння, третя - це зона охолодження зерна. Завдяки затвору з приводом, що знаходиться між зонами, сире зерно не потрапляє в зону охолодження. Між шахтами розташована повітророзподільна камера з двома перегородками, що розділяють зони охолодження і сушіння. За допомогою вентилятора в кожну зону нагнітається агент сушіння. Після відпрацювання він виводиться назовні через відводні короба. Щоб захистити конструкцію від потрапляння опадів, передбачені захисні козирки, змонтовані над відкритими частинами коробів.

#### **1.3.2 Структура об'єкту керування**

Агент сушіння і повітря подаються вентиляторами в розподільні камери для зон сушіння та охолодження. Сире зерно самопливом надходить в надсушильний бункер і далі рівномірно розподіляється по сушильним шахтам і по охолоджувальної шахті. З шахт зерно випускається випускним механізмом періодичної дії. Агент сушіння з топки вентиляторами через всмоктувальні повітроводи подають в напірно-розподільні камери першої і другої зон сушіння. Подача сушильного агента регулюється виконавчим механізмом. Атмосферне повітря вентилятором також подається в напірно-розподільну камеру охолоджувальної шахти. Надшахтних бункер заввишки 2,5 м і місткістю близько 20 м3 (15 т зерна) виконаний з листової сталі. Під кожною шахтою є випускні механізми періодичної дії і подсушільние бункери. Зерно з них потрапляє на транспортер, а далі - в норію і на склад.

У зерносушарці ДСП-32 агент сушіння виконує роль як теплоносія, так і вологоносія (випаровування вологи з зерна поглинається агентом сушіння і виноситься в атмосферу) і являє собою суміш топкових газів з повітрям.

При запуску сушарки ДСП-32 затвор, що знаходиться між охолоджувальної і сушильної камерою, закривають. Спочатку зернова маса знаходиться в сушильній зоні в нерухомому стані. Після того, як просушена перша партія зерна, затвор відкривається, і воно прямує в зону охолодження. Завдяки тому, що в подальшому

затвор залишається відкритим, забезпечується безперервний рух сировини. У нижній частині зони охолодження знаходиться затвор періодичної дії, оснащений електроприводом, що дозволяє регулювати проміжки часу відкривання. Це дає можливість на виході зерносушарки змінювати обсяг потоку зерна. Після відкриття затвора просушена і охолоджена зернова маса надходить в спеціальний підсушильний буфер і на 10 - 20 см знижує рівень зерна в шахті. Потім за допомогою рухомої пружинної рами затвор зайняв свою попередню позицію, і цикл знову повторюється.

Щоб забезпечити безперебійну роботу сушильного агрегату, передбачені накопичувальні бункери, матеріалом для виготовлення яких служить сталь завтовшки 5 мм. Для регулювання параметрів сушіння і контролю інтенсивності потоку в кожному з бункерів є вимірювачі рівня зерна.

Зерносушарка ДСП-32 знаходиться на відкритому майданчику, а її топка розташовується в цегляній будівлі. Там же встановлено пульт керування і контролю. Працює топка на рідкому паливі. Засоби автоматизації забезпечують стабільність температури сушильного агента і постійного тиску на соплі. Запалювання палива відбувається синхронно з пуском сушарки, а в разі аварійного гасіння факела в процесі роботи подача палива припиняється. Топка обладнана циклонами для іскрогасіння. Кількість подачі атмосферного повітря в камеру змішання регулюється за допомогою заслінки. У топочному приміщенні розміщуються вентилятори подачі агента сушіння, а вентилятор, що нагнітає атмосферне повітря в зону охолодження знаходиться зовні близько сушильної камери [9]

Конструкція шахтної зерносушарки ДСП-32:

- 1. Зворотній секція;
- 2. Пряма секція;
- 3. Захисні козирки;
- 4. Надсушильний буфер;
- 5. Подсушільний буфер;
- 6. Дифузор першої сушильної зони;
- 7. Дифузор другий сушильної зони;
- 8. Дифузор зони охолодження;
- 9. Каркас шахти;
- 10. Випускний затвор;
- 11. Всмоктуючий повітропровід першої сушильної зони;
- 12. Всмоктуючий повітропровід другий сушильної зони;
- 13. Всмоктуючий патрубок зони охолодження;

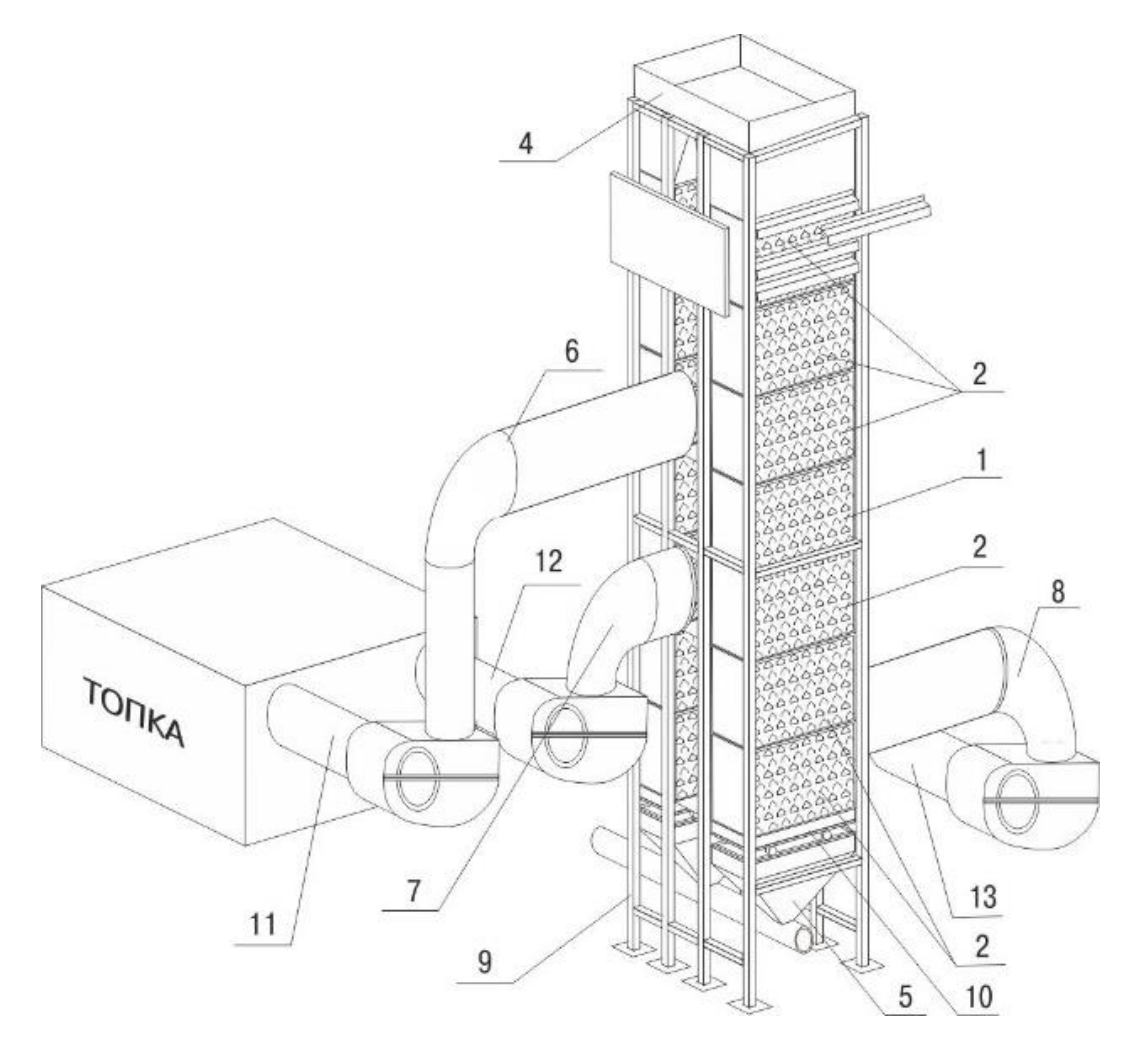

Рисунок. 1.2 – Схема ДСП-32

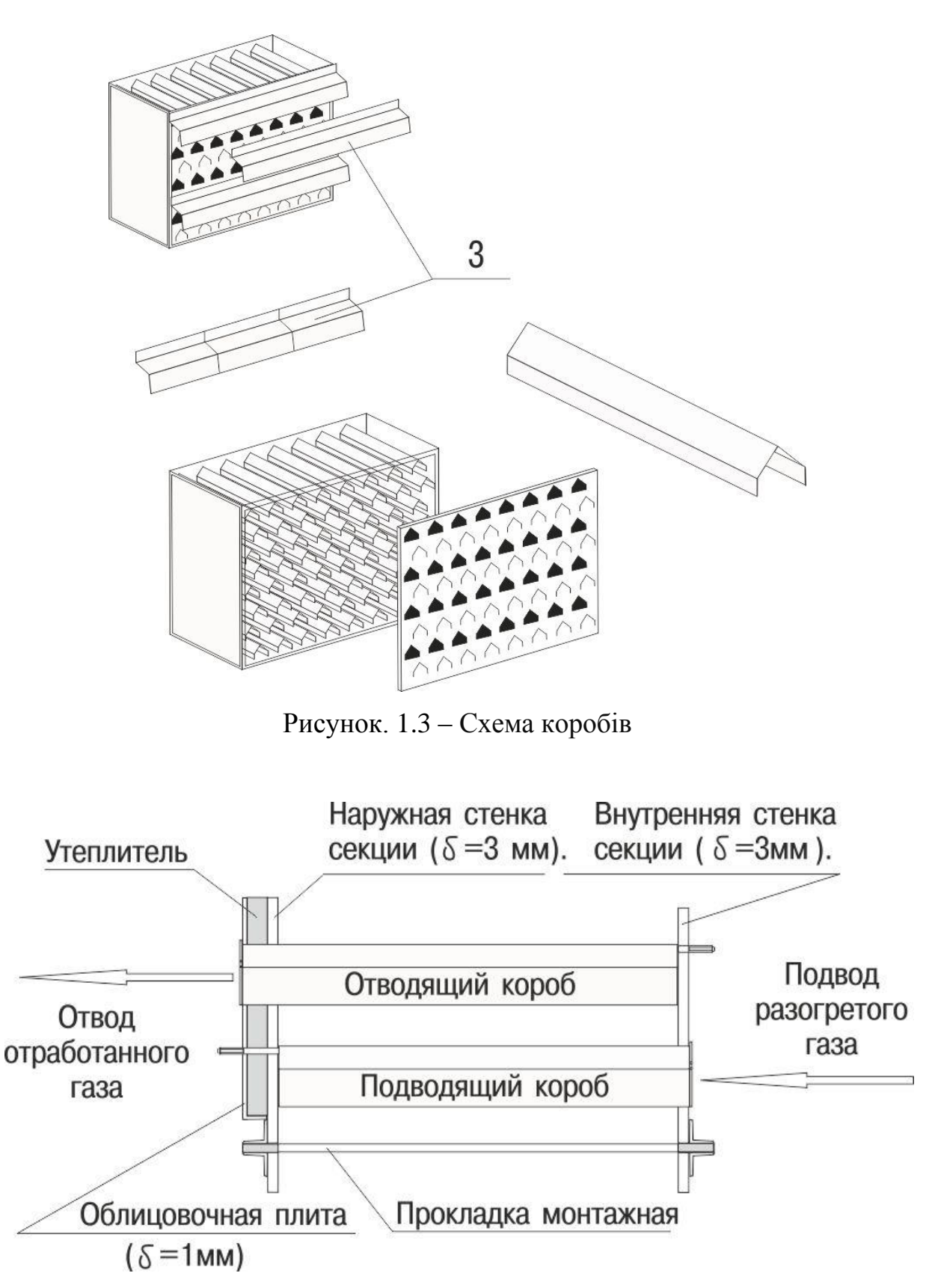

Рисунок. 1.4 – Схема коробів

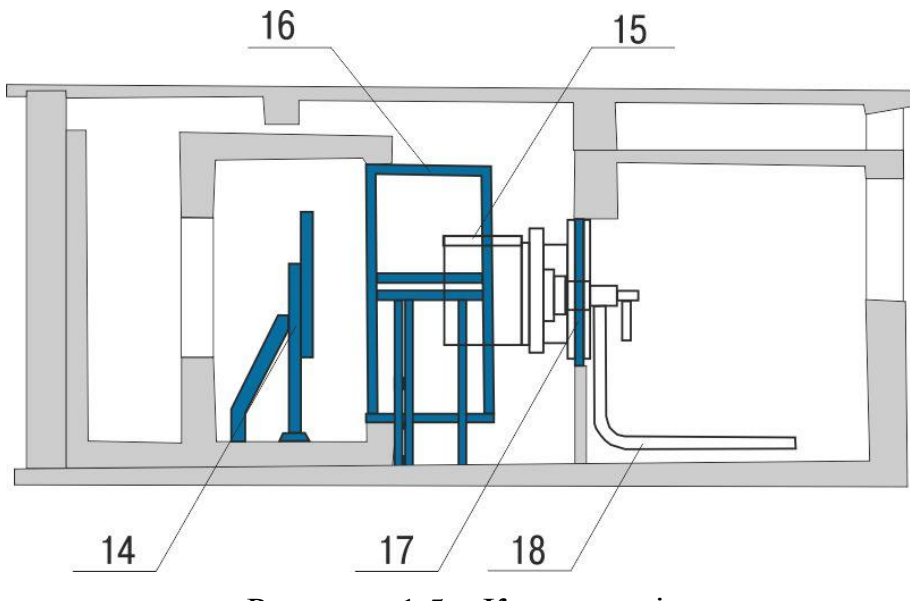

Рисунок. 1.5 – Конструкція топки

- 14. Відбивач плоский
- 15. Кожух форкамери
- 16. Кожух кільцевої
- 17. Рама заставна
- 18. Повітровід з відведенням

## **1.3.3 Принцип функціонування об'єкту керування**

Робота системи керування сушінням.

З приймального силосу самопливом зерно зсипається в норію. У міру заповнення сушіння приймального бункера система керування видає сигнал в теплогенератор, про те, що сушка готова до виконання технологічного процесу. Включаються вентилятори. Виконується контроль температури в гарячих зонах. При досягненні заданої температури включаються в реверсний напрямок конвеєр і вивантажувальні затвори, і виконується рециркуляція першого завантаження сушіння. При включенні вивантажувальних затворів включається вентилятор. При отриманні заданої вологості зерна, оператор закриває затвори, переводить в пряме керування, включає другу норію, включає другий конвеєр і потім включає вивантажувальні затвори. [7]

## Таблиця 1.1 необхідного регулювання температури агента сушіння під різні

#### культури

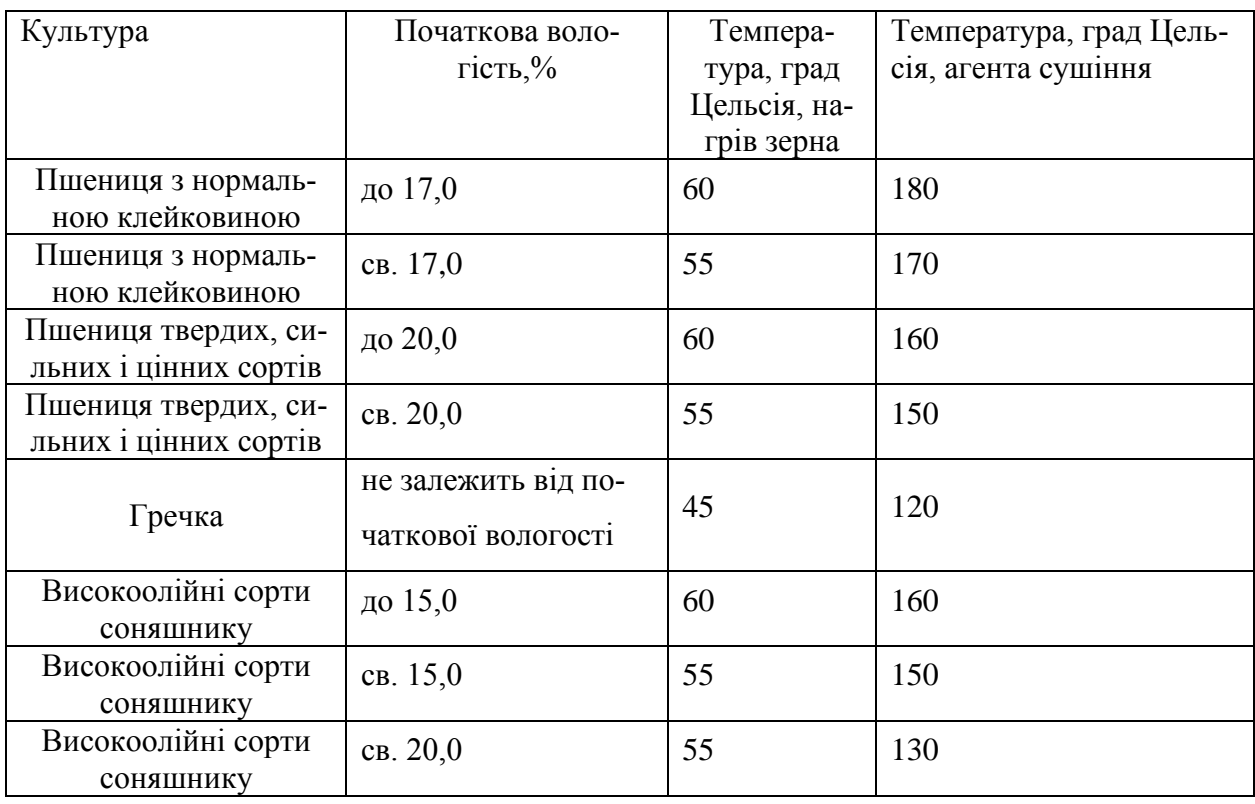

## **1.4 Структура системи керування**

Ключовою вимогою до процесу сушіння зерна є створення людино-машинного інтерфейсу (НМІ) для можливості керування, контролю та аварійної зупинки подачі агента сушіння кваліфікованим оператором ПК. Запропонований у роботі інтерфейс розроблений мовою Structured Text на базі середовища Zenon Logic, використовуючи можливості пакета Matlab, що дозволяє перейти від симуляції моделей до програмного коду. Таким чином, система керування має таку структуру та взаємний зв'язок таких її елементів: оператор ПК, який контролює роботу об'єкту, Scada Zenon Logic для втручання людини в роботу за допомогою НМІ, ПЛК VIPA 214-2BS33 для отримання даних зі SCADA, датчик температури ТЕРА ТСП 1-5- Pt100-В-3-320-6-2000-ТЭ, пульт керування ОКА-2 Альфа, вентилятор ВЦ 14-46 №3,15, газовий пальник МДГГ-315.

#### **1.5 Формулювання задачі дослідження**

Відповідно до нюансів та регламенту технологічного процесу до налаштування системи керування об'єктом висунуто наступні вимоги: забезпечити максимальну швидкодію системи, тобто вихід на робочу температуру агента сушіння за максимально короткий срок, при цьому не перевищуючи значення максимально допустимої температури, щоб не допускати перегрів та пошкодження продукції. Система будуватиметься на основі ПІД-регулятора, який забезпечить виконання всіх вимог до системи; налаштування регулятора здійснено методом Pidtune за допомогою програмного забезпечення Matlab.

#### **1.6 Висновки по розділу**

Напрямами проекту є: дослідження об'єкта керування на можливості підвищення ефективності його роботи, а саме – домогтися максимальної швидкодії системи, враховуючи максимально допустиму температуру агента сушіння та факт того, що цей параметр критично важливий для коректної роботи системи; синтезувати систему керування об'єктом, який включає в себе розробку та впровадження людино-машинного інтерфейсу на базі ПЗ Zenon Logic для керування об'єктом на виробництві спеціалістом-оператором ПК, використовуючи мову програмування Structured Text.

Метою проекту є підвищення якості автоматичного керування подачі агента сушіння у шахту с зерном за рахунок використання модифікованого ПІД-регулятора та визначення нових закономірностей зміни параметрів ПІД-регулятора.

Об'єкт дослідження – система автоматичного керування подачі агента сушіння до шахти с зерном.

Предмет дослідження – закони автоматичного керування подачі агента сушіння до шахти с зерном. Актуальність роботи полягає в тому, що напрацювання та закономірності, отримані в ході її виконання можуть застосовуватися на реальному виробництві, оскільки принципи технологічного процесу запозичені з реального підприємства.

## **2 ТЕОРЕТИЧНИЙ РОЗДІЛ**

#### **2.1 Модель об'єкта керування**

Дослідження об'єкта керування та синтез системи керування в магістерській роботі виконуються на підставі результатів та аналізу досліджень, проведених у бакалаврській роботі та фактично є їх продовженням.

У бакалаврській роботі було проведено структурну та параметричну ідентифікацію функціонування об'єкта керування - зерносушарка ДСП-32, для якого виконується розробка системи автоматизованого керування гарячої зони сушіння.

Динамічні характеристики у вигляді подачі керуючого впливу були отримані методом активного експерименту шляхом фіксування показань температури и впливу. Отримана модель об'єкта керування наведена на рисунку 2.1:

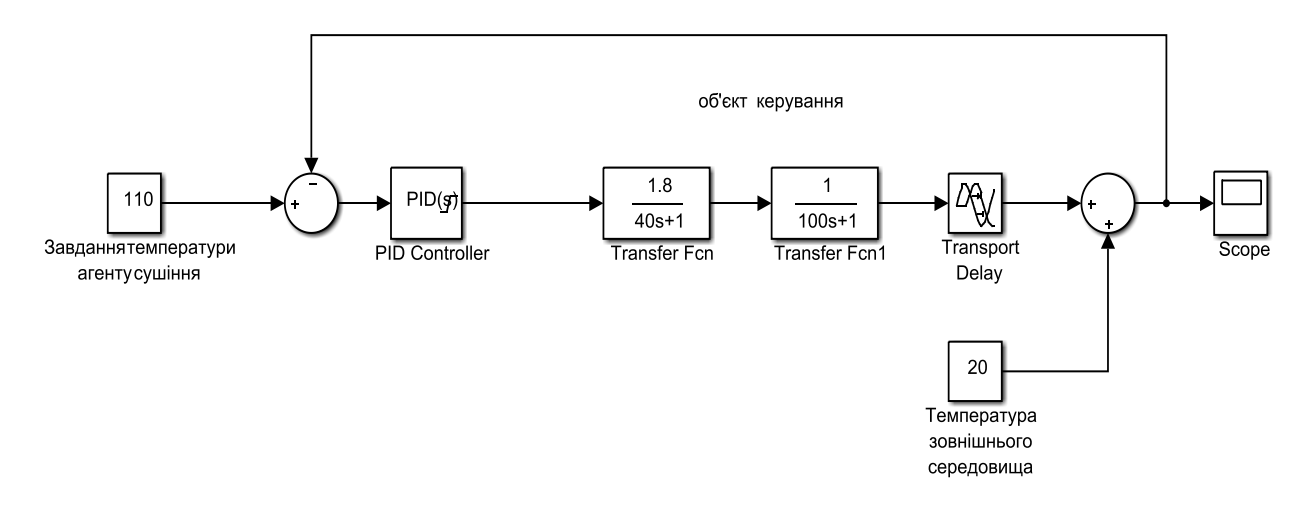

Рисунок 2.1 – Модель об'єкта керування

Результати моделювання, тобто динамічна характеристика об'єкта наведені на рисунку 2.2:

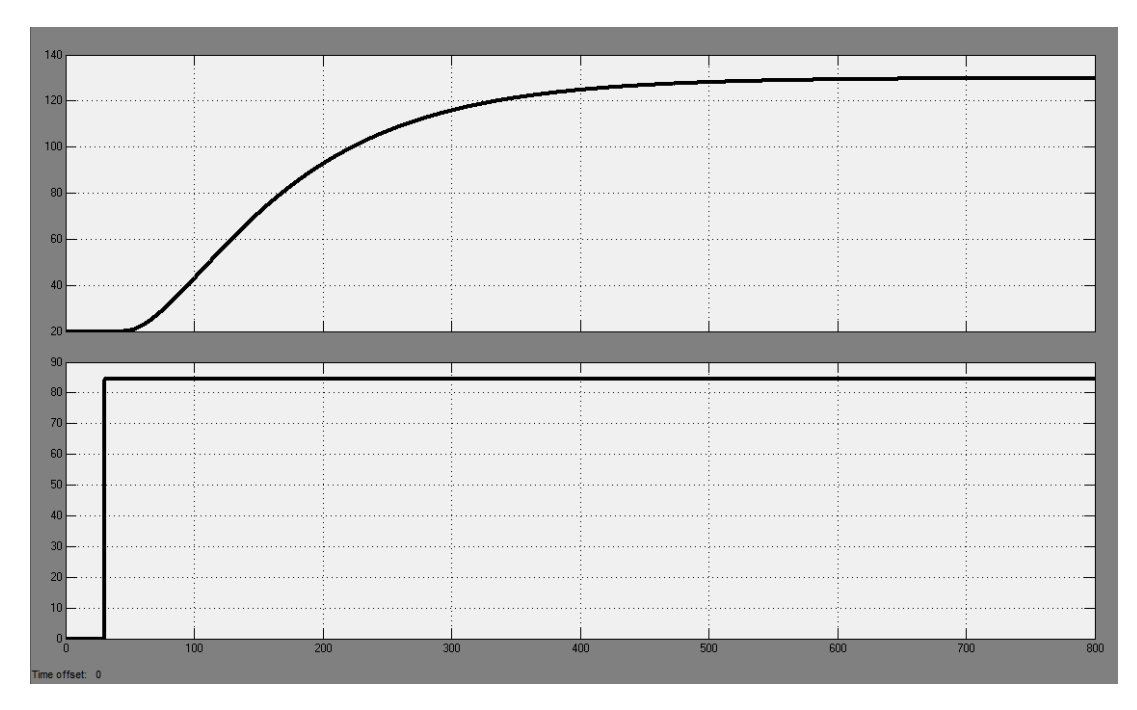

Рисунок 2.2 – Динамічна характеристика об'єкта

В результаті аналізу отриманих даних здійснимо синтез системи керування, попередньо розглянувши вимоги до функціонування об'єкта, висунуті умовами технологічного процесу на ділянці подачі агента сушіння.

## **2.2 Критерії якості функціонування об'єкта** керування

У підрозділі будуть розглянуті та обрані критерії якості функціонування об'єкта згідно умовам технологічного процесу, а також загальним показниками якості перехідного процесу.

Існують такі загальноприйняті критерії якості функціонування об'єкта керування: діапазон часу наростання, діапазон часу встановлення, абсолютні значення перерегулювання для різних уставок. Усі показники повинні прагнути мінімальних значень задля досягнення максимальної ефективності роботи об'єкта.

Підвищення ефективності відбувається шляхом впровадження у модель об'єкта оптимального регулятора, параметри якого розраховуються на базі принципу максимуму Понтрягіна.

Але практика висуває свої вимоги до роботи об'єкта: щоб зернова продукція не зіпсувалася через перегрів, потрібно обмежити максимальну температуру агента сушіння в залежності від обраної культури для сушіння.

Ще одним важливим критерієм оцінки якості функціонування роботи об'єкта є обмеження в часі, за який нагрівається агент сушіння. Обмеження температури визначається культурою сушіння.

Синтез системи керування об'єктом на основі оптимального регулятора з використанням критерію максимуму Понтрягіна може задовольнити усі перелічені вимоги.

На рисунку 2.3 показано динамічні характеристики об'єкта керування за оптимальним регулятором. Чорним кольором позначений перехідний процес звичайної моделі, зеленим кольором – перехідний процес за оптимальним регулятором.

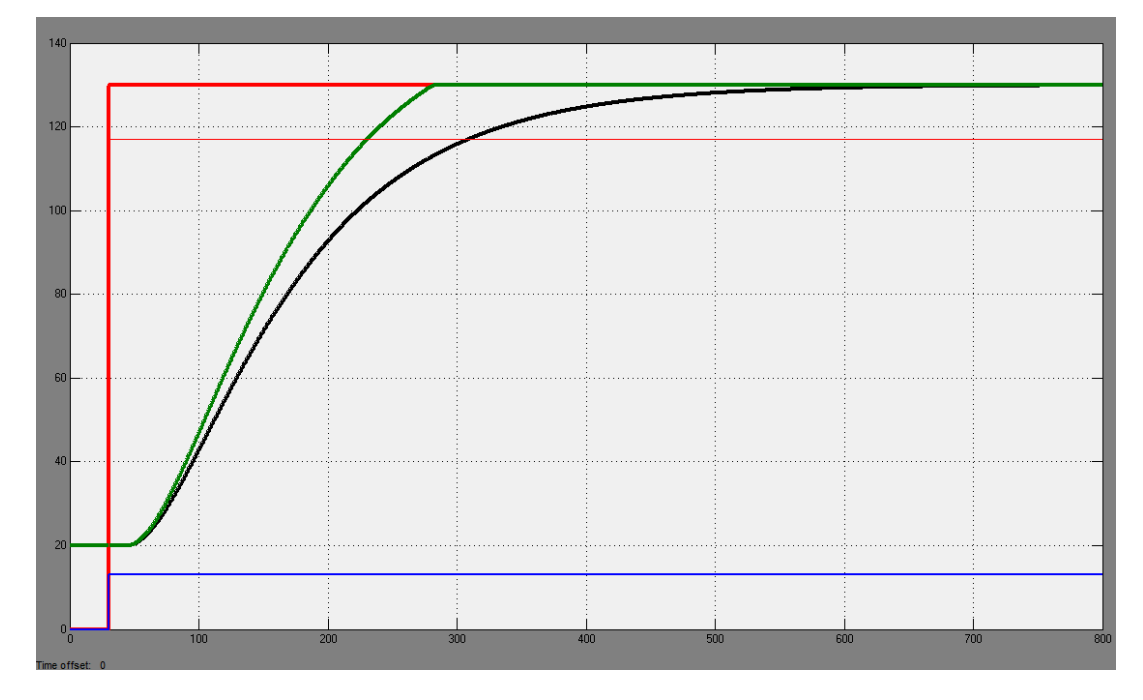

Рисунок 2.3 – Характеристика об'єкта за оптимальним регулятором

За графіками видно, що якісні показники нової характеристики за часом наростання та часом встановлення краще, ніж без оптимального регулятора та навіть відсутнє перерегулювання. Однак факт того, що дана система не може автоматично відпрацьовувати аварійні ситуації- унеможливлює побудову системи керування на основі такого оптимального регулятора, тому для вирішення поставленого завдання як регулятор було обрано ПІД-регулятор, вбудований у середовище Matlab та проведено його налаштування методом «Pidtune».

### **2.3 Висновки по розділу**

У дослідженнях бакалаврської роботи шляхом структурної та параметричної ідентифікацій була отримана модель роботи пальника, який нагріває агент сушіння та подає його завдяки вентилятору.

Проаналізувавши детальніше технологічний процес на даній ділянці сушіння продукції, були сформульовані такі вимоги до налаштування та роботи об'єкта керування.

Згідно вимогам до роботи об'єкта виконаємо синтез системи керування в середовищі Matlab на основі ПІД-регулятора. Налаштування параметрів розроблено методом «Pidtune».

# **3 СИНТЕЗ ТА ДОСЛІДЖЕННЯ СИСТЕМИ АВТОМАТИЧНОГО КЕРУВАННЯ АГЕНТУ СУШІННЯ У СУШИЛЬНІЙ ЗОНІ СУШАРКИ**

## **3.1 Особливості моделі системи автоматичного керування агенту сушіння у сушильній зоні сушарки**

За аналізом об'єкта керування у попередніх розділах можна зробити висновок, що автоматичне керування температурою агенту сушіння ведеться через зміну потужності газового пальника, тож необхідно створити модель за каналом керування "потужність газового пальника – температура агенту сушіння". Але, в функціональну схему та апаратну частину системи автоматичного керування закладена можливість змінювати продуктивність вентилятора, який створює тягу для подачі агенту сушіння у сушильну зону сушарки. Для синтезованої системи керування це є збуренням. Режим роботи вентилятора може змінювати технолог, впливаючи таким чином на вологість зерна. У цьому розділі будемо розглядати самий складний характер збурення – східчасту зміну у часі продуктивності вентилятора.

Також складним збуренням у формі східчастої зміни у часі може бути тимчасова зміна кількості палива, що подається у пальник через перебої роботи компресора, що нагнітає газ.

Інші збурюючі впливи є не такими складними з точки зору динаміки, з їх відпрацюванням справляється самий простий ПІ-регулятор, налаштований з використанням відомих методів, тому вони не розглядаються через відсутність наукового завдання.

Аналіз технологічного процесу показав, що при збільшенні продуктивності вентилятора змінюється інтенсивність потоку агенту сушіння у сушильній зоні, через що поглинання тепла зерном зменшується й, відповідно, температура у зоні збільшується. Оскільки при нульовому керуючому впливі температура завжд буде незмінною, й визначатиметься температурою зовнішнього середовища, то відбувається зміна кута нахилу статичної характеристика за каналом керування. Аналогічний ефект має місце при зміні продуктивності компресора.

У номінальному режимі роботи сушарки зміна продуктивності вентилятора на 20% призводить до ефекту, що еквівалентний зміні керуючого впливу на 26,5%, причому маємо пряму залежність, що близька до лінійної. У свою чергу зміна продуктивності компресора на 20% призводить до ефекту, що еквівалентний зміні керуючого впливу на 20%, причому маємо пряму пропорційну залежність.

З урахуванням зазначеного, визначена ступенева функція, що враховує ці залежності, причому також врахована вимога, що при повній зупинці або вентилятора, або компресора температура у зоні сушіння повинна впасти до температури зовнішнього середовища:

$$
F(Q_{\text{germ}}, Q_{\text{KOMn}}) = \frac{Q_{\text{germ}} \cdot Q_{\text{KOMn}}^{0,71} + Q_{\text{KOMn}} \cdot Q_{\text{germ}}^{1,39}}{629},
$$
 (3.1)

де *Qвент* – відносна продуктивність вентилятора (при цьому 100% відповідає номінальній роботі, а максимальній продуктивності відповідає 130%); *Qкомп* – відносна продуктивність компресора (є нерегульований, номінальна продуктивність відповідає 100%, але можливі тимчасові зменшення продуктивності через технічні причини).

Графіки функції (3.1) показані на рис.3.1. На рис.3.1 показаний діапазон зміни відносної продуктивності вентилятора та компресора, який відповідає зміні даного параметру навколо номінальних значень 100%. Дослідження системи керування відбуваються саме у цьому діапазоні зміни значень збурень.

З рис.3.1 видно, що залежності є прямими й пропорційними, як і зазначалося раніше при аналізі об'єкта керування. При цьому залежність ефекту зміни відносного керуючого впливу при впливі вентилятора є з більшим кутом нахилу.

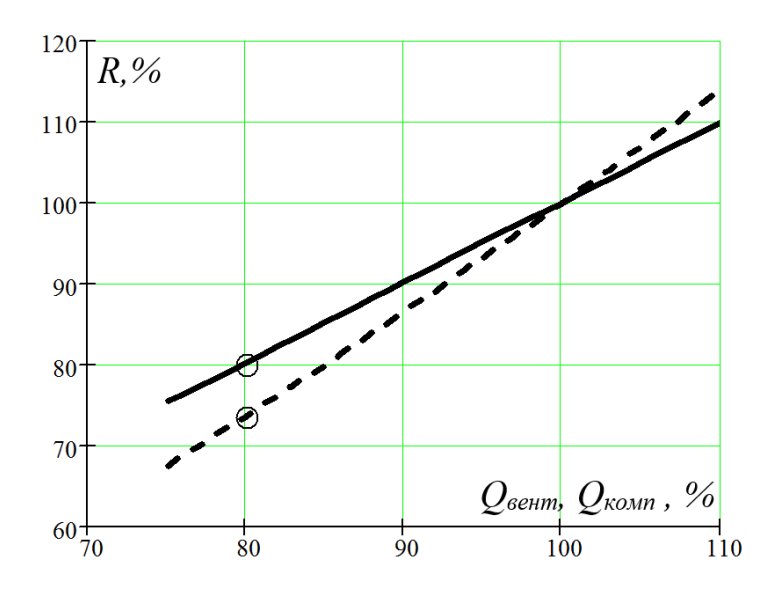

Рисунок 3.1 – Емпірична залежність відносної зміни керуючого впливу від впливу збурення у вигляді зміни відносної продуктивності вентилятора (пунктирна лінія) та компресора (суцільна лінія)

З урахуванням математичного опису впливу збурень (3.1), а також результатів ідентифікації об'єкта керування у другому розділі розроблена імітаційна модель системи автоматичного керування (рис.3.2).

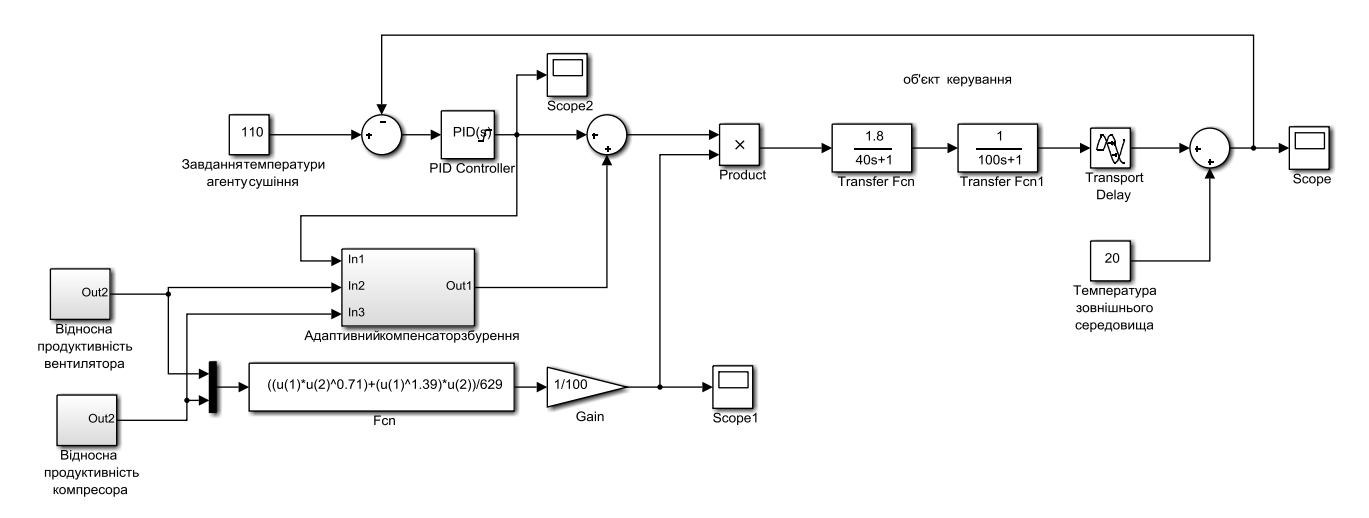

Рисунок 3.2 – Схема динамічної моделі системи автоматичного керування температурою агенту сушіння у сушильній зоні сушарки

На рис.3.2 об'єкт керуванні представлений блоками завдання передаточних функцій "Transfer Fcn" та "Transport Delay", ПІД-регулятор реалізується на основі блоку "PID Controller". Збурення імітуються за допомогою блоку "Fcn", в якому реалізоване рівняння (3.1). Оскільки за результатом розрахунку за рівнянням (3.1) маємо відносне значення ефекту зміни керуючого впливу, це значення ділимо на максимальне значення керуючого впливу 100% (блок "Gain" на рис.3.2), щоб отримати коригувальний коефіцієнт, а потім фактичний керуючий вплив множиться на цей коефіцієнт (блок "Product" на рис.3.2).

## **3.2 Синтез системи автоматичного керування агенту сушіння у сушильній зоні сушарки**

Синтез системи автоматичного керування агенту сушіння у сушильній зоні сушарки здійснимо з використанням спеціалізованого інструменту застосунку Simulink програми MATLAB, який дозволяє автоматизувати процес налаштування ПІД-регулятора. Для цього перейдемо до спрощеної моделі системи автоматичного керування температурою агенту сушіння без врахування збурень (рис.3.3).

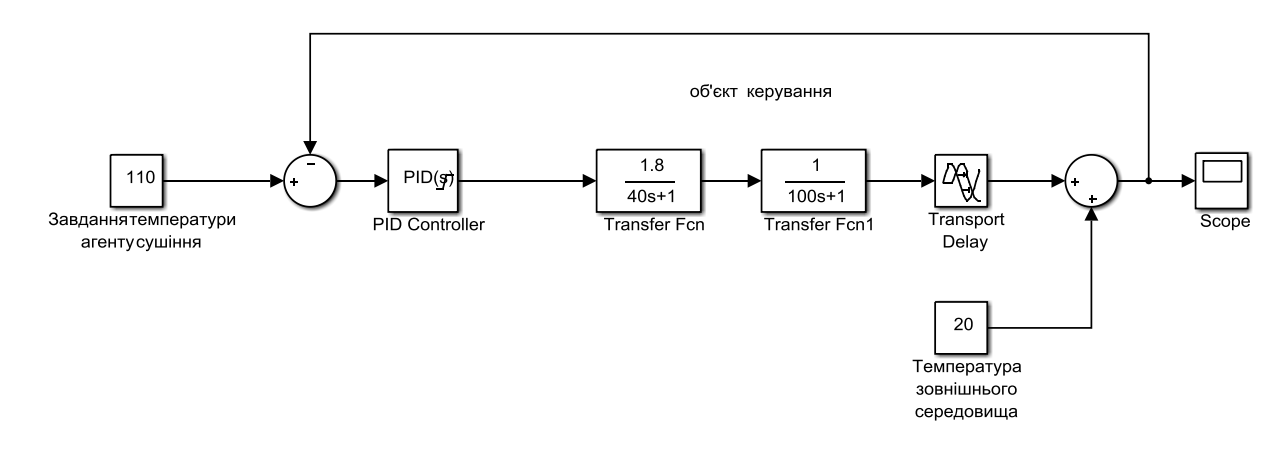

Рисунок 3.3 – Динамічна модель системи автоматичного керування температурою агенту сушіння у сушильній зоні сушарки для налаштування ПІД-регуля-

На рис.3.4 представлений результат настройки ПІД-регулятора з використанням спеціалізованого інструменту "PID Tuner" застосунку Simulink програми MATLAB.

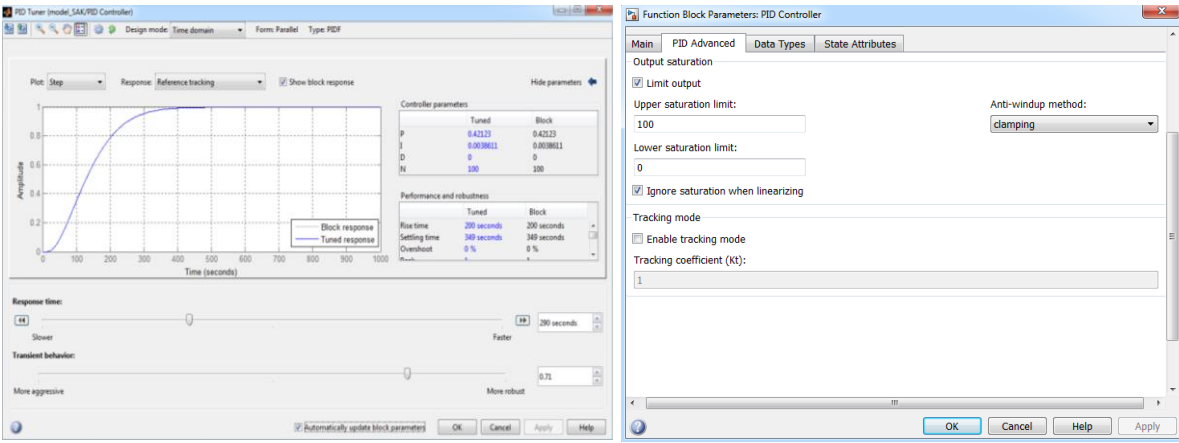

Рисунок 3.4 – Результат налаштування ПІД-регулятора з використанням спеціалізованого інструменту "PID Tuner"

З рис.3.4 видно, що цей спосіб синтезу системи автоматичного керування дозволяє отримати позитивний результат з точки зору перерегулювання, але час перехідного процесу близько 350 с не дозволить системі автоматичного керування якісну компенсувати збурення з оглядом на те, що вони впливають напряму на характеристики агенту сушіння, а керування здійснюється за зворотним зв'язком за температурою, на яку впливають дуже інерційні властивості теплообмінник процесів у зоні сушіння.

Тому розглянута можливість використання оптимального за швидкодією регулятора для повернення температури на заданий рівень за умови її різкого спаду через дію складного збурення. При цьому взятий випадок разової дії збурення у формі східчастого впливу. Але дослідження показали, що через інерційність теплового об'єкту температура зменшується поступово, а коректна робота оптимального регулятора можлива тільки тоді, коли певний час об'єкт керування знаходиться у спокої, при цьому цей стан приймається за початковий, й по відношенню до нього розраховується оптимальний за швидкодією регулятор. Якщо стан

об'єкту весь час змінюється через суттєву інерційність теплового об'єкту керування навіть при разовій різкій дії збурення, то коректний розрахунок оптимального регулятора є неможливим, доки температура не зменшиться й стабілізується на більш низькому рівні. А це є неприпустимим з точки зору якості стабілізації.

Тому розглянемо можливість введення за умови значних відхилень температури компенсатора збурюючих впливів, що створює додатковий керуючий вплив в залежності від величини дії збурення.

Ідея полягає у наступному. На момент першого збурення, коли працює ПІДрегулятор, адаптивний компенсатор за початковим та кінцевим статичними значеннями керуючого впливу запам'ятовує, на скільки регулятор змінив керуючий сигнал, щоб компенсувати збурення. Тобто, розраховується коефіцієнт пропорційності між компенсуючим сигналом та сигналом збурення як відношення величини зміни керуючого сигналу (як різність керуючого сигналу на статичних станах системи до та після дії збурення) до величини зміни збурення. Тож, на наступний раз при дії збурення за умови лінійних статичних характеристик за каналами керування та збурення адаптивний компенсатор може коректно й більш ефективно компенсувати дію збурення, миттєво змінивши керуючий сигнал на величину, пропорційну дії збурення (у нашому випадку збурення можна виміряти – це зміна витрат газу по відношенню до компресора, та зміна витрат агенту сушіння).

На основі описаної ідеї розроблена схема алгоритму формування компенсуючого впливу на об'єкт керування (рис.3.5).

На рис.3.5 у блоці 5 перевіряється умова першого збурення, за яким адаптивний компенсатор повинен провести навчання. Якщо таке навчання не було проведене, то компенсатор веде себе пасивно, збираючи дані для навчання у вигляді масиву керуючого сигналу на виході ПІД-регулятора, та масиву витрат агенту сушіння або газу (в залежності від того, якого типу збурення).

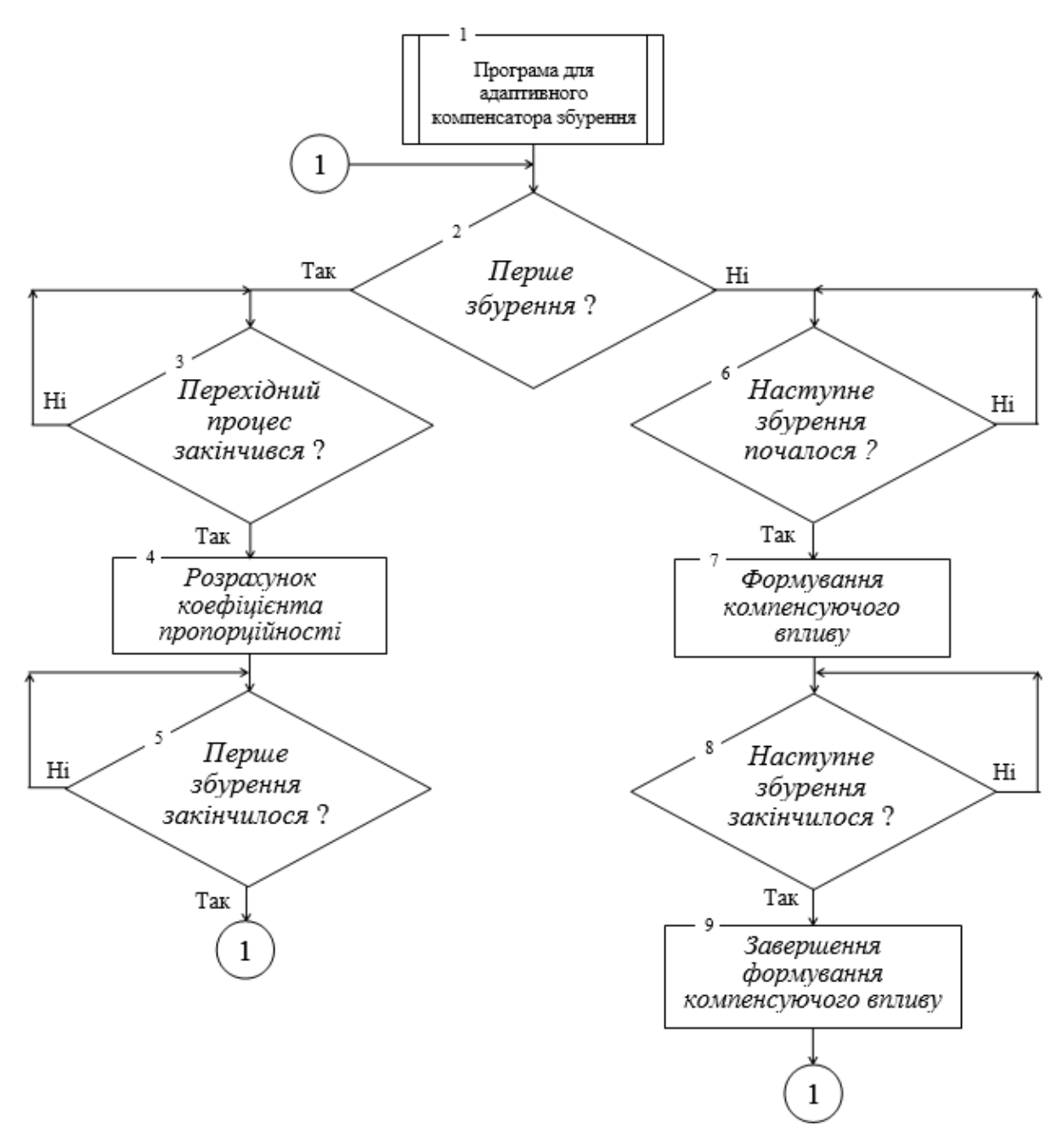

Рисунок 3.5 – Схема алгоритму формування компенсуючого сигналу на виході адаптивного компенсатора

Умовою закінчення збору даних є настання статичного режиму системи керування після компенсації ПІД-регулятором збурення (умова перевіряється у блоці 3). Після цього розраховується коефіцієнт пропорційності як відношення величини зміни керуючого сигналу та величини зміни збурення у блоці 4. Потім у

блоці 5 перевіряється закінчення дії першого збурення, за яким відбувалося навчання компенсатора. Перевірка виконується за диференціалом керуючого сигналу на виході ПІД-регулятора (повинен прагнути до нуля).

Після навчання адаптивного компенсатора за умови дії наступного збурення (блок 6 на рис.3.5) компенсатор формує компенсуючий вплив (блок 7) під час дії збурення. Факт закінчення дії збурення перевіряється у блоці 8, після чого компенсатор перестає подавати компенсуючий вплив на об'єкт керування.

Описаний алгоритм реалізований на основі мови програмування програми MATLAB як s-функція "Kompens" (рис.3.6), яка знаходиться у підсистемі "Адаптивний компенсатор збурення" моделі системи керування на рис.3.2. Вміст підсистеми "Адаптивний компенсатор збурення" показаний на рис.3.6.

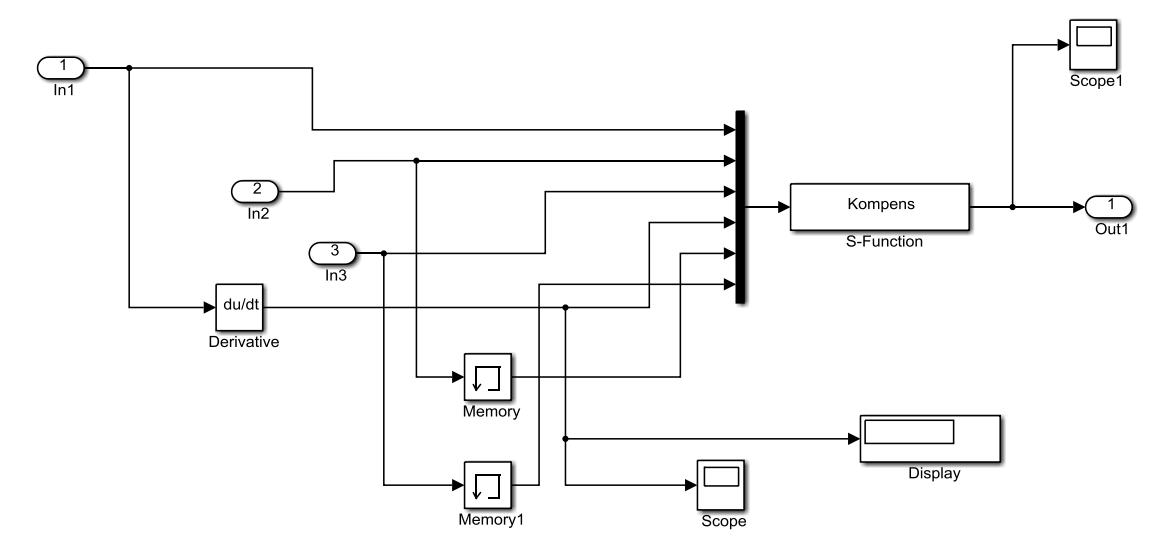

Рисунок 3.6 – Схема моделі адаптивного компенсатора збурюючого впливу

Наведемо код функції "Kompens".

Програма 3.1 − S-функція формування компенсуючого впливу

```
function [sys,x0,str,ts] = Kompens(t,x,u,flag)
```
switch flag,

case 0

```
 [sys,x0,str,ts] = mdlInitializeSizes;
```
case 3

```
sys = mdlOutputs(t, x, u);
```

```
 case { 1, 2, 4, 9 } 
sys = [];
otherwise
 error(['Unhandled flag = ',num2str(flag)]);
```
end

function [sys,x0,str,ts] = mdlInitializeSizes sizes = simsizes; sizes.NumContStates = 0; sizes.NumDiscStates = 0;  $sizes.NumOutputs = 1;$ sizes.NumInputs  $= 6$ ; sizes.DirFeedthrough = 1; sizes.NumSampleTimes = 1; sys = simsizes(sizes);

 $x0 = []$ ;  $str = []$ ;  $ts = [1 0];$ 

function  $sys =$  mdlOutputs $(t, x, u)$ %u(1) - керуючий вплив %u(2) - продуктивність вентилятора %u(3) - продуктивність компресора %u(4) - диференціал керуючого впливу global Ker global Vent global Komp global K\_Vent global K\_Komp global Tim

global V

global K

 $sys(1) = 0;$ 

%Перевірка завершення перехідного процесу при переході до нового рівня

%стабілізації температури

if(u(4)<0.001 && isempty(Ker) && Tim>400)

%Запис кер. сигналу без збурення

 $Ker=[u(1)]$ ;

## end

%Перевірка першої дії першого збурення

 $if(u(2) < u(5))$ 

 $Vent = 100-u(2);$ 

Tim=0;

## end

%Перевірка першої дії другого збурення

 $if(u(3) < u(6))$ 

Komp= 100-u(3);

Tim=0;

## end

%Перевірка закінчення відпрацювання регулятором першої дії збурень

```
if((length(Vent)==1 || length(Komp)==1) && length(Ker)==1 && u(4)<0.001 && Tim>400)
```
 $Ker = [Ker u(1)];$ 

## end

%Розрахунок коефіцієнта пропорційності для першого збурення

 $if(u(2) < 95$  && length(Ker)==2 && isempty(K\_Vent))

 $K_V$ Vent =  $(Ker(2)-Ker(1))/Vent;$ 

## end

%Розрахунок коефіцієнта пропорційності для другого збурення

```
if(u(3) < 95 && length(Ker)==2 && isempty(K_Komp))
```

```
 K_Komp= (Ker(2)-Ker(1))/ Komp;
```
## end

%Перевірка умови наступної дії першого збурення

 $if(u(2)~=u(5))$ 

 $V=V+1$ ;

end

```
%Формування компенсації при наступної дії першого збурення
```

```
if(u(2) < 95 && length(K_Vent) == 1 && V == 3)
```
sys(1) = Vent\*K\_Vent;

## end

%Перевірка умови наступної дії другого збурення

 $if(u(3)~=u(6))$ 

K=K+1;

## end

%Формування компенсації при наступної дії другого збурення

```
if(u(3) < 95 && length(K_Kcomp) = 1 && K = 3)
```
 $sys(1) = Komp<sup>*</sup>K_Kcomp;$ 

## end

Tim=Tim+1;

# **3.3 Дослідження ефективності роботи адаптивного компенсатора збурення у складі системи автоматичного керування агенту сушіння у сушильній зоні сушарки**

Для імітації зміни у часі збурення до моделі системи автоматичного керування додані дві підсистеми "Відносна продуктивність вентилятора" та "Відносна продуктивність компресора" на рис.3.2. Ці підсистеми генерують східчасту зміну у часі збурень у вигляді імпульсів, що імітують тимчасову різку зміну у часі продуктивностей вентилятора або компресора. Вміст цих підсистем показаний на рис.3.7.

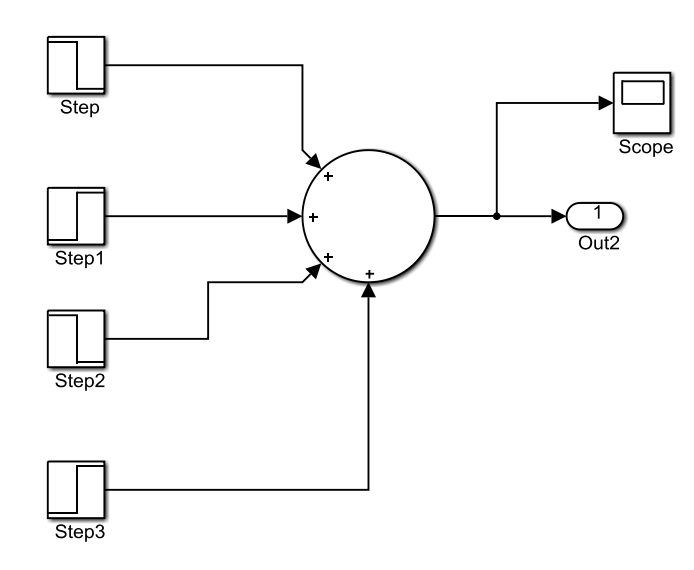

Рисунок 3.7 – Модель імітації зміни у часі збурення

Результати імітації роботи системи автоматичного керування разом з адаптивним компенсатором збурення у вигляді періодичної різкої зміни у часі продуктивності компресора показані на рис.3.8-3.10.

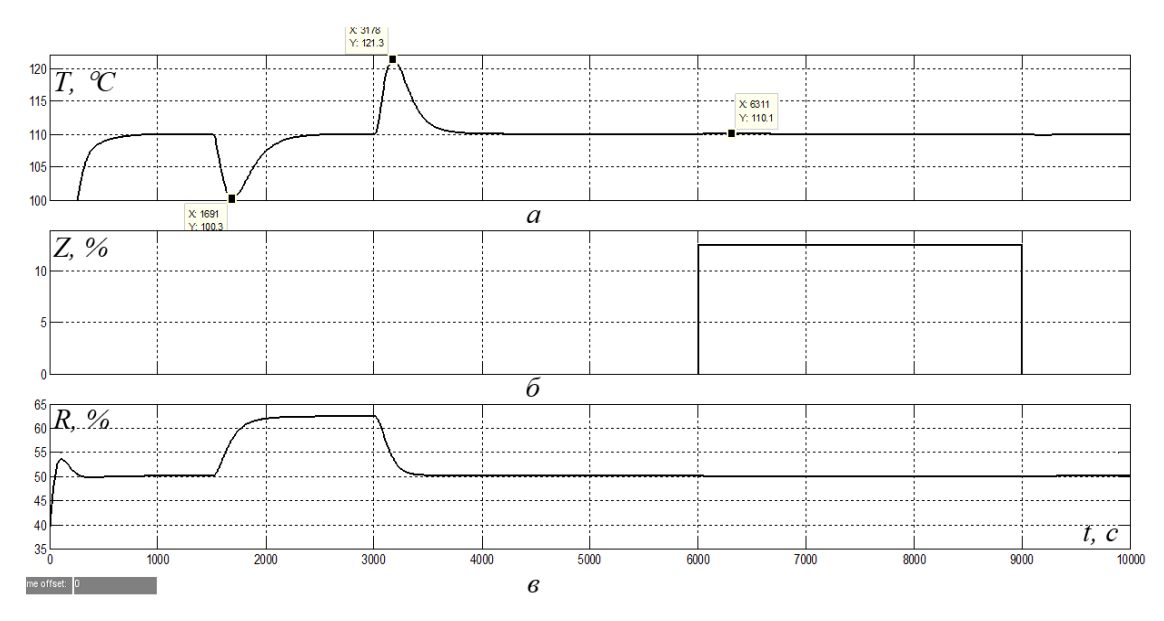

Рисунок 3.8 – Зміна у часі: а – температури агенту сушіння; б – компенсуючого впливу; в – керуючого сигналу (за умови зменшення продуктивності компресора на 20% при першому збуренні та на 20% при другому)

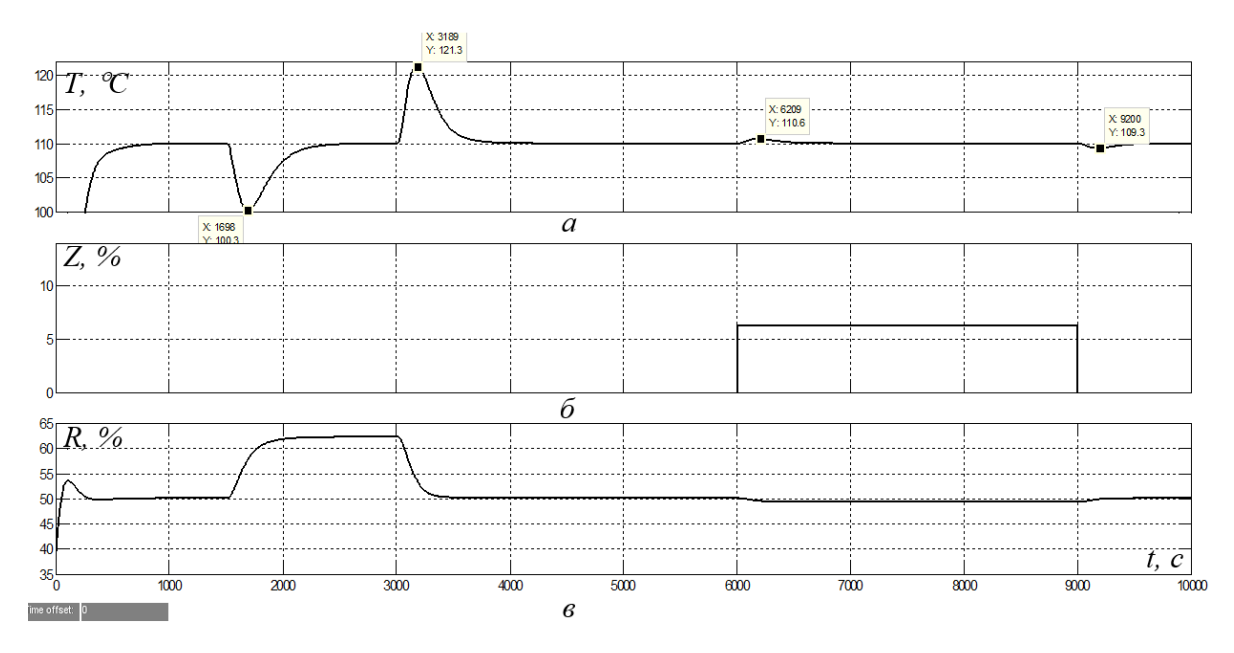

Рисунок 3.9 – Зміна у часі: а – температури агенту сушіння; б – компенсуючого впливу; в – керуючого сигналу (за умови зменшення продуктивності компресора на 20% при першому збуренні та на 10% при другому)

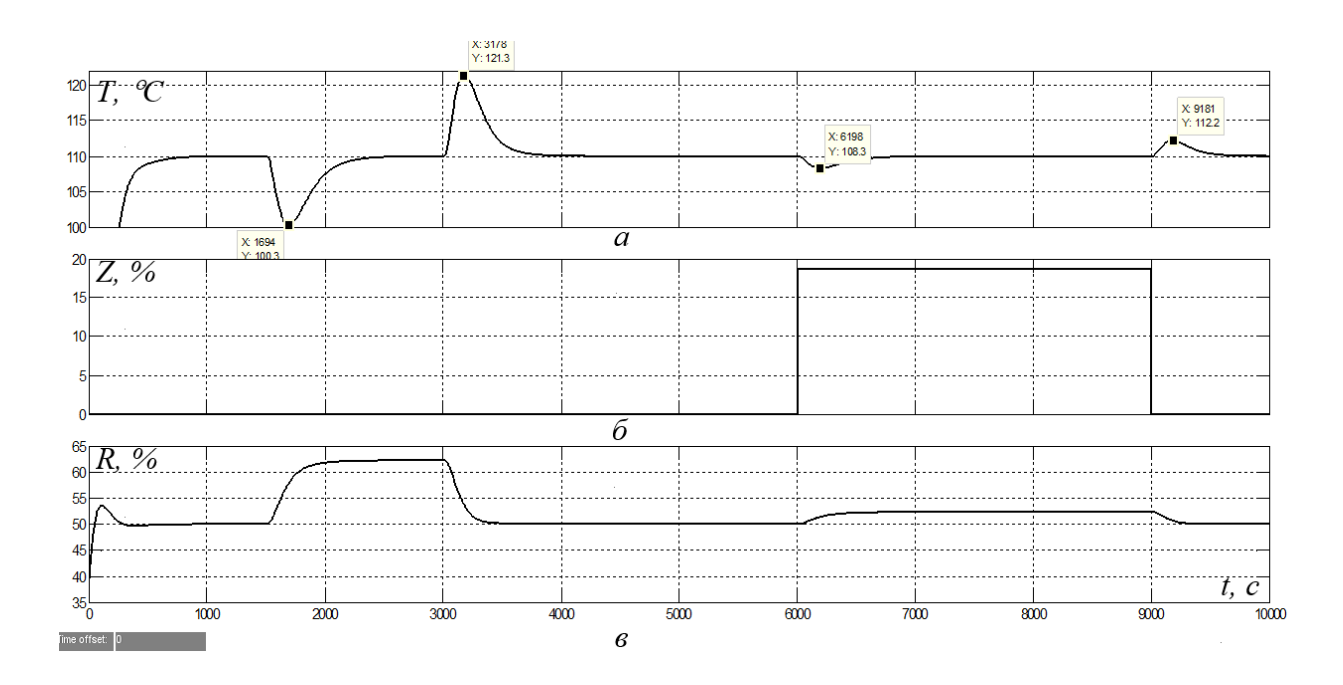

Рисунок 3.10 – Зміна у часі: а – температури агенту сушіння; б – компенсуючого впливу; в – керуючого сигналу (за умови зменшення продуктивності компресора на 20% при першому збуренні та на 30% при другому)

В процесі дослідження навчання адаптивного компенсатора проводилося при дії збурення 20%. З рис.3.8,а ми бачимо, що другий збурюючий вплив майже не вплинув на температуру агенту сушіння (відхилення склало 0,1 °С, на відміну від відпрацьовування збурення ПІД-регулятором, коли відхилення склало більше 11 С). Це відбулося завдяки формуванню адаптивним компенсатором компенсуючого впливу (рис.3.8,б).

З рис.3.9-10 ми бачимо, що при дії другого збурення іншої величини маємо меншу компенсацію дії збурення – температура відхиляється від заданого значення на 0,7 та 2,2 С при дії збурення, відповідно, 10 та 30 С. Це відбувається через те, що залежність величин дії керуючого впливу та збурення на температуру не зовсім лінійна, але ці відхилення все одно на порядок менше, ніж у випадку роботи ПІД-регулятора.

Проведемо дослідження ефективності роботи адаптивного компенсатора збурення, яким є зміна продуктивності вентилятора, що створює тягу при подачі агенту сушіння у сушарку.

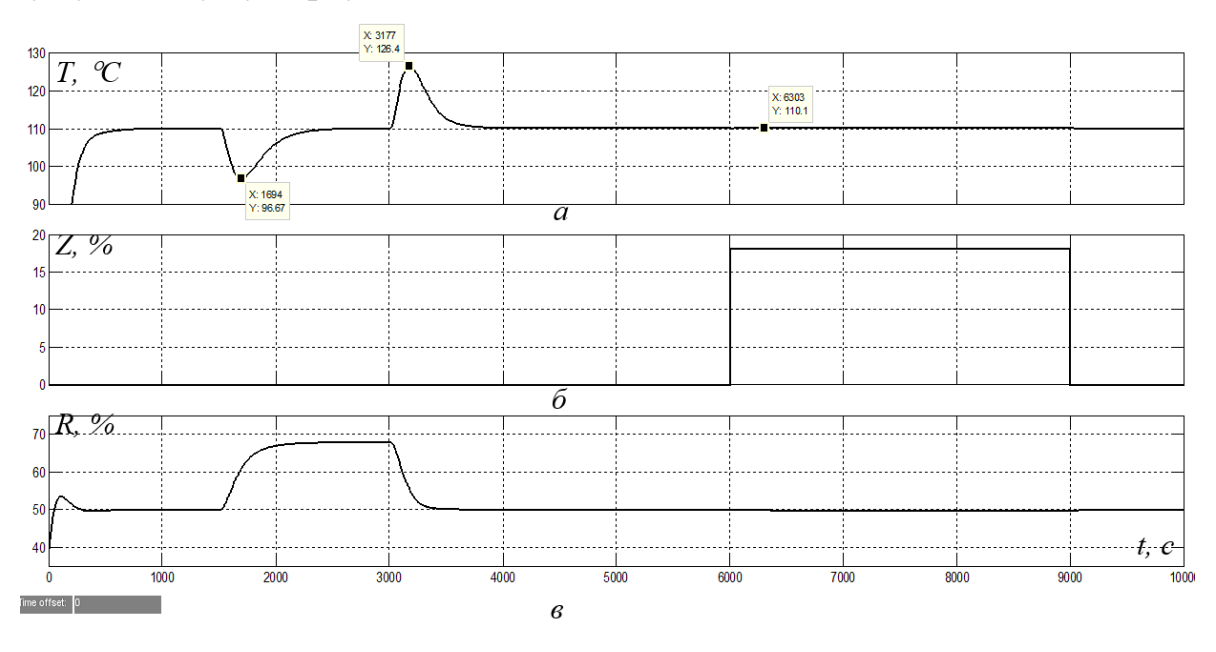

Рисунок 3.11 – Зміна у часі: а – температури агенту сушіння; б – компенсуючого впливу; в – керуючого сигналу (за умови зменшення продуктивності вентилятора на 20% при першому збуренні та на 20% при другому)

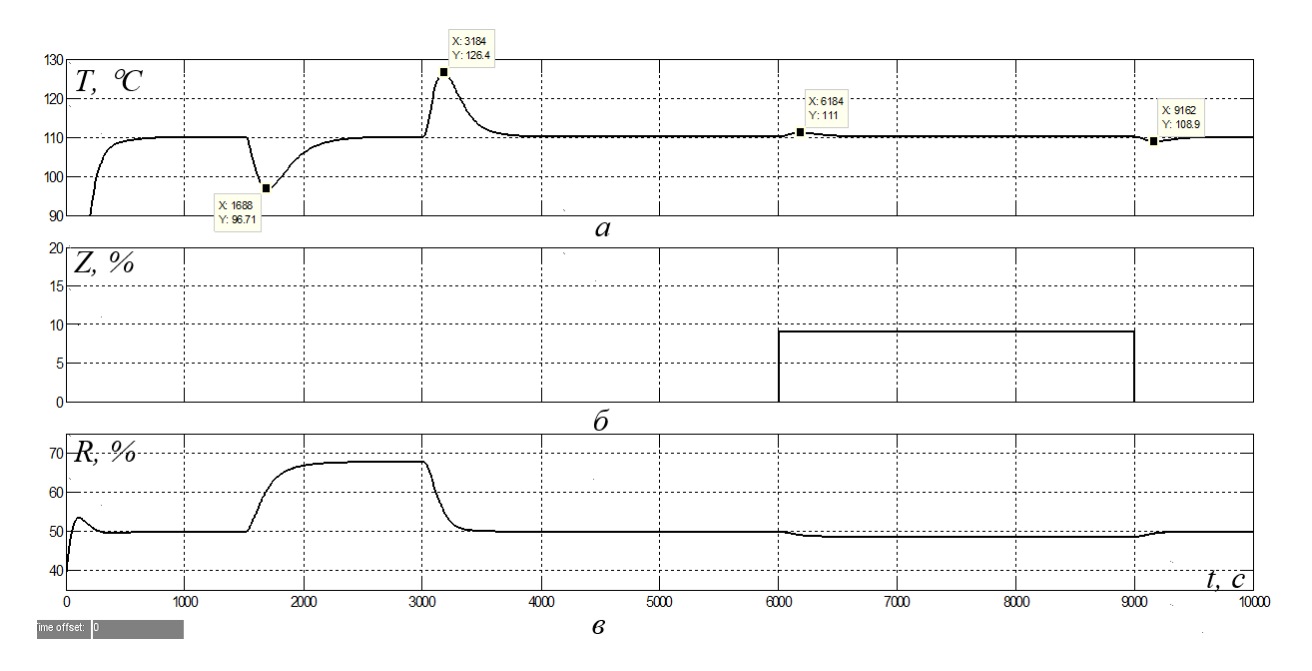

Рисунок 3.12 – Зміна у часі: а – температури агенту сушіння; б – компенсуючого впливу; в – керуючого сигналу (за умови зменшення продуктивності вентилятора на 20% при першому збуренні та на 10% при другому)

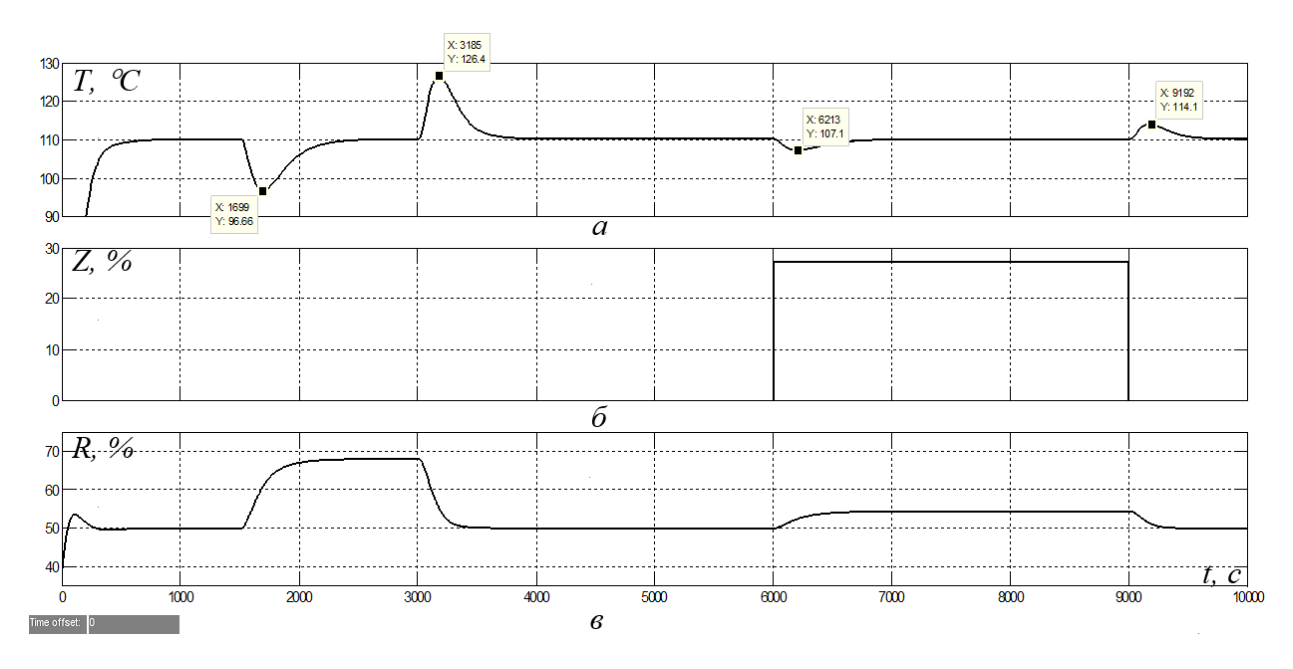

Рисунок 3.13 – Зміна у часі: а – температури агенту сушіння; б – компенсуючого впливу; в – керуючого сигналу (за умови зменшення продуктивності вентилятора на 20% при першому збуренні та на 30% при другому)
З аналізу рисунків 3.11-13 можна зробити такі самі висновки, як й по відношенню до збурення у вигляді зміни продуктивності компресора, що створює тиск для подачі газу до пальника. Єдине, що відрізняється, це масштаб відхилень температури від заданого значення та величини компенсуючого сигналу, оскільки збурення у вигляді зміни продуктивності вентилятора діє на температуру агенту сушіння у сушильній зоні сушарки інтенсивніше.

### **3.4 Висновки до розділу**

За допомогою створеної динамічної моделі системи автоматичного керування агенту сушіння у сушильній зоні сушарки доведена ефективність використання адаптивного компенсатора для умов дії різких у вигляді східчастих змін у часі збурень, які швидко змінюють характеристики агенту сушіння.

Через інерційність теплообмінних процесів у зоні сушіння сушарки класичний ПІД-регулятор не в змозі забезпечити ефективну компенсацію збурень, якщо керування проводити за температурою. Дослідження довели, що швидка зміна режиму роботи пальника у вигляді компенсуючого впливу, що є пропорційним величині зміни продуктивності вентилятора, який створює тягу для подачі агенту у сушарку, або величині зміни продуктивності компресора, який створює тягу для подачі газу у пальник, дозволяє зменшити величину відхилення температури від заданого значення більш ніж у три рази. Це можливо завдяки тому, що вплив збурень на характеристики агенту сушіння компенсується одразу без очікування зміни характеру теплообмінних процесів у зоні сушіння сушарки.

Це підтверджує ефективність запропонованого оригінального рішення щодо синтезу системи автоматичного керування.

## **4 ЕКСПЕРИМЕНТАЛЬНИЙ РОЗДІЛ**

### **4.1 Цифрова модель системи керування**

У розділі буде розроблено програмне забезпечення системи керування та людино-машинного інтерфейсу в SCADA Zenon мовами Structured Text (ST) і Functional Block Diagram (FBD). Функціонал середовища Matlab дозволяє згенерувати програмний код створеної моделі системи керування та з деякими коригуваннями використовувати його для написання програми в Zenon.

Щоб розпочати розробку програмного забезпечення, необхідно привести модель системи керування, отриману в середовищі Matlab в цифрову форму та налаштувати час дискретизації моделювання 0.1с.

В результаті синтезу системи керування було отримано безперервну модель системи керування, що відповідає сформульованим критеріям якості.

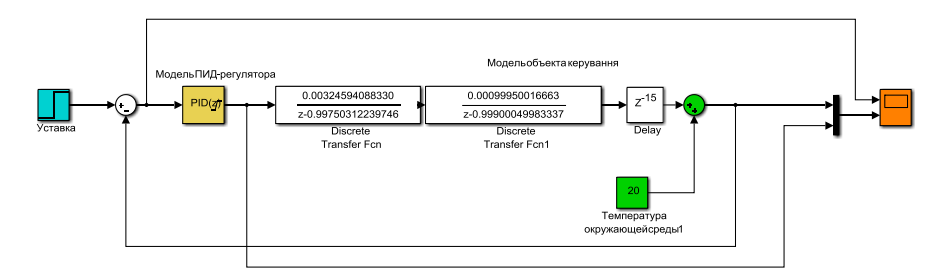

Рисунок 4.1 – Безперервна модель системи керування

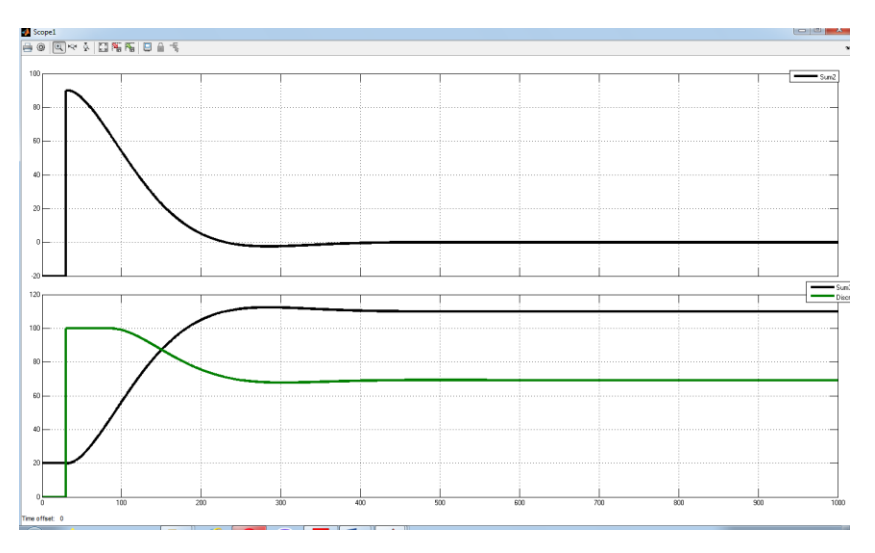

Рисунок 4.2 – Результати моделювання

Перехід до цифрової форми моделі виконується таким чином: блоки, що описують функцію роботи моделі, замінюються дискретними блоками з іншими параметрами.

Проведемо заміну безперервних елементів модулі системи керування цифровими:

```
Для об'єкта: 
>> [b,a] = tfzFOTF(1.3, 40, 0.1)
b0 = 0.00324594088330, a0 = -0.99750312239746
 >> [b,a] = tfzFOTF(1, 100, 0.1)
b0 = 0.00099950016663, a0 = -0.99900049983337
```
В результаті заміни безперервних елементів моделі на цифрові, було отримано:

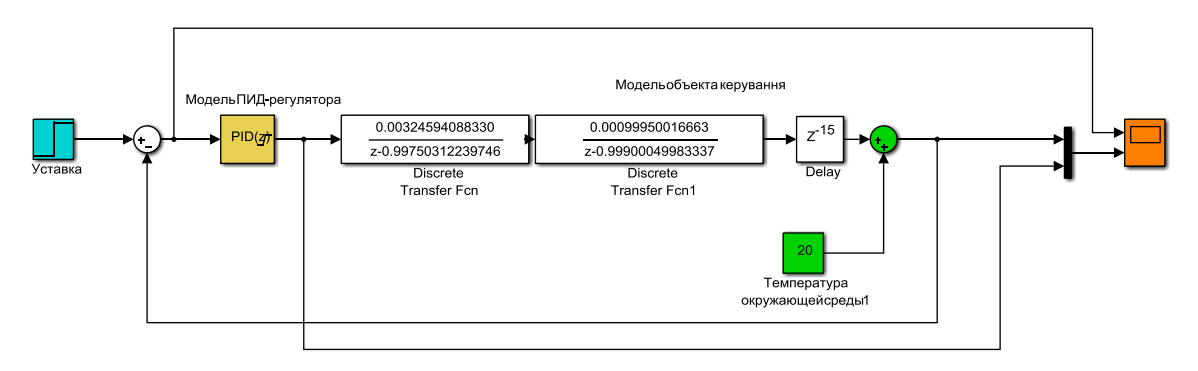

Рисунок 4.3 – Цифрова модель системи керування

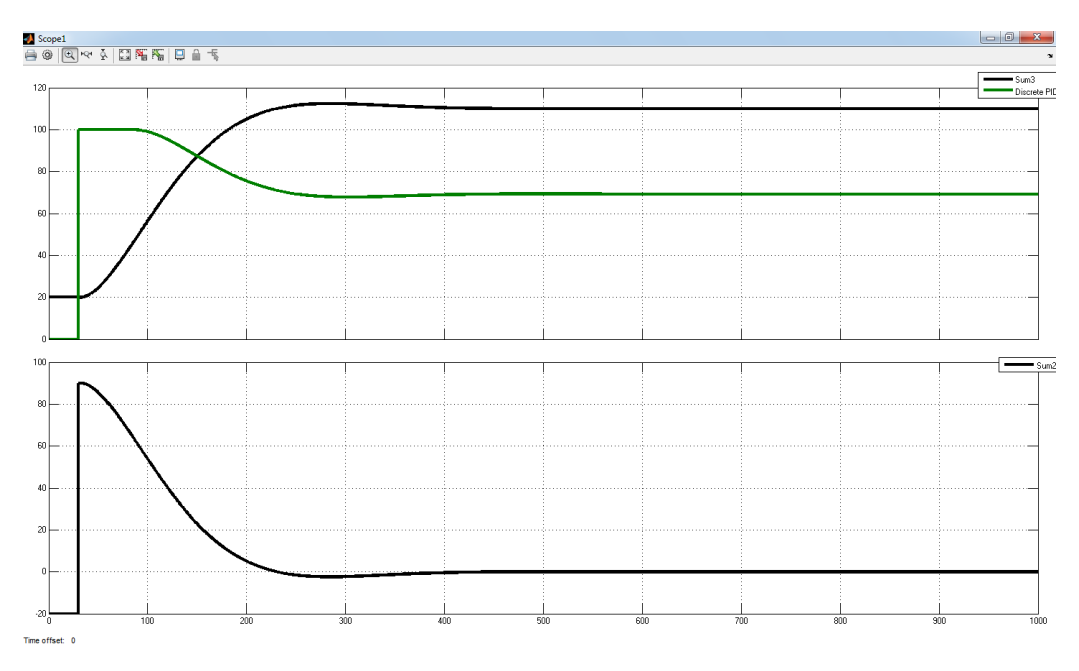

Рисунок 4.4– Результати моделювання

За нормованим середньо-квадратичним відхиленням оцінимо відповідність цифрової моделі системи керування безперервній моделі.

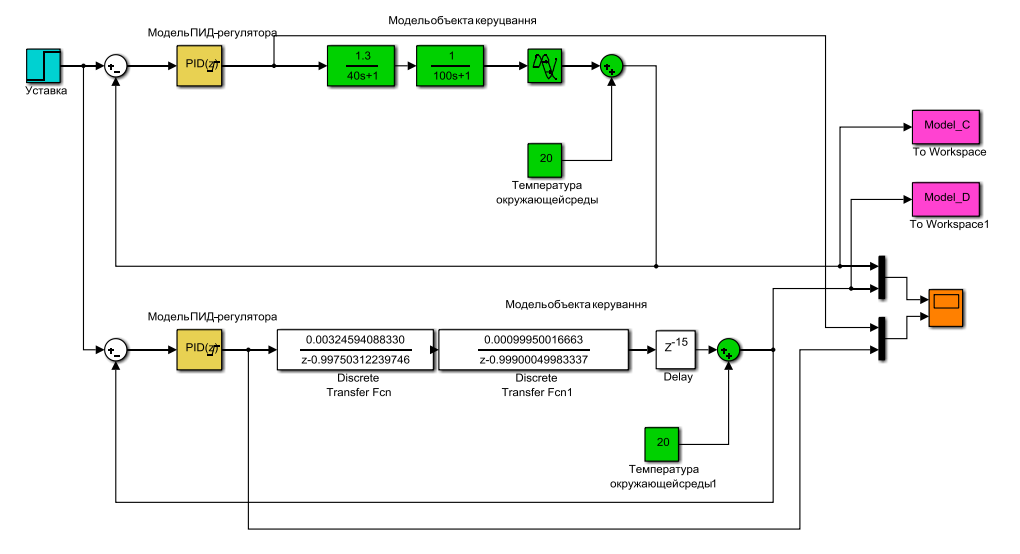

Рисунок 4.5 – Перевірка відповідності

```
>> goodnessOfFit(Model_D, Model_C, 'NRMSE')
ans = 0.9985
```
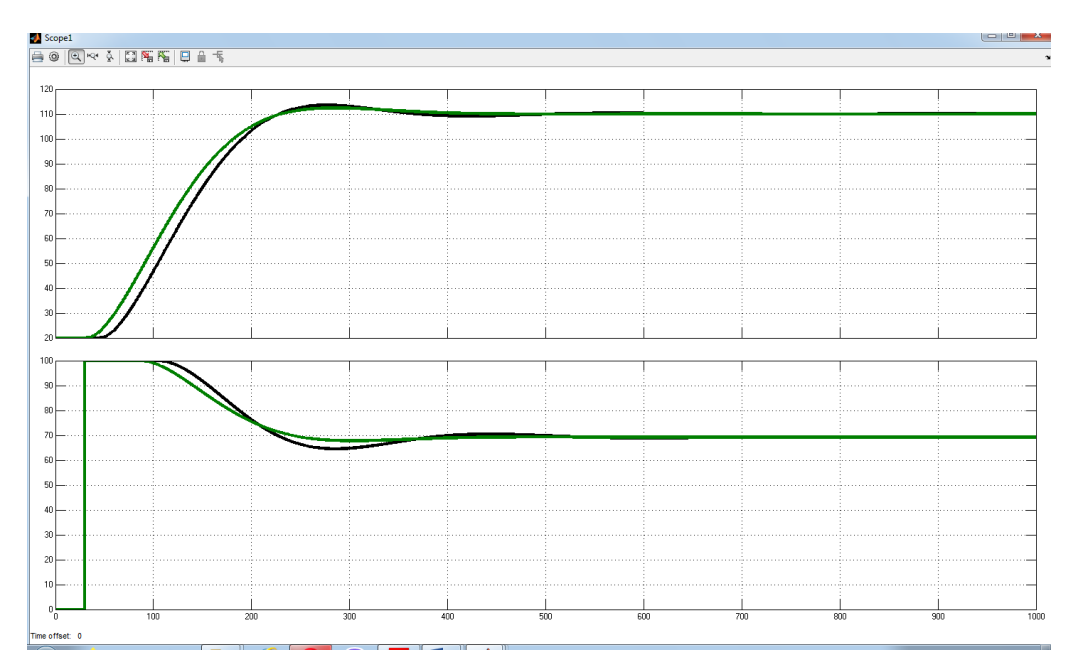

Рисунок 4.6 – Порівняння звичайної та цифрової моделей САК

Перевірка цифрової моделі системи керування на адекватність методом «GoodnesOfFit» показала значення 99.85%, що є гарним результатом, а значить модель можна використовувати для розробки програмного забезпечення. Далі, виконаємо поділ системи керування шляхом створення блоків підсистем. Та для полегшення експорту моделей з математичного пакету MATLAB до середи розробки zenon Logic перейменуємо вхідні\вихідні порти підсистем, згідно з правил.

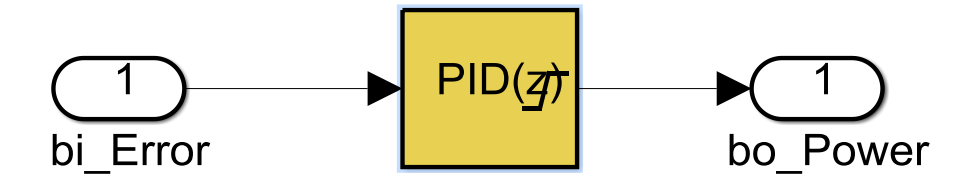

Рисунок 4.7 – Підсистема регулятора

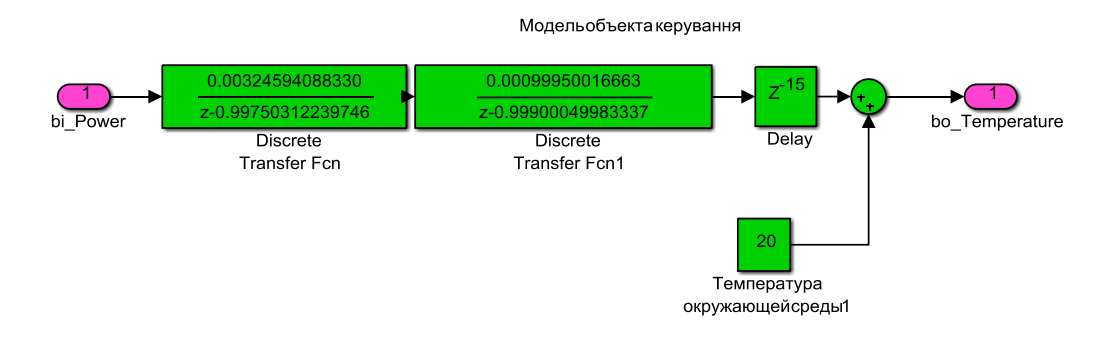

Рисунок 4.8 – Підсистема об'єкта

## **4.2 Розробка програмного забезпечення системи керування**

Розробка програмного забезпечення виконується в SCADA Zenon Editor на основі автоматично згенерованого програмного коду для реалізації цифрової форми об'єкта керування та ПІД-регулятора.

Програмне забезпечення регулятора розроблено під програмований логічний контролер zenon Logic, що входить до складу SCADA системи zenon. Програмне забезпечення об'єкту керування розроблено як ПЗ перевірки функціонування системи керування для драйверу пристрою керування.

Для розробки ПЗ об'єкта керування було створено драйвер пристрою керування з налаштуванням, що показано на рисунку 4.9.

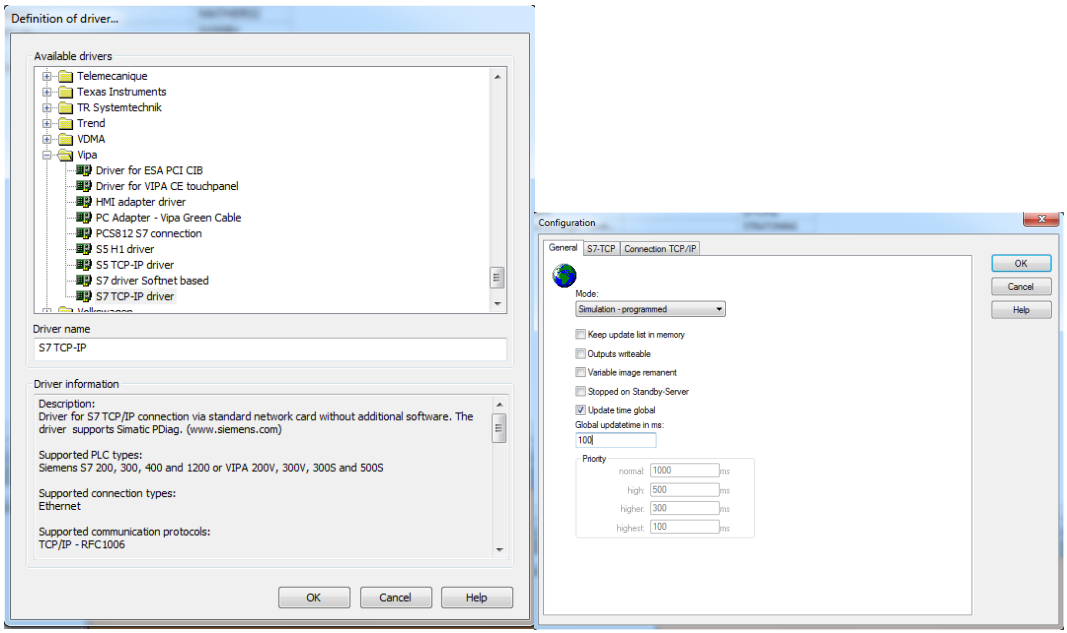

Рисунок 4.9 – Вибір драйверу пристрою керування та його налаштування

У середі розробки zenon Logic Workbench для драйверу пристрою керування було реалізовано модель об'єкту керування на базі раніше отриманого програмного модуля. Далі, на основі отриманого користувацького функціонального блоку і було розроблено програмне забезпечення об'єкту керування.

Так як програмований логічний контролер компанії VIPA перетворює аналогові сигнали у цифровий код з діапазоном від 0 до 27648, то отримане значення від SCADA системи zenon було нормалізовано шляхом переводу з діапазону від 0 до 27648 до діапазону фізичного значення від 0 до 100 %. Крім того було перетворено вихід об'єкту керування з діапазону фізичного значення від 0 до 110 ◦С, до діапазону цифрового значення від 0 до 27648. Більш докладно список програм, змінних, драйверів для програмного забезпечення ОУ наведено у додатку Б1.

Для реалізації програмного забезпечення регулятора спочатку було створено проект регулятора (рис. 4.10).

| <b>LAXA HARA QTITIO</b> |   |                    |                    |                    |                     |                        |                    |                    |                          |  |
|-------------------------|---|--------------------|--------------------|--------------------|---------------------|------------------------|--------------------|--------------------|--------------------------|--|
| <b>State</b>            | 西 | Project name       | <b>Target host</b> | Target port        | Start type          | Start place Host       |                    |                    | Startup Redun            |  |
| Filter text             |   | <b>Filter text</b> | <b>Filter text</b> | <b>Filter text</b> | <b>Filter text</b>  | <b>Filter text</b>     | <b>Filter text</b> | <b>Filter text</b> | $\nabla$ Filter $\nabla$ |  |
|                         |   | Controller         | localhost          | 1200               | start/stop automati | all comput   localhost |                    | Cold start         |                          |  |

Рисунок 4.10– Проект регулятора

Також було створено змінні регулятора, що відповідають значенню уставки, дійсному значенню та керуючому впливу (додаток Б2).

Зв'язок між програмним забезпеченням регулятора та об'єкта керування було реалізовано через механізм розподілу «Allocations»

В процесі розробки програмного забезпечення регулятора також було виконано нормалізацію значень уставки, температури та потужності, а також розрахунок значення помилки керування.

### **4.3 Розробка програмного забезпечення людино-машинного інтерфейсу**

На базі розробленого програмного забезпечення розробимо людино-машинний інтерфейс для можливості керування об'єктом та контролю його функціональності.

Для забезпечення повної функціональності комп'ютеризованої системи керування, необхідно розробити ЛМІ, що буде забезпечувати:

- можливість спостерігати за протіканням перехідного процесу;

- можливість спостерігати за зміною параметрів об'єкта;

- можливість слідкувати за станом протікання технологічного процесу та в разі виникнення непередбачуваних подій вчасно вирішити проблему.

Таким чином, можна сформувати основні вимоги до ЛМІ:

- мінімальне розширення екрану 1366х860 рх;

- кількість зображень: 2 - зображення з кнопками, що дозволять без проблем переходити між іншими зображеннями, технологічний процес, графіки перехідного процесу.

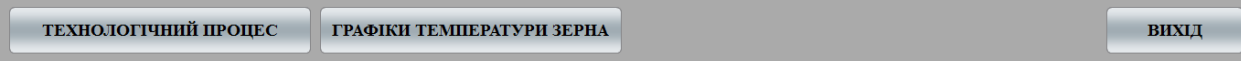

### Рисунок 4.11 – Зображення кнопок

На рис. 4.11 показано зображення кнопок що було реалізовано для ЛМІ. Кожна з них має свою функцію. «Технологічний процес»: при натискання цієї кнопки відбувається перехід на наступне зображення (рис. 4.12), де можна спостерігати технологічну схему системи, розташування датчиків, та основну інформацію про об'єкт. Реалізація роботи цієї кнопки була виконана за допомогою функції switch screen, що дозволяє перейти на наступне зображення. Наступна кнопка «Тренд», було реалізовано аналогічно та дозволяють перейти на зображення – рис. 4.13 відповідно. Кнопку «Вихід» реалізовано за допомогою функції «exit runtime».

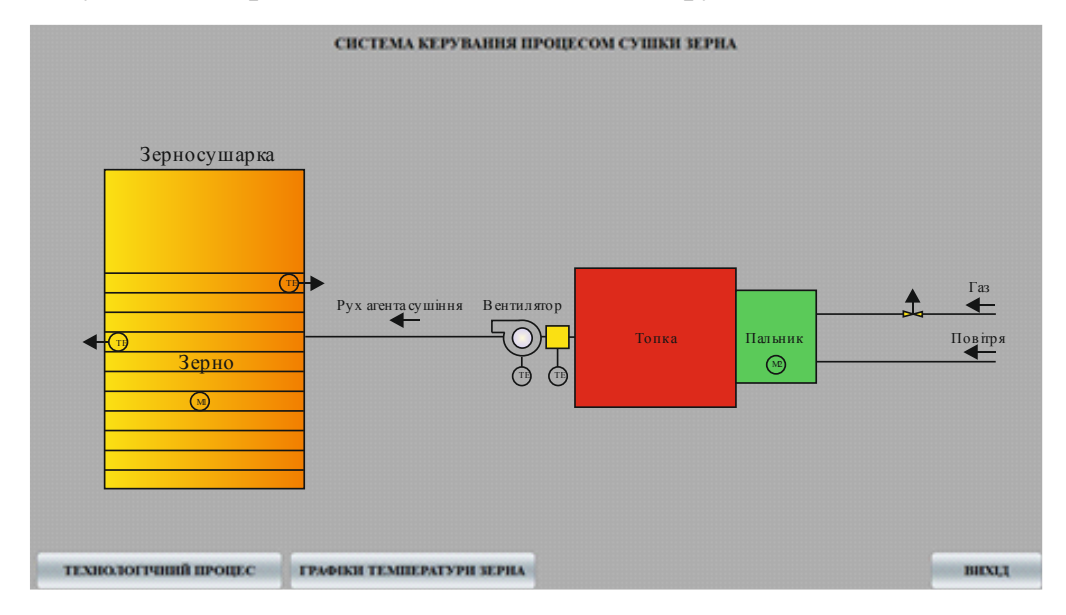

Рисунок 4.12 – Зображення технологічної схеми

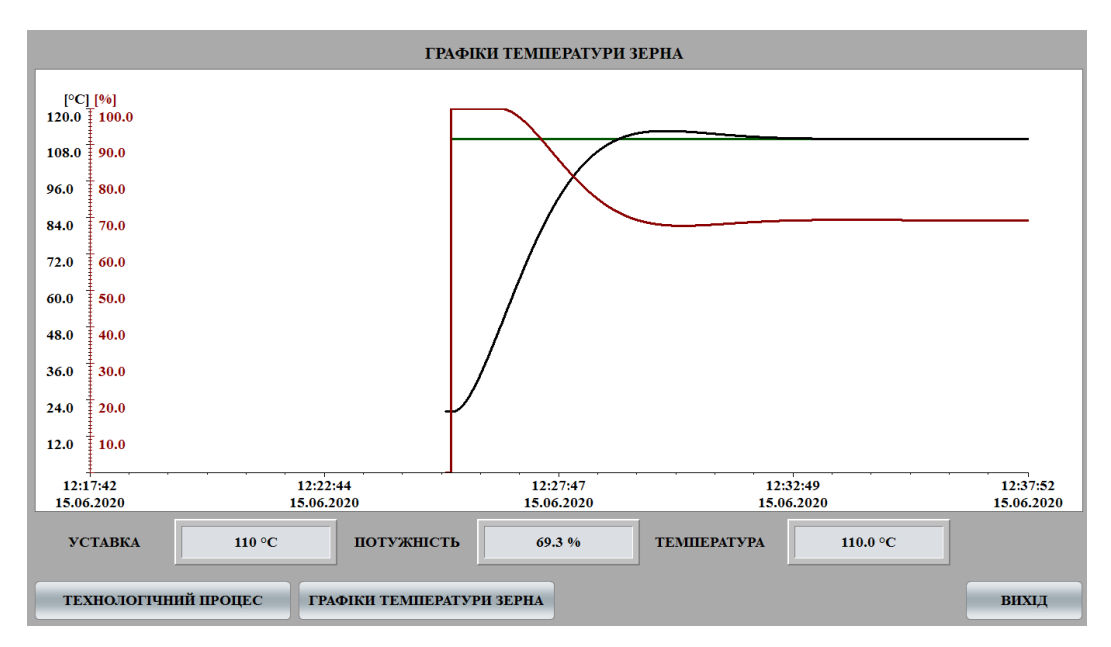

Рисунок 4.13 – Зображення графіку перехідного процесу

Усі зображення розташовано згідно шаблону, рисунок 4.14.

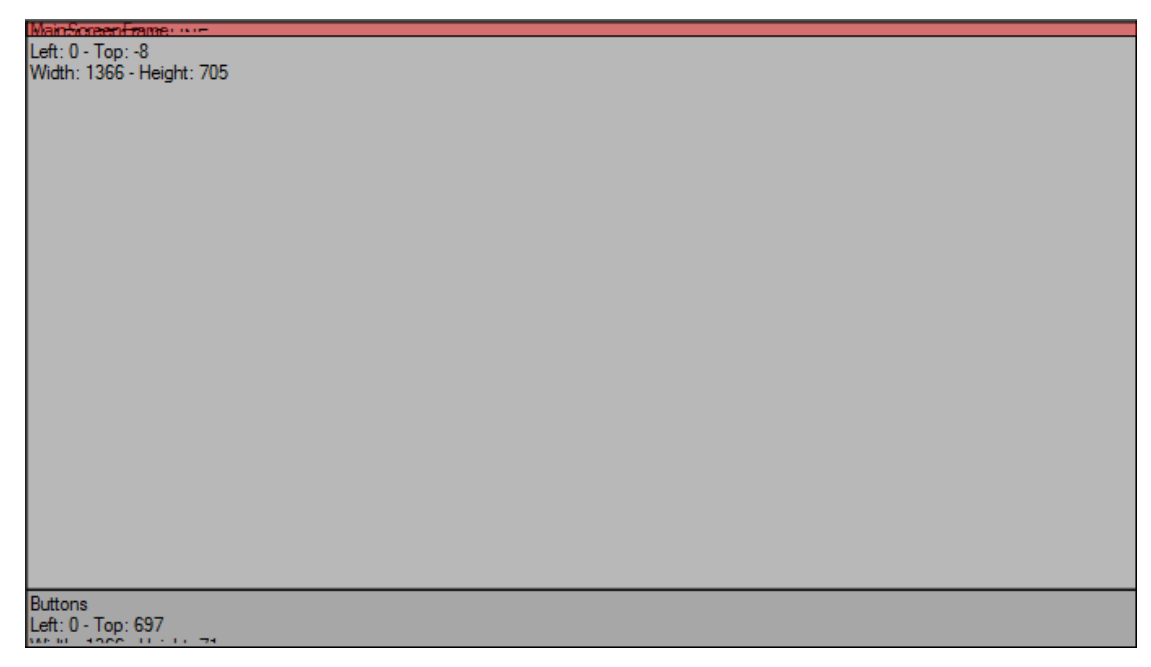

Рисунок 4.14 – Шаблон

Основні зображення розташовано в основному фреймі, зображення з кнопками окремим фреймом, проте є статичним та відображається постійно. Розроблене програмне забезпечення наводиться в додатку В.

## **4.4 Перевірка функціонування програмного забезпечення**

Перевірка функціонування програмного забезпечення відбувалася шляхом подачі уставки температури 110 °С на вхід об'єкта, з рисунка 4.15 видно, що об'єкт та регулятор адекватно працюють, перерегулювання практично відсутнє. Усі кнопки виконують свої функції, на технологічній схемі коректно відображаються усі необхідні дані про стан та роботу системи керування.

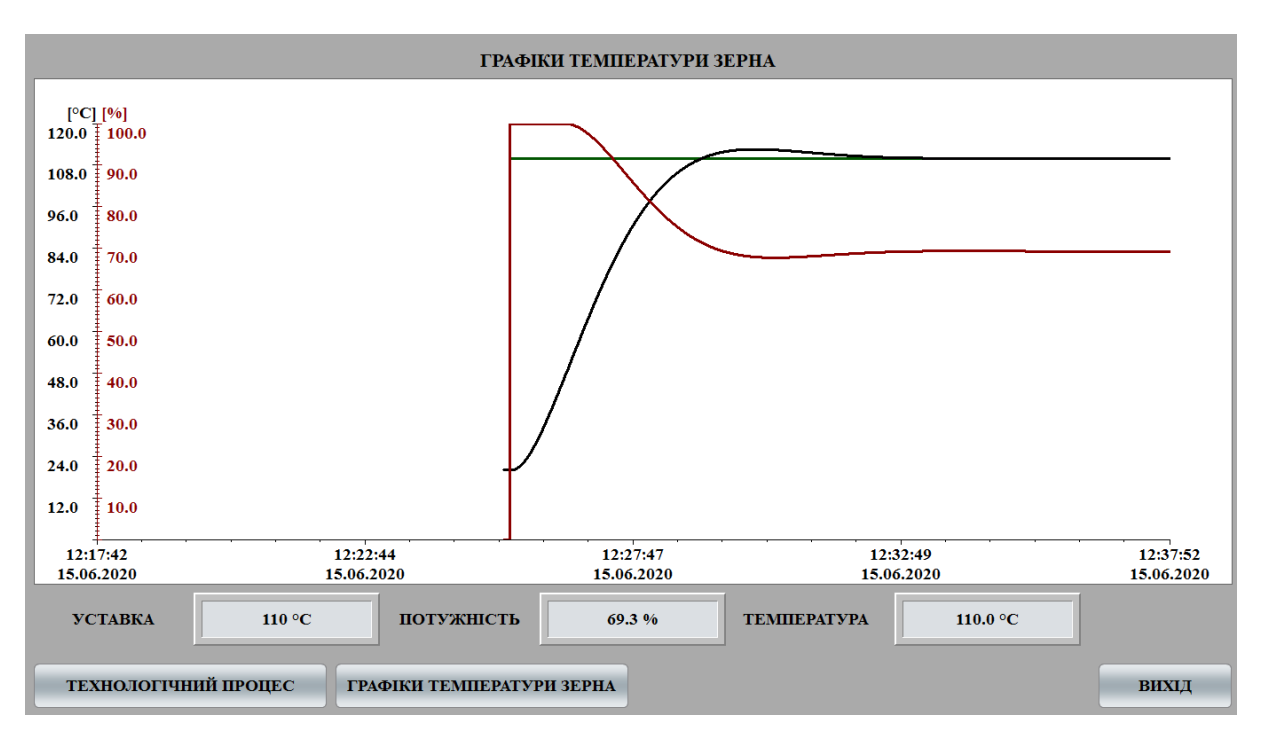

Рисунок 4.15 – Перевірка функціонування

Для перевірки результату, використаємо дані отримані зі SCADA системи Zenon та цифрову модель побудовану у Matlab:

Оцінка відповідності даних отраманих в SCADA системі Zenon виконується по нормованому середньоквадратичному відхиленню:

```
>> goodnessOfFit(zenon, model_z, 'NRMSE')
ans = 0.97352
```
## **4.5 Висновки по розділу**

В результаті проведеної перевірки, можна зробити висновок, що програмне забезпечення ЛМІ відповідає вимогам, та може в подальшому використовуватися на виробництві.

### **5 ЕКОНОМІЧНА ЧАСТИНА**

# **5.1 Обгрунтування доцільності автоматизації процесу сушіння зерна в зерносушарці шахтного типу ДСП-32**

В кваліфікаційній роботі магістра розглядається економічна доцільність автоматизації процесу сушіння зерна в зерносушарці шахтного типу ДСП-32.

Дана технічна задача, звичайно допускає різні варіанти вирішення виникаючих питань. Найбільш часто такі варіанти відносяться до різних технологічних способів виготовлення продукції, різного ступеня механізації виробничого процесу, різним типам устаткування і оснащення робочих місць тощо. При цьому використання кожного варіанту окремо задовольняє вимогам до якості заданої продукції відповідно до технічних умов на її прийомку. Найбільш доцільний варіант з числа можливих в практиці проектування визначають на основі техніко-економічного їх порівняння. [5]

Комп'ютеризована система керування подачею газу:

- а) Спостерігає за процесом подачі газу;
- б) Задає значення температури повітря в зоні сушіння;
- в) Зменшує витрати на на газ шляхом єкономії палива пальником.

Складовою економічної оцінки є розрахунок капітальних та експлуатаційних витрат. Кваліфікаційною роботою магістра передбачено розрахунок останніх за варіантом, якому віддається перевага за умовами проекту.

Переваги такої інновації над попередньою застарілою технологією полягають у появі можливості виконувати безліч типів завдань, недоступних раніше; регулюванні, налаштуванні, а також управлінні об'єктом в необхідних режимах. Явною відмінністю від застарілого обладнання є впровадження інформаційних технологій в проект, а також широка автоматизація виробничого процесу.

# **5.2 Розрахунок капітальних витрат для автоматизації процесу сушіння зерна в зерносушарці шахтного типу ДСП-32**

Капітальні витрати включають в себе витрати на закупівлю обладнання, витрати на транспортування та витрати на монтаж та наладку і розраховуються за формулою 5.1.

$$
K=B_o+B_{mp}+B_{\scriptscriptstyle M},\qquad \qquad (5.1)
$$

де *Во –* витрати на обладнання, грн.;

*Втр –* витрати на транспортування, грн;

*В<sup>м</sup> –* витрати на монтаж та наладку, грн.

Таблиця 5.1 - Перелік комплектуючих

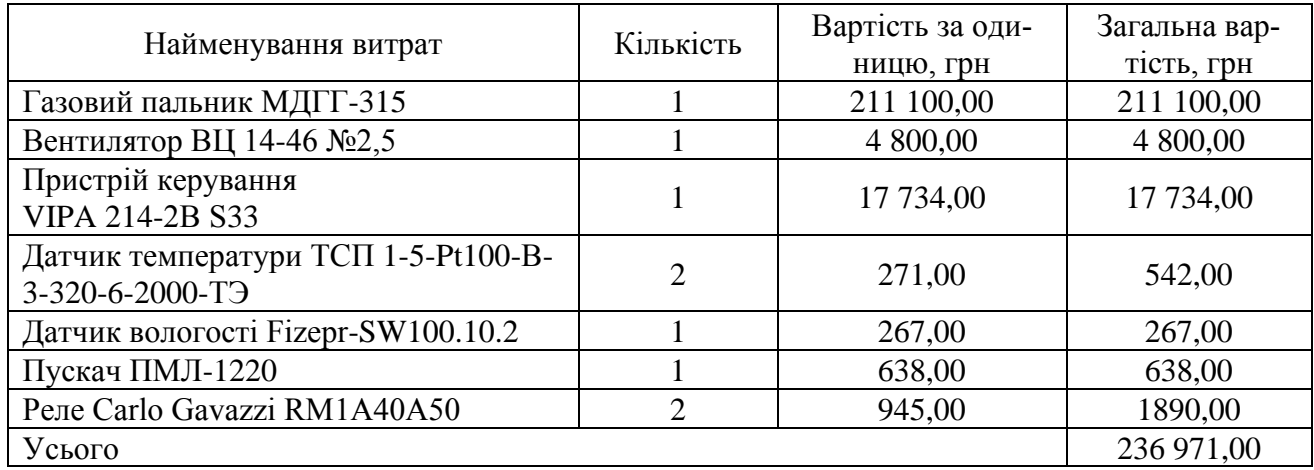

Витрати на транспортування складають 11 848,00 грн (5% від вартості обладнання)

Витрати на монтаж, пуск і налагодження системи складаються з витрат на заробітну плату слюсаря-монтажника і інженера-електронщика, в обов'язки яких входить даний вид роботи. Роботу виробляють протягом чотирьох днів. В фонд заробітної плати включена преміальна надбавка в розмірі 20%.

Витрати на монтаж, пуск і налагодження системи наведені нижче у таблиці 5.2.

| Найменування професії | Розряд                   | Кількість<br>працюючих,<br>чол | Тариф<br>(грн/день) | Кіл-ть<br>ДН1В | Фонд зар.<br>плати(грн) |
|-----------------------|--------------------------|--------------------------------|---------------------|----------------|-------------------------|
| Інженер електронщик   | 6                        |                                | 320                 | 4              | 1 280,00                |
| Слюсар монтажник      | $\overline{\phantom{0}}$ |                                | 400                 | 4              | 1 600,00                |
| Разом:                |                          |                                |                     |                | 2 880,00                |
| $CCB (22%)$ :         |                          |                                |                     |                | 633,00                  |
| Усього:               |                          |                                |                     |                | 3 5 1 3 0 0             |

Таблиця 5.2 - Витрати на монтаж, пуск і налагодження системи

 $K = 236971,00 + 11848,00 + 3513,00 = 252332,00$  грн

Капітальні витрати на придбання та налагодження обладнання складають 252332 грн.

## **5.2.1 Розрахунок експлуатаційних витрат для автоматизації процесу сушіння зерна в зерносушарці шахтного типу ДСП-32**

До основних статей експлуатаційних витрат відносять:

- − амортизація основних засобів *Са*;
- − заробітна плата обслуговуючого персоналу *Сз*;
- − відрахування на соціальні заходи від заробітної плати *Сс*;
- − витрати на ремонт та технічне обслуговування *Ср.т..о.*;
- − вартість електроенергії, споживаної об'єктом проектування *Сее*;
- − інші витрати *Сінш*.

Таким чином, річні експлуатаційні витрати складуть:

$$
C_e = C_a + C_3 + C_c + C_{p.m.o.} + C_{ee} + C_{inu}, \qquad (5.2)
$$

Обладнання лінії належить до 4 групи за нормами нарахування амортизації основних засобів. Передбачуваний термін експлуатації становить 5 років. При використанні методу прискореного зменшення залишкової вартості норма амортизації визначається за формулою:

$$
H_a = (2/T) \cdot 100,\tag{5.3}
$$

де *Т* – термін корисного використання об'єкта, роки;

 $H_a$ — норма амортизації, %;

$$
C_a = (IIB \cdot H_a)/100, \tag{5.4}
$$

*С<sup>а</sup>* – річна сума амортизаційних (річна);

*ПВ* – первісна вартість, що дорівнює капітальним витратам, грн;

Отже, норма амортизації для автоматизованої лінії складе 40%., а сума амортизаційних відрахувань для автоматизованої лінії становитиме:

 $C_a = (252 332 \cdot 40) / 100 = 100932,80$  грн.

Номінальний річний фонд робочого часу одного працівника:

$$
T_{\text{HOM}.pik} = (T_{\kappa} - T_{\text{aux}.ce} - T_{\text{si}\partial n}) \cdot T_{\text{3M}} \tag{5.5}
$$

де, *Тк* – календарний фонд робочого часу, дні (*Тк =365*);

*Твих.св* – вихідні дні та свята, дні (*Твих.св =118*);

 $T_{\text{eion}}$  – відпустка, дні  $(T_{\text{eion}} = 21)$ ;

*Т*<sub>зм</sub> – тривалість зміни, год ( $T_{3M} = 8$ ).

Таким чином, річний фонд робочого часу працівника складе:

 $T_{\text{\tiny{HOM.}\,Dik}}$  = (365 – 118 – 21)  $\cdot$  8 = 1808 годин

Безпосередньо у процесі задіяний один оператор.

Розрахунок річного фонду заробітної плати працівників здійснюється у відповідності з формою, наведеною в таблиці 5.3.

| Професія | Число<br>$\pi$ pa-<br>цюючих,<br>чол | Годинна<br>тарифна<br>ставка, | Номінальний  <br>річний фонд<br>робочого | Основна<br>заробітна<br>плата, грн | Додаткова<br>заробітна<br>плата $()$ | Річний<br>фонд заро-<br>бітної |
|----------|--------------------------------------|-------------------------------|------------------------------------------|------------------------------------|--------------------------------------|--------------------------------|
|          |                                      | грн                           | часу                                     |                                    |                                      | плати                          |
| Оператор |                                      | 41,15                         | 1808                                     | 74728,40                           | 7472,84                              | 82201,24                       |

Таблиця 5.3 - Розрахунок заробітної плати персоналу

Відрахування на соціальні заходи складуть:

$$
C_c = 0,22 \cdot C_3
$$
\n
$$
C_c = 0,22 \cdot 82201,24 = 18084,27 \text{ rph.}
$$
\n(5.6)

Річні витрати на технічне обслуговування й поточний ремонт електротехнічного встаткування й мереж включають витрати на матеріали, запасні частини, заробітну плату ремонтником.

Витрати, пов'язані з ремонтом та технічним обслуговуванням нового обладнання, становлять 4 % від вартості капітальних вкладень, тобто:

$$
C_{p.T.0.} = 252332 \cdot 0.04 = 10093, 20
$$
 rph.

Розрахуємо вартість електроенергії, споживаної автоматизованою лінією:

$$
C_{ee} = K_e \cdot K \partial \cdot T,\tag{5.7}
$$

де *K<sup>е</sup>* – кількість електроенергії, що споживається автоматизованою зерносушаркою ДСП-32, кВт/год;

*Кдр* – кількість днів у році, *Кдр* = 365 днів;

*T* – тариф на електроенергію для підприємств (для користувачів електроенергії 2 класу тариф складає 4,23 грн за кВт/год без ПДВ. З урахуванням ПДВ тариф складає 4,69 грн за кВт/год).

Виходячи з технічних характеристик споживання електроенергії автоматизованої зерносушарки ДСП-32 за годину,становить 30 кВт/год.

Витрати на електроенергію будуть становити:

$$
C_{ee} = 30 \cdot 365 \cdot 8 \cdot 4{,}69 = 410844{,}00 \text{ rph}
$$

Інші витрати з експлуатації системи містять витрати з охорони праці, на спецодяг та інше. Згідно практиці, ці витрати визначаються в розмірі 4% від річного фонду заробітної плати обслуговуючого персоналу:

$$
CifHH = C3 \cdot 0.04
$$
 (5.8)

## $C_{\text{HIII}} = 82201,24 \cdot 0,04 = 3288,04 \text{ rph.}$

За формулою розраховуємо річні експлуатаційні витрати:  $C_e$ =100932,80 + 82201,24 +18084,27 +410844,00 + 3288,04 = 615349,31 грн.

Розраховані експлуатаційні витрати представлено в таблиці 5.4.

Таблиця 5.4 - Експлуатаційні витрати

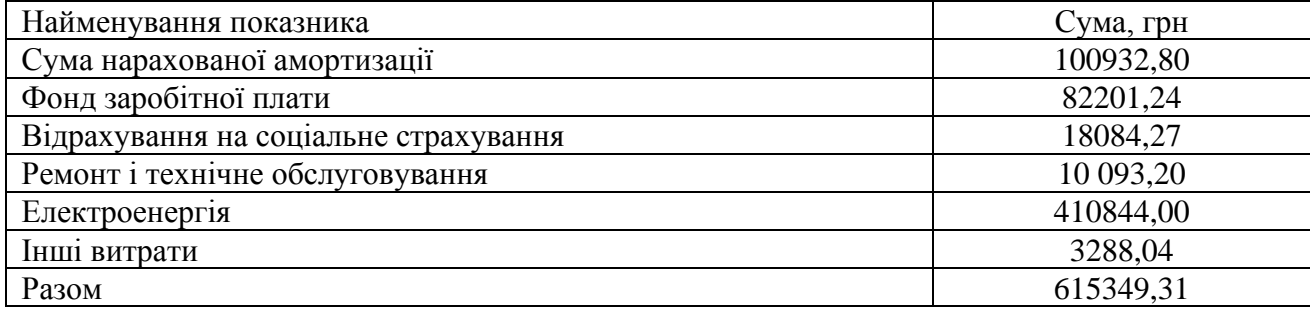

## **5.3 Висновки до розділу**

При впровадженні автоматизованої системи капітальні витрати складають 241 962 грн. Річні експлуатаційні витрати, пов'язані з впровадженням системи 100932,80 грн. Річний фонд заробітної плати дорівнює 82 201,24 грн. Разом експлуатаційні витрати дорівнюють 615 349,31 грн.

**5.4 Оцінка економічної ефективності автоматичного керування зерносушарки ДСП-32.**

## **5.4.1 Прибуток від підвищення продуктивності виробництва**

На основі розрахунків, проведених у попередньому розділі, виконуємо оцінку економічної ефективності енергоощадного заходу. Джерелом фінансування всіх проектів є власні кошти підприємства.

Даний проект спрямований на прискорення роботи вентилятора та газового пальника шляхом встановлення автоматизуючого обладнання, що в свою чергу значно прискорить процес сушки зерна та збільшить загальний об'єм готової продукції.

Розрахуємо річний прибуток зерносушарки ДСП-32, отриманий внаслідок впровадження запропонованої в кваліфікаційній роботі технології оптимізації процесу подачі агента сушіння:

$$
\Pi \text{pi} = \text{Vpi} \times \text{H} - \text{Bpe},\tag{5.9}
$$

де *Vріч* – річний обсяг виробленої продукції, отриманих завдяки введенню в експлуатацію нової установки або технології;

*Ц* – тариф або ринкова ціна одиниці продукції.

Без запроваджених змін зерносушарка виробляла 200 т готової продукції за робочий день. Заходи щодо автоматизації процесу дозволили збільшити обсяги до 256 т. На рік отримуємо Vрiч = 208 т × 251 робочий день = 50200 т/рiк, та маємо 14056 додаткових одиниць продукції. Ринкова ціна пшениці = 9700 грн/т, а чистий прибуток з одної тони становить 42 грн., Ц =42 грн.

$$
\Pi_{20} = 50200 * 42 - 615349 = 1493051 \text{ rph.}
$$

$$
\Pi_{21} = 64256 * 42 - 615349 = 2083403 \text{ rph.}
$$

Із загальної величини прибутку виділимо ту частину, зміна якої зумовлена впровадженням автоматизації:

$$
\Delta \Pi t = \Pi_{21} - \Pi_{20}
$$
(5.10)  

$$
\Pi t = 2083403 - 1493051 = 590352 \text{ rph.}
$$

де ΔПt – зміна прибутку, зумовлена впровадженням оптимізації;

 $\Pi_{21}$ ,  $\Pi_{20}$  – показники прибутку в 2020-2021 роках з реалізацією та без реалізації оптимізації.

### **5.4.2 Рентабельність оптимізаційних заходів**

Рентабельність Ri реалізації проекту розрахуємо за формулою простої норми прибутку:

$$
R_i = \Delta \Pi t \times 100\% \div \Delta K \tag{5.11}
$$

де *ΔК* – капітальні вкладення на впровадження енергоощадних заходів, грн.  $Ri = 590352 / 252332 * 100\% = 233.95\%$ 

Цей показник рентабельності є задовільним, а запропоновані оптимізаційні заходи можна вважати вдалими.

### **5.4.3 Розрахунок приведених витрат**

Розрахуємо приведені витрати В, що є сумою річних витрат (собівартості) та нормативного доходу від оптимізації технологічного процесу.

$$
B = E_{H} \times K + B_{pe}
$$
 (5.12)

де К – капітальні вкладення;

Вре – поточні щорічні витрати (включаючи амортизаційні відрахування);  $E_{\text{H}}$  – нормативний коефіцієнт ефективності,  $E_{\text{H}} = 0.12$ .

 $B = 0.12 * 252332 + 615349 = 645628$  грн.

### **5.4.4 Період повернення капіталу (термін окупності)**

Розрахуємо період окупності витрат Т для приблизної оцінки терміну повернення капіталу.

$$
T = K \div \Delta \Pi
$$
 (5.13)  

$$
T = 252332 / 590352 = 0.42
$$
 poka = 5 micau

Таким чином, були розраховані найважливіші критерії ефективності оптимізації процесу керування сушіння зерна. Отримані значення занесено до таблиці 5.5:

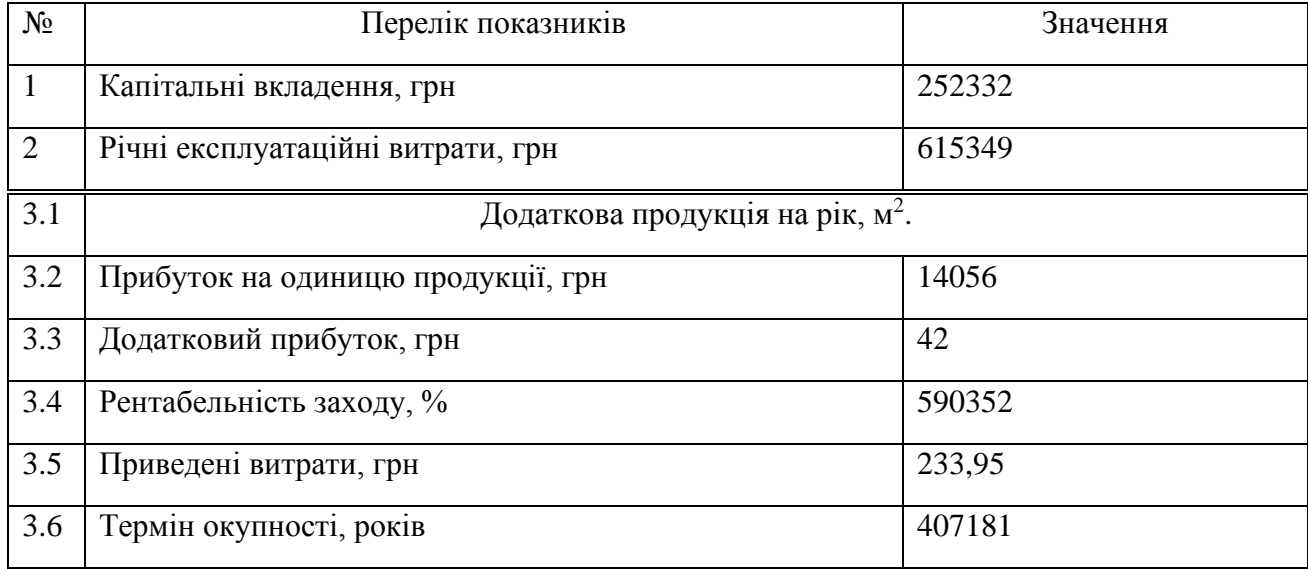

## Таблиця 5.5 - Очікувані економічні показники від оптимізації

## **5.5 Висновки по розділу**

У розділі розраховано основні показники ефективності проекту з оптимізації програмного забезпечення контролююче подачу агента сушіння.

Було отримано відсоток рентабельності проекту R=233,95% що є відмінним показником; обсяг виробленої продукції збільшився на 28%.

Такий рівень рентабельності пов'язаний з тим, що оптимізація програмного забезпечення позначається на всьому циклі виробництва: виробничих потужностей із запасом вистачало на сушіння більшого об'єму зерна, проте роботу гальмувало неналаштовані алгоритми лінії подачі агента сушіння.

## **6 ОХОРОНА ПРАЦІ ТА БЕЗПЕКА В НАДЗВИЧАЙНИХ СИТУАЦІЯХ**

## **6.1 Аналіз шкідливих і небезпечних виробничих факторів процесу**

У даній роботі розглядається автоматизація контролю температури в зерносушарці ДСП-32. У якості об'єкта для якого будуть розглядатися шкідливі фактори й заходи щодо охорони праці та безпеки у надзвичайних ситуаціях будуть ті робочі місця, де розташовується виробниче обладнання, що забезпечує весь технологічний процес, та місце людини яка слідкує за технологічним процесом. [6]

Перелік небезпечних та шкідливих факторів наведено у таблиці 6.1

Таблиця 6.1 Характеристика шкідливих і небезпечних виробничих факторів

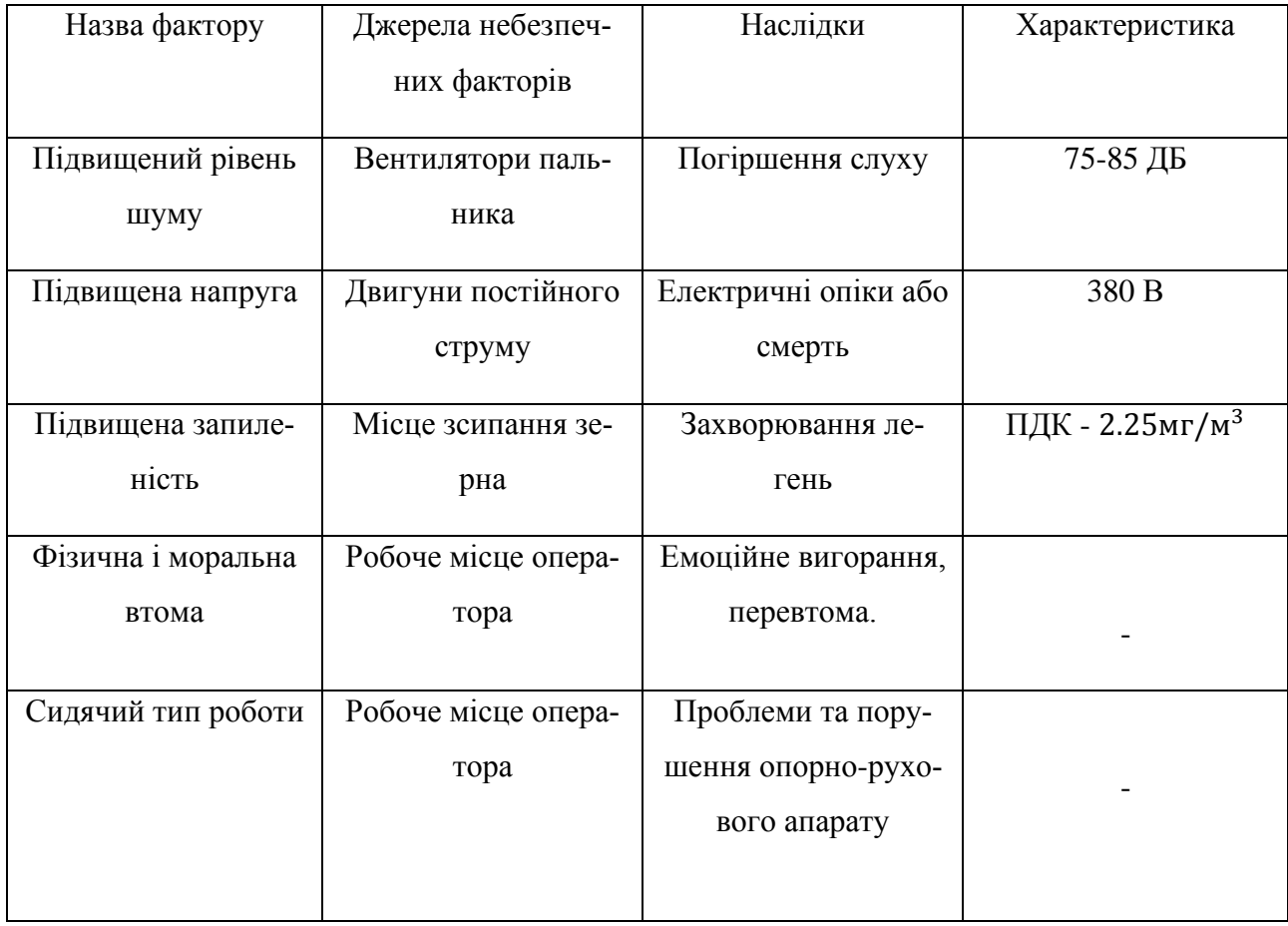

### **6.2 Інженерно-технічні засоби з охорони праці**

### **6.2.1 Заходи щодо боротьби з шумом**

Захист від шуму необхідно забезпечувати, передусім, за рахунок використання шумобезпечнoї техніки, і тільки в разі неможливості вирішення цього питання, за рахунок використання заходів і засобів колективного та індивідуального захисту.

Для зниження шуму необхідно використовувати конструктивні та технологічні методи зниження шуму у самому джерелі походження. Надзвичайно ефективним методом зниження шуму в джерелі його виникнення в деяких випадках може стати зміна технологій. Це можна досягти:

-підвищенням якості балансування обертових деталей;

-підвищенням класу точності виготовлення деталей;

-поліпшенням змащування;

-заміною підшипників кочення на підшипники ковзання;

-використовуванням негучних матеріалів (наприклад, пластмаси);

-використанням гнучких сполучень.

### **6.2.2 Заходи щодо боротьби з вібрацією**

Для послаблення вібрацій прокласти віброізоляцію, встановити на обладнання пружинні або гумові прокладки. Вібруючі машини з динамічним навантаженням (вентилятори, агрегати) встановлювати на окремі фундаменти.

Для зменшення вібрацій слід дотримуватися простих правил: збірка деталей має відбуватися надійно для уникнення проміжку між ними, зміна мастила не ріже ніж 2 рази на рік, своєчасний ремонт зламаного або пошкодженого обладнання.

### **5.2.3 Електробезпека**

Розглянемо заходи захисту від ураження струмом для персоналу:

- До роботи мають бути допущенні особи які пройшли навчання і мають відповідний документ про це.

- Працюючий персонал (в тому числі і ремонтний) повинен мати під час роботи засоби індивідуального захисту ( чоботи, рукавички гумові та килимки з непровідників струму.

- Для безпеки при роботі з струмом всі провідні елементи мають бути надійно заземленні на випадок порушення ізоляції.

- Категорично забороняється проводити ремонт елементів без попереднього відключення напруги.

### **6.2.4 Заходи для комфортної роботи оператора**

Для зручної роботи оператора за пультом керування необхідно ввести деякі правила під час його роботи: під час роботи забезпечити зручне робоче місце (офісне крісло, справний монітор та інші аксесуари до комп'ютера); робочий графік згідно стандартів (між змінами має бути не менше ніж 12 годин); по можливості забезпечити співробітників пульта керування окулярами для комп'ютерів, які зменшать шкідливий вплив на зір.

### **6.3 Розрахункова частина**

У даному пункті буде розглянуто розрахунок освітлення для приміщення оператора. Приміщення має площу 8м<sup>2</sup>. Для зручної роботи необхідно, щоб освітлення у робочій ділянці було не менше ніж 350 люкс. Для зручності моделювання буде виконуватися в програмі DIALux. Для освітлення даного приміщення буде обрано лампу потужністю 30Вт и широким кутом освітлення (Norka Brig m1500). Технічні характеристики наведенні в таблиці 6.2.

| Назва параметру                 | Значення          |
|---------------------------------|-------------------|
| Світловий потік від світильника | 3846 лм           |
| Коефіцієнт корисної дії         | 72.7 %            |
| Потужність                      | 30 B <sub>T</sub> |
| Світловіддача                   | $128.2$ лм/Вт     |

Таблиця 6.2 Технічні характеристики обраної лампи.

Розташуємо світильники по приміщенню оператора вручну. Результат освітленності на рисунку 6.1

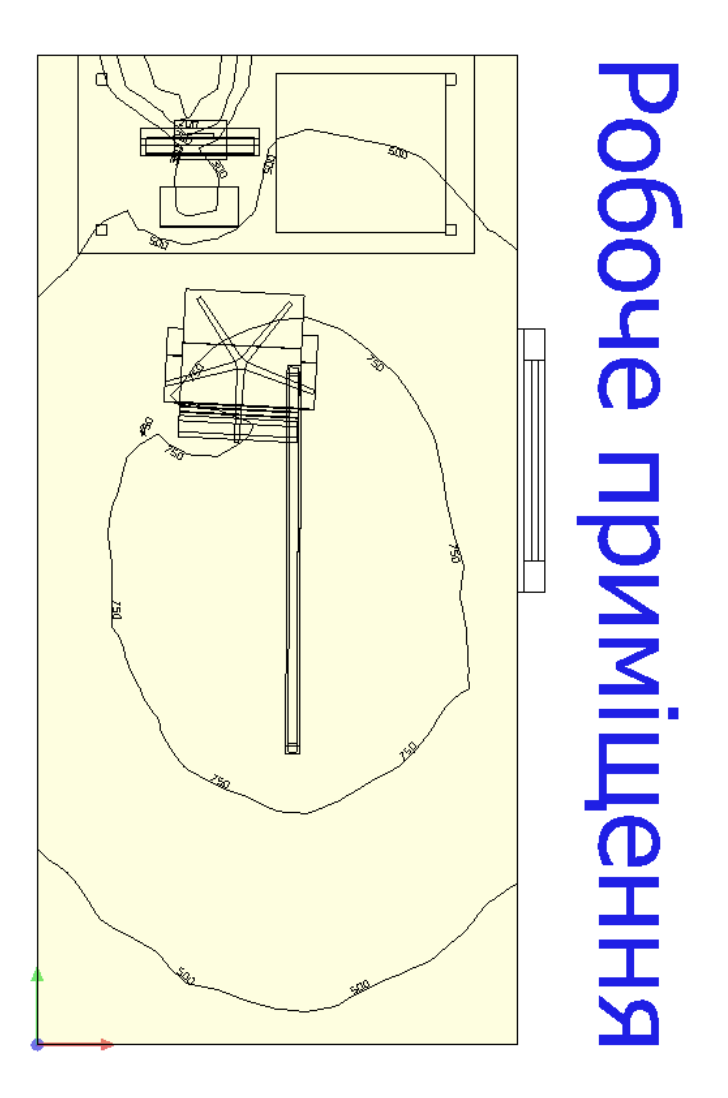

Рисунок 6.1 Освітленість при ручному розташуванні світильників.

На рисунку видно, що у робочому просторі освітленість складає 500лк, що цілком задовольняє умови стандартів. При цьому використано 1 світильник. Також дана програма дозволяє створити 3D зображення кімнати. Результат моделювання на рис 6.2, 6.3 та 6.4.

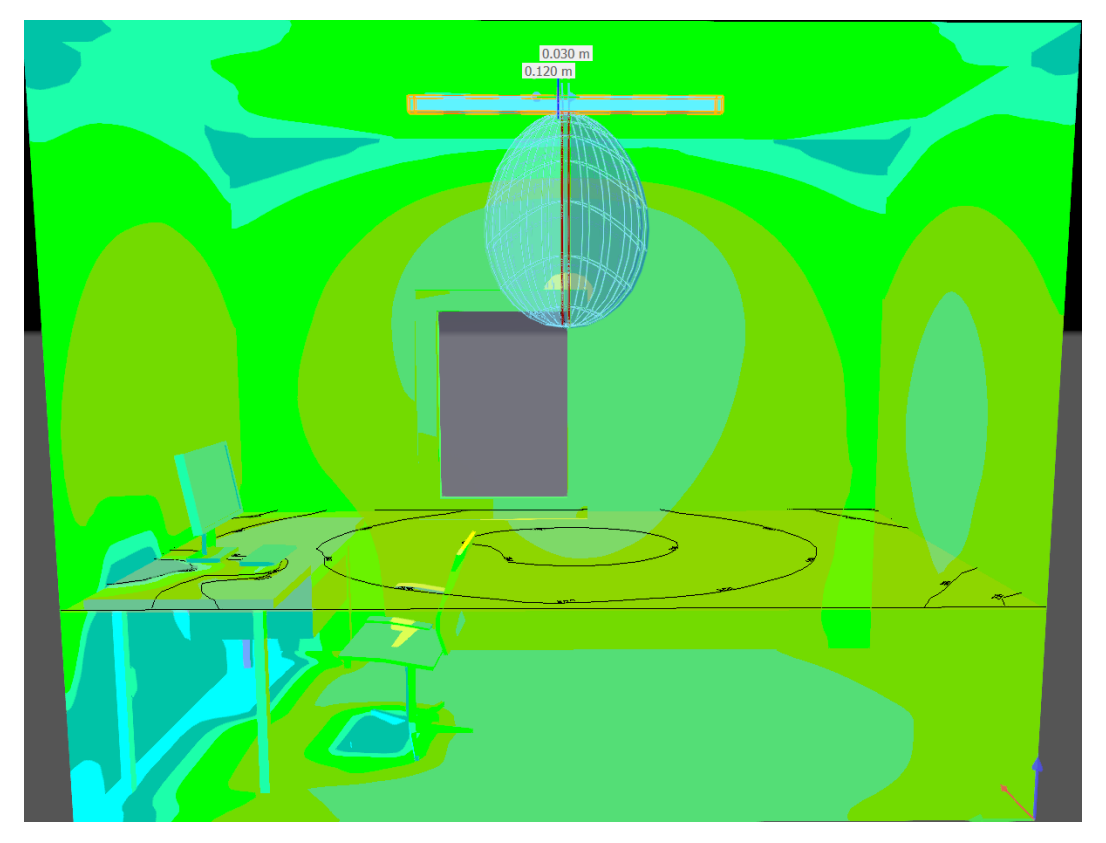

Рисунок 6.2 – Освітленість кімнати при 3D

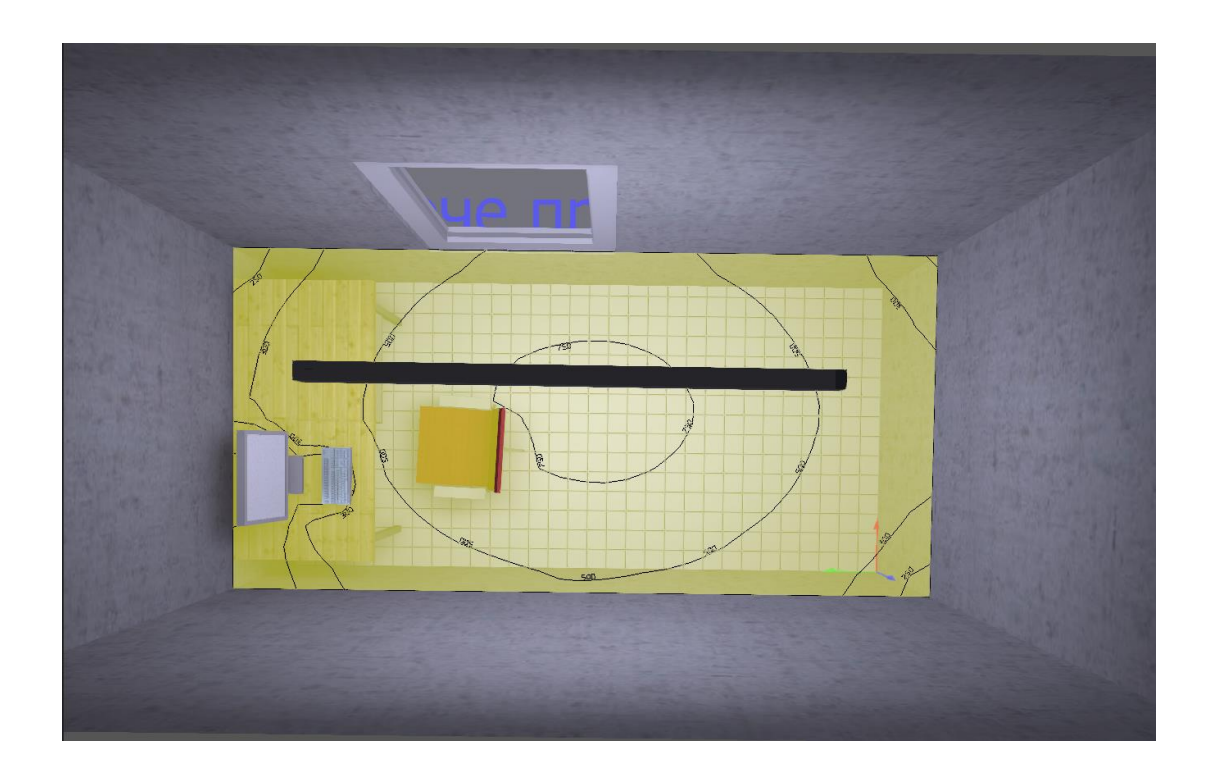

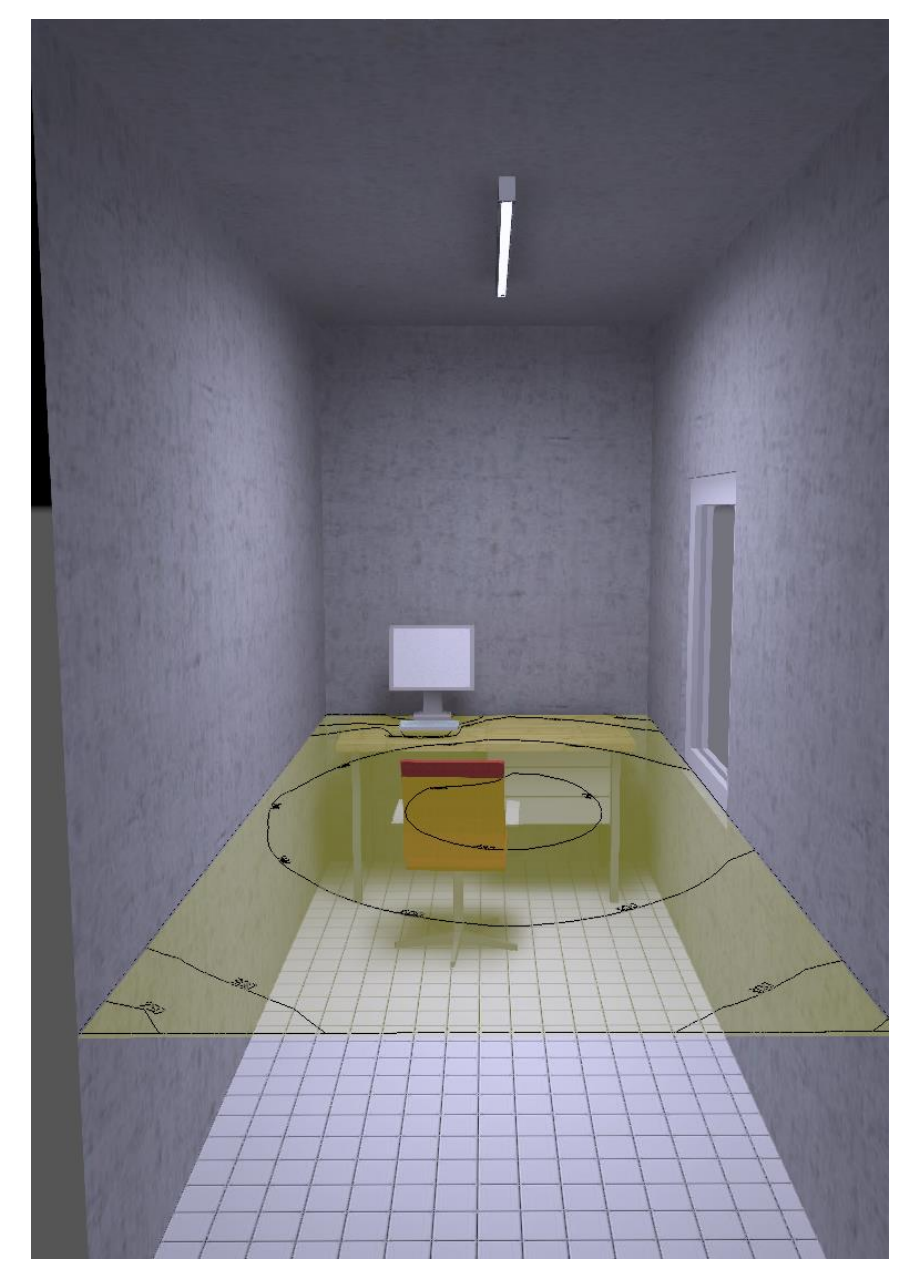

Рисунок 6.3 – Освітленість кімнати при 3D

Рисунок 6.4 – Освітленість кімнати при 3D

## **6.3.2 Кондиціювання повітря для приміщення**

Необхідний об'єм повітря для розбавлення шкідливих речовин допустимих концентрацій розраховують за формулою:

$$
L=q\,/\,C_1\text{-}C_2,
$$

L – кількість припливного повітря за одиницю часу, яке необхідно ввести в приміщення для зменшення вмісту шкідливої речовини (випарів, газів, пилу), м<sup>3</sup>/год;

q – кількість шкідливої речовини, що виділяється у приміщення за годину, мг/год (при розрахунку за  $CO<sub>2</sub>$  кількість вуглекислого газу, яку виділяє одна людина

 $C_1$  – концентрація шкідливої речовини у повітрі, яке видаляється ( $\leq \Gamma \Box K$ ), мг/м<sup>3</sup> (значення ГДК деяких речовин згідно до ГОСТ 12.1005-88 ССБТ);

 $C_2$  – концентрація шкідливої речовини у повітрі, яке подається у приміщення  $(C_2 \leq 0, 3 \Gamma \text{JK})$ , мг/м<sup>3</sup>  $(C_2 = 0, 3 \cdot C_1)$ 

$$
L = 1200/(70-0.6) = 17.3 \text{ m}^3/\text{rod}
$$

Після розрахунку повітрообміну за газовиділенням, розраховуємо кратність повітрообміну К:

K= L/V де К – кратність повітрообміну (год)

L – кількість припливного повітря  $(M^3/TOA)$ 

V – обєм приміщення  $(M^3) = 24 M^3$ 

K=17,3/24= 0,72 год

Тобто для створення оптимального мікроклімату протягом години необхідно замінити весь об'єм повітря не менше одного разу.

#### **6.4 Пожежна профілактика**

На основі норм пожежної безпеки НПБ-105-03 «Визначення категорій приміщень і будинків по вибухопожежній і пожежній небезпеці» встановлено, до якої категорії вибухопожежної небезпеки належать окремі приміщення виробництва й будинок у цілому. Залежно від категорії будинку й у відповідності зі СНіП 21-01- 97 «Пожежна безпека будинків і споруджень» визначений необхідний ступінь вогнестійкості будинку, найбільша припустима площа приміщень і найбільша припустима кількість поверхів. По ПУЕ визначений клас приміщень по вибухонебезпеці й пожежонебезпеці, ці дані занесені у таблицю 6.3

| Найменування при- | Категорія за | Клас за ПУЕ              | Ступінь вогнес- |          |
|-------------------|--------------|--------------------------|-----------------|----------|
| міщень            | НПБ-105-03   |                          |                 | тійкості |
|                   |              | Пожежна небез-           | Вибухо-небе-    |          |
|                   |              | пека                     | зпека           |          |
| Приміщення складу |              |                          |                 |          |
| для транспорту-   |              | $\overline{\phantom{a}}$ | $\Pi$ -IV       | IV       |
| вання продукції   |              |                          |                 |          |

Таблиця 6.3 Характеристика приміщень по вибухопожежній небезпеці

На підставі цих даних розроблені запобіжні заходи щодо вибухів, попередженню виникнення й поширення пожеж, засобу їх гасіння, сигналізації й зв'язку, шляхи евакуації людей, питання пожежного водопостачання, спеціальні засоби гасіння електроустаткування, масел і горючих матеріалів. Ці відомості зведено в таблицю 6.4.

Таблиця 6.4 – Технічні розв'язки захисту будинку приміщення від пожежі

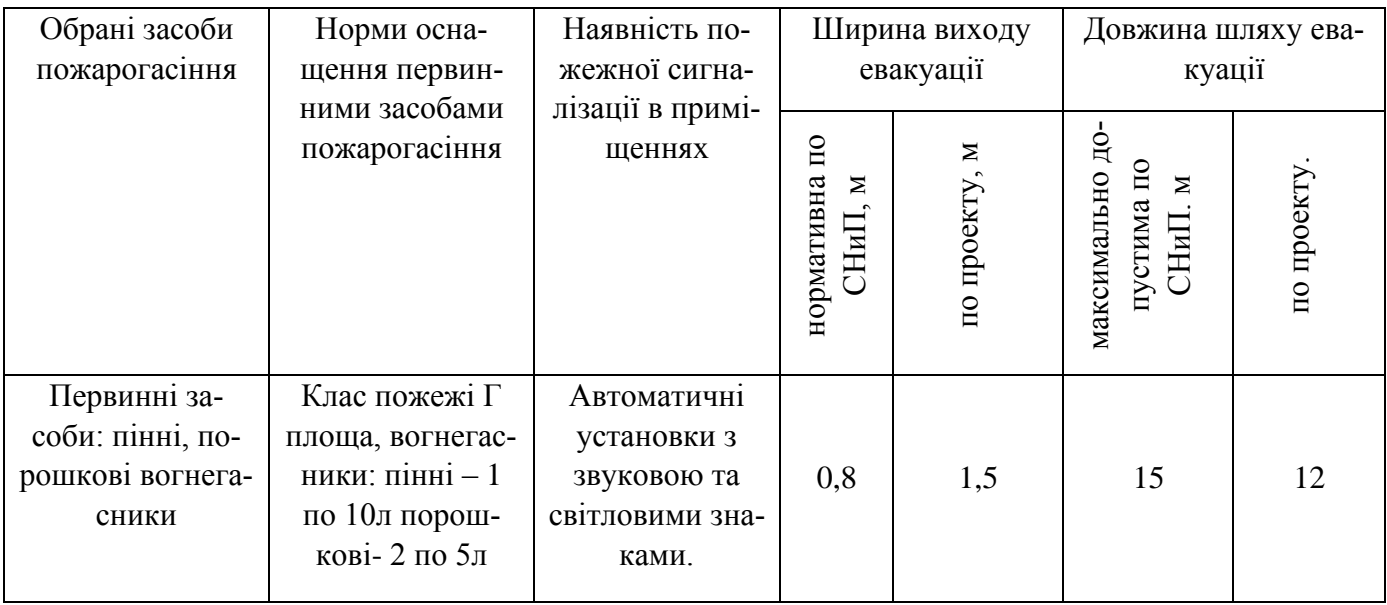

#### **6.5 Безпека в надзвичайних ситуаціях**

Під час технологічного процесу може виникнути ситуація, яка загрожуватиме життю не тільки працівникам, а й людям поза його межами. У таких випадках працівник забов'язаний дотримуватися деяких правил:

- Негайно сповістити про це в пожежну охорону (у випадку пожежі)

- Повідомити про надзвичайну ситуацію керівника чи відповідну компетентну посадову особу та (або) чергового по об'єкту;

- Прийняти (за можливості) заходи щодо евакуації людей, гасіння і схоронності матеріальних цінностей;

Посадова особа об'єкта, що прибула до місця надзвичайної ситуації зобов'язана:

- У випадку загрози життю людей негайно організувати їх евакуацію, використовуючи для цього наявні сили і засоби;

- Вивести за межі небезпечної зони всіх працюючих, незв'язаних з ліквідацією надзвичайної ситуації;

- За необхідності відключити електроенергію ( за винятком систем протипожежного захисту), зупинити транспортуючі пристрої, агрегати, апарати, перекрити сировинні, газові, парові і водяні комунікації, зупинити систему вентиляції в аварійному і суміжних з ним приміщеннях.

Для моделювання надзвичайної ситуації буде використана програма ALOHA (areal locations of hazardous atmospheres). Під час симуляції використанні середні показники по середовищу України. У якості вибухового матеріалу буде природний газ (речовина, завдяки якої працює пальник). Усі налаштування та результат будуть зображенні на рисунку 6.3.

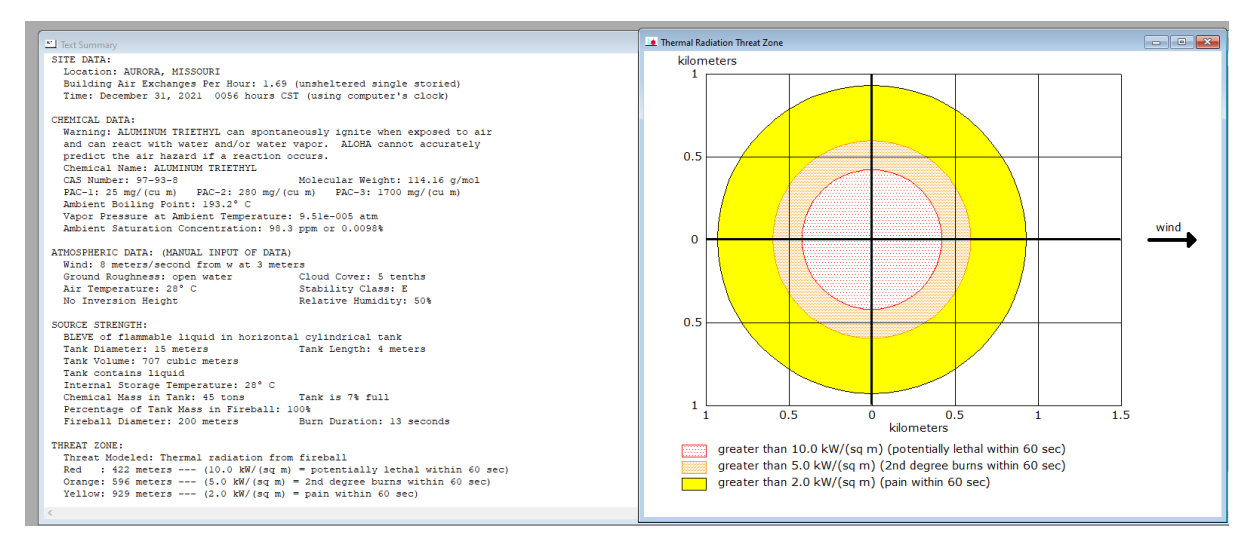

Рисунок 6.3 – Параметри та результати з ураженням зон вибуху.

Отримані результати були нанесенні на карту завдяки програмі Google Earth. Результат загрози на реальній мапі буде зображено на рисунку 6.4

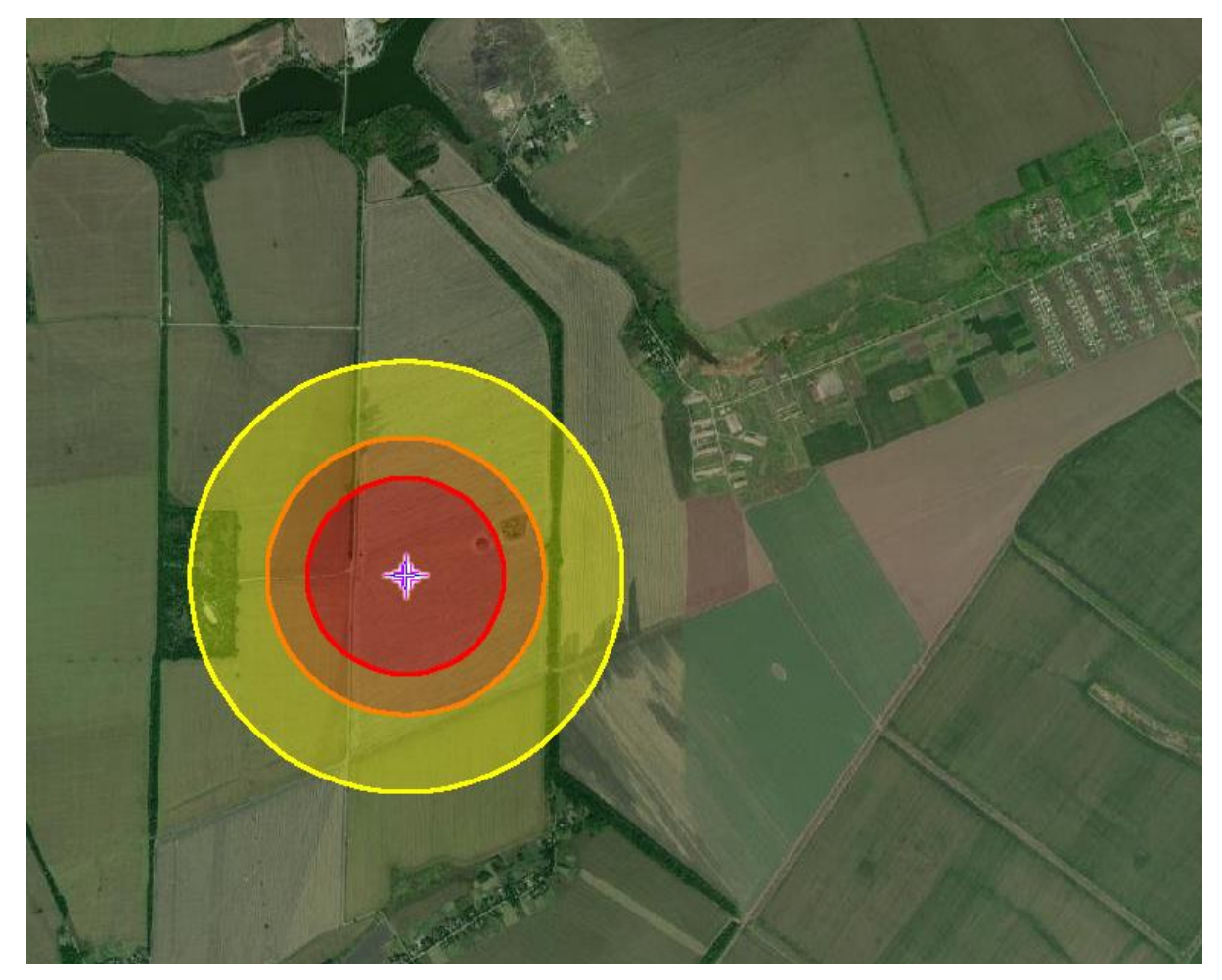

Рисунок 6.4 – Зображення вибуху в Google Earth.

## **6.6 Висновки до розділу**

У даному розділі були виявленні небезпечні чинники, які існують на об'єкті та розробленні заходи для їх усунення. Створені заходи пожежної профілактики та визначений клас приміщення пожежної безпеки згідно стандартів. Окрім цього за допомогою програмного забезпечення ALOHA розроблена та промодельована надвичайна ситуція (вибуху природного газу) на об'єкті.

### **ВИСНОВКИ**

1. В кваліфікаційній роботі об'єктом розробки є сушіння зерна. Метою розробки є створення автоматизованої системи керування. В якості об'єкта керування виступає зерносушарка ДСП-32.

2. За результатами аналізу технологічного процесу, структури об'єкта керування та вимог до його функціонування сформовані вимоги до апаратного забезпечення системи керування її функціонування та програмного забезпечення.

3. Розроблено структурну схему системи керування на підставі котрої з урахуванням вимог технологічного процесу обрані датчики та виконавчі пристрої системи керування. За результатами аналізу вимог до функціонування системи керування, датчиків та виконавчих пристроїв обрано пристрій керування VIPA 214- 2BS33 та його модулі. На підставі обраного апаратного забезпечення розроблено функціональну схему автоматизації системи керування та схему електричну принципову системи керування.

4. За результатами аналізу технологічного процесу розроблено словесний алгоритм функціонування системи керування на підставі котрого обґрунтовано вибір його реалізації у вигляді графу станів та виконано його розробку.

5. Враховуючи обране апаратне забезпечення виконано конфігурування пристрою керування. Відповідно до алгоритму керування розроблено програмне забезпечення системи. Виконано перевірку функціонування програмного забезпечення системи керування, яка показало що воно функціонує відповідно до вимог.

6. Згідно до вимог до автоматизованого робочого місця оператора та обраного пульта оператора розроблено людино-машинний інтерфейс для SCADA системи "zenon Supervisor". Виконано перевірку його функціонування сумісно з програмним забезпеченням пристрою керування, яка показало що воно функціонує відповідно до усіх вимог.

7. Подальшим напрямком розвитку роботи є розробка шафи керування, її сертифікація разом з програмним забезпеченням пристрою керування та автоматизованого робочого місця оператора. Впровадження системи керування на підприємстві.

8. З економічної точки зору, в результаті розрахунків, сформовано висновок, що разом експлуатаційні витрати дорівнюють 615349,31 грн.

9. Впроваджено інженерно-технічні заходи з охорони праці, заходи з пожежної безпеки та заходи з ергономіки.

### **ПЕРЕЛІК ПОСИЛАНЬ**

1. Положення про навчально-методичне забезпечення освітнього процесу Національного технічного університету «Дніпровська політехніка» / Укладачі: Ю.О. Заболотна, Є.А. Коровяка, В.О. Салов;М-во освіти і науки України, Нац. техн. ун-т. «Дніпровська політехніка» – Д. : НТУ «ДП», 2018. – 23 с.

2. Інтернет-журнал «УКРАВТОНОМГАЗ», розділ «Сушилки для зерна», https://ukravtonomgaz.ua/ru/blog/zernosushilka-dsp-32

3. Методичні рекомендації до виконання атестаційної роботи магістра студентами спеціальності 151 Автоматизація та комп'ютерно-інтегровані технології / В.В. Ткачов, А.В. Бубліков, М.М. Трипутень, С.М. Проценко, О.О. Бойко, В.І. Шевченко ; М-во освіти і науки України, Нац. техн. ун-т «Дніпровська політехніка». – Дніпро, НТУ «ДП», 2018. – 34 с.

4. Соснин К. В. Автоматизована система управління сушіння зерна за критерієм енгергоефективності : дис. канд. техн. наук : 05.13.07 / Соснин Константин Владимирович – Дніпропетрвоськ, 2015. – 143 с.

5. Економіка підприємства: підручник / за заг. ред. д-ра екон. наук, проф. Л. Г. Мельника. – Суми : ВТД «Університетська книга», 2012. – 864 с.

6. Голінько В.І. Основи охорони праці. - Д.: Національний гірничий університет, 2008. – 265 с.

7. Цугленок Н. В. Методолические основы построения многоуровневой системы моделей сушки зерна/ Н. В. Цугленок, С. К. Манасян. // Вестник КрасГАУ.  $-2008. - N_{2}6. - C. 139-145.$ 

8. Цугленок Н. В. Основные факторы и показатели для сравнительной характеристики зерносушилок / Н. В. Цугленок, С. К. Манасян, М. А. Жуков. // Вестник КрасГАУ. – 2010. – №5. – С. 114–119.

9. Інтернет-журнал «Зернокорм», розділ «Зерносушильное оборудование», https://zernokorm.biz/zernosushilka-dsp-32

10. Автоматизация технологического процесса сушки зерна / С. К.Манасян, В. Н. Цугленок, Г. С. Манасян, Н. Н. Куликов. // Вестник КрасГАУ. – 2011. – №1. – С. 149–152.

11. Моделирование и оптимизация процессов сушки зерна / С. К.Манасян, Н. В. Демский, Т. А. Лунева, Н. Н. Куликов. // Вестник КрасГАУ. – 2010. – №12. – С. 128–133.

12. ГОСТ 34.003-90. Інформаційна технологія. Комплекс стандартів на автоматизовані системи. Автоматизовані системи. Терміни, і визначення. - М.: Держстандарт, 1992. - 54 с.

13. Півняк Г.Г., Тадеушевич Р.Ю., Ткачов В.В., Шаруда В.Г. Комп'ютерне моделювання та розрахунок перехідних процесів в автоматичних системах. Навчальний посібник. – Дніпропетровськ: Національний гірничий університет, 2003. – 338 с.

14. Теорія автоматичного керування: Підручник / С.Е.Душин, Н.С.Зотов, Д.Х. Імаев и др.; під ред. В.Б.Яковлева. М.: Вища школа, 2005. – 567 с.

15. Дьяконов В.П. MATLAB 6/6.1/6.5 + Simulink 4/5 у математики та моделюванні. М.: СОЛОН-Прес, 2003. –576 с.

### **ДОДАТОК А - ПРОГРАМНІ МОДУЛІ СИСТЕМИ КЕРУВАННЯ**

### **А.1 Модуль об'єкта керування**

**(\* DiscreteTransferFcn: '<S1>/Discrete Transfer Fcn' \*) DiscreteTransferFcn := 0.0032459408833 \* DiscreteTransferFcn\_states; (\* Outport: '<Root>/bo\_Temperature' incorporates: \* Constant: '<S1>/Температура окружающей среды1' \* Delay: '<S1>/Delay' \* Sum: '<S1>/Sum3' \*) bo\_Temperature := Delay\_DSTATE[0] + 20.0; (\* Update for Delay: '<S1>/Delay' incorporates: \* DiscreteTransferFcn: '<S1>/Discrete Transfer Fcn1' \*) FOR k := 0 TO 13 DO Delay\_DSTATE[k] := Delay\_DSTATE[k + 1]; END\_FOR; Delay\_DSTATE[14] := 0.00099950016663 \* DiscreteTransferFcn1\_states; (\* End of Update for Delay: '<S1>/Delay' \*) (\* Update for DiscreteTransferFcn: '<S1>/Discrete Transfer Fcn' incorporates: \* Update for Inport: '<Root>/bi\_Power' \*) DiscreteTransferFcn\_states := bi\_Power - (-0.99750312239746 \* DiscreteTransferFcn\_states); (\* Update for DiscreteTransferFcn: '<S1>/Discrete Transfer Fcn1' \*) DiscreteTransferFcn1\_states := DiscreteTransferFcn - (-0.99900049983337 \* DiscreteTrans-**

### **ferFcn1\_states);**

[DiscreteTransferFcn](file:///D:/My_doc/Diplom_2020/BORTCOV/ÐÐµÑÐ½Ð¾/Programs/Variables.htm%231106)

[DiscreteTransferFcn\\_states](file:///D:/My_doc/Diplom_2020/BORTCOV/ÐÐµÑÐ½Ð¾/Programs/Variables.htm%231101)

[bo\\_Temperature](file:///D:/My_doc/Diplom_2020/BORTCOV/ÐÐµÑÐ½Ð¾/Programs/Variables.htm%231100)

[Delay\\_DSTATE](file:///D:/My_doc/Diplom_2020/BORTCOV/ÐÐµÑÐ½Ð¾/Programs/Variables.htm%231103)

[k](file:///D:/My_doc/Diplom_2020/BORTCOV/ÐÐµÑÐ½Ð¾/Programs/Variables.htm%231104)

[DiscreteTransferFcn1\\_states](file:///D:/My_doc/Diplom_2020/BORTCOV/ÐÐµÑÐ½Ð¾/Programs/Variables.htm%231102)

[bi\\_Power](file:///D:/My_doc/Diplom_2020/BORTCOV/ÐÐµÑÐ½Ð¾/Programs/Variables.htm%231099)

### **А.2 Модуль регулятора**

**(\* Gain: '<S2>/Filter Coefficient' incorporates:**

- **\* DiscreteIntegrator: '<S2>/Filter'**
- **\* Gain: '<S2>/Derivative Gain'**
- **\* Inport: '<Root>/bi\_Error'**

```
* Sum: '<S2>/SumD' *)
```
**rtb\_FilterCoefficient := ((10.2067035823851 \* bi\_Error) - Filter\_DSTATE) \* 0.0214343480831669;**

```
(* Sum: '<S2>/Sum' incorporates:
```

```
* DiscreteIntegrator: '<S2>/Integrator'
```
**\* Inport: '<Root>/bi\_Error' \*)**

**rtb\_Sum := (bi\_Error + Integrator\_DSTATE) + rtb\_FilterCoefficient;**

```
(* Gain: '<S2>/Proportional Gain' *)
```
**rtb\_ProportionalGain := 1.43056612250395 \* rtb\_Sum;**

```
(* Gain: '<S2>/Integral Gain' incorporates:
```

```
* Inport: '<Root>/bi_Error' *)
```
**rtb\_IntegralGain := 0.014285714285714285 \* bi\_Error;**

```
(* Saturate: '<S2>/Saturation' *)
```

```
IF rtb_ProportionalGain >= 100.0 THEN
```

```
(* Outport: '<Root>/bo_Power' *)
```

```
bo_Power := 100.0;
```

```
ELSIF rtb_ProportionalGain > 0.0 THEN
```

```
(* Outport: '<Root>/bo_Power' *)
```

```
bo_Power := rtb_ProportionalGain;
```
**ELSE**

```
(* Outport: '<Root>/bo_Power' *)
```

```
bo_Power := 0.0;
```
**END\_IF;**

```
(* End of Saturate: '<S2>/Saturation' *)
```

```
(* DeadZone: '<S3>/DeadZone' *)
```

```
IF rtb_ProportionalGain > 100.0 THEN
```

```
rtb_DeadZone := rtb_ProportionalGain - 100.0;
```

```
ELSIF rtb_ProportionalGain >= 0.0 THEN
```
**rtb\_DeadZone := 0.0;**

**ELSE**

**rtb\_DeadZone := rtb\_ProportionalGain;**

```
END_IF;
```

```
(* End of DeadZone: '<S3>/DeadZone' *)
```

```
(* Signum: '<S3>/SignDeltaU' *)
```

```
IF rtb_DeadZone < 0.0 THEN
```

```
y := -1.0;
```

```
ELSIF rtb_DeadZone > 0.0 THEN
```

```
y := 1.0;
```
**ELSE**

**y := rtb\_DeadZone;**

**END\_IF;**

**(\* Signum: '<S3>/SignPreIntegrator' \*)**

```
IF rtb_IntegralGain < 0.0 THEN
```

```
y_0 := -1.0;
```
**ELSIF rtb\_IntegralGain > 0.0 THEN y\_0 := 1.0; ELSE y\_0 := rtb\_IntegralGain; END\_IF; (\* RelationalOperator: '<S3>/Equal1' incorporates: \* Signum: '<S3>/SignDeltaU' \* Signum: '<S3>/SignPreIntegrator' \*)** rtb\_Equal1 :=  $y = y_0$ ; **(\* Signum: '<S3>/SignPreSat' \*) IF rtb\_ProportionalGain < 0.0 THEN rtb\_ProportionalGain := -1.0; ELSIF rtb\_ProportionalGain > 0.0 THEN rtb\_ProportionalGain := 1.0; END\_IF; (\* Signum: '<S3>/SignPreP' \*) IF rtb\_Sum < 0.0 THEN rtb\_Sum := -1.0; ELSIF rtb\_Sum > 0.0 THEN rtb\_Sum := 1.0; END\_IF; (\* RelationalOperator: '<S3>/Equal2' incorporates: \* Signum: '<S3>/SignPreP' \* Signum: '<S3>/SignPreSat' \*) rtb\_Equal2 := rtb\_ProportionalGain = rtb\_Sum; (\* Switch: '<S2>/Switch' incorporates: \* Constant: '<S2>/Constant' \* Gain: '<S3>/Gain' \* Logic: '<S3>/AND1' \* Logic: '<S3>/AND2' \* Logic: '<S3>/AND3' \* Logic: '<S3>/NOT1'**

**\* Logic: '<S3>/NOT2'**

```
* Logic: '<S3>/OR1'
```
**\* RelationalOperator: '<S3>/NotEqual' \*)**

IF  $(0.0 \leq r$ <sup>th</sup> Dead-

**Zone) AND ((rtb\_Equal1 AND rtb\_Equal2) OR (( NOT rtb\_Equal1) AND ( NOT rtb\_Equal2))) THEN**

**rtb\_IntegralGain := 0.0;**

**END\_IF;**

**(\* End of Switch: '<S2>/Switch' \*)**

**(\* Update for DiscreteIntegrator: '<S2>/Integrator' \*)**

**Integrator\_DSTATE := (0.1 \* rtb\_IntegralGain) + Integrator\_DSTATE; (\* Update for DiscreteIntegrator: '<S2>/Filter' \*) Filter\_DSTATE := (0.1 \* rtb\_FilterCoefficient) + Filter\_DSTATE; [bi\\_Error](file:///D:/My_doc/Diplom_2020/BORTCOV/ÐÐµÑÐ½Ð¾/Programs/Variables.htm%231086) [rtb\\_FilterCoefficient](file:///D:/My_doc/Diplom_2020/BORTCOV/ÐÐµÑÐ½Ð¾/Programs/Variables.htm%231092) [Filter\\_DSTATE](file:///D:/My_doc/Diplom_2020/BORTCOV/ÐÐµÑÐ½Ð¾/Programs/Variables.htm%231089) [rtb\\_Sum](file:///D:/My_doc/Diplom_2020/BORTCOV/ÐÐµÑÐ½Ð¾/Programs/Variables.htm%231090) [Integrator\\_DSTATE](file:///D:/My_doc/Diplom_2020/BORTCOV/ÐÐµÑÐ½Ð¾/Programs/Variables.htm%231088) [rtb\\_ProportionalGain](file:///D:/My_doc/Diplom_2020/BORTCOV/ÐÐµÑÐ½Ð¾/Programs/Variables.htm%231091) [rtb\\_IntegralGain](file:///D:/My_doc/Diplom_2020/BORTCOV/ÐÐµÑÐ½Ð¾/Programs/Variables.htm%231093) [bo\\_Power](file:///D:/My_doc/Diplom_2020/BORTCOV/ÐÐµÑÐ½Ð¾/Programs/Variables.htm%231087) [rtb\\_DeadZone](file:///D:/My_doc/Diplom_2020/BORTCOV/ÐÐµÑÐ½Ð¾/Programs/Variables.htm%231096) [y](file:///D:/My_doc/Diplom_2020/BORTCOV/ÐÐµÑÐ½Ð¾/Programs/Variables.htm%231097) [y\\_0](file:///D:/My_doc/Diplom_2020/BORTCOV/ÐÐµÑÐ½Ð¾/Programs/Variables.htm%231098) [rtb\\_Equal1](file:///D:/My_doc/Diplom_2020/BORTCOV/ÐÐµÑÐ½Ð¾/Programs/Variables.htm%231094)**

**[rtb\\_Equal2](file:///D:/My_doc/Diplom_2020/BORTCOV/ÐÐµÑÐ½Ð¾/Programs/Variables.htm%231095)**

### **ДОДАТОК Б - Програмне забезпечення системи керування**

#### **Б.1 Програмне забезпечення системи керування**

#### **Б.1.1 Список програм**

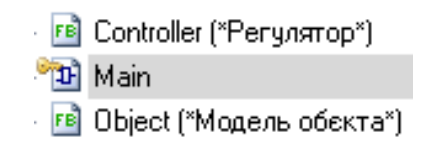

### **Б.1.2 Основна програма**

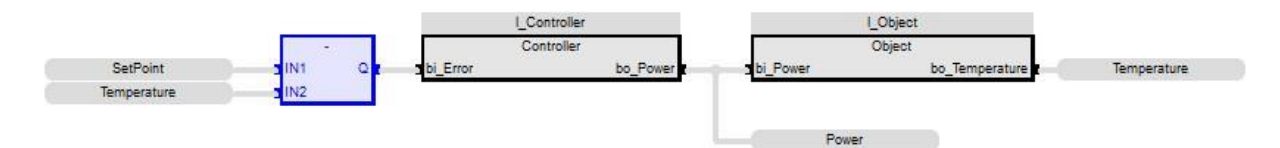

#### **Б.1.3 Перелік змінних**

**Global variables**

**SetPoint (\* Уставка температури \*)**

**REAL**

**Embedded: <Symbol>**

**Temperature (\* Температура повітря \*)**

**REAL**

**Embedded: <Symbol>**

**Power (\* Потужність сушарки \*)**

**REAL**

**Embedded: <Symbol>**

**Main**

**l\_Controller**

**Controller**

**l\_Object**

**Object**

**Controller**

**bi\_Error**

**REAL**

**bo\_Power**

**REAL Integrator\_DSTATE REAL Filter\_DSTATE REAL rtb\_Sum REAL rtb\_ProportionalGain REAL rtb\_FilterCoefficient REAL rtb\_IntegralGain REAL rtb\_Equal1 BOOL rtb\_Equal2 BOOL rtb\_DeadZone REAL Y REAL y\_0 REAL Object bi\_Power REAL bo\_Temperature REAL DiscreteTransferFcn\_states REAL DiscreteTransferFcn1\_states REAL Delay\_DSTATE REAL [0..14]**

 $\mathbf K$ **DINT**  $\mathbf I$ **DINT DiscreteTransferFcn REAL** 

# **ДОДАТОК В**

# **Програмне забезпечення людино-машинного інтерфейсу**

# **В.1 Драйвера**

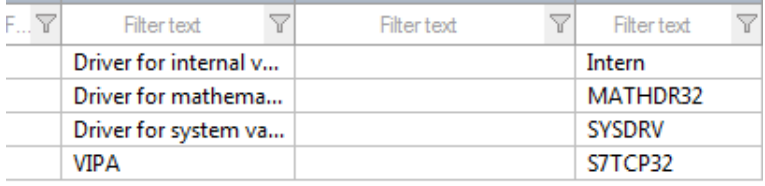

# **В.2 Перелік змінних**

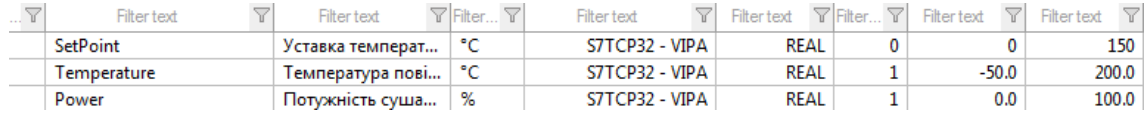

## **В.3 Шаблони зображень**

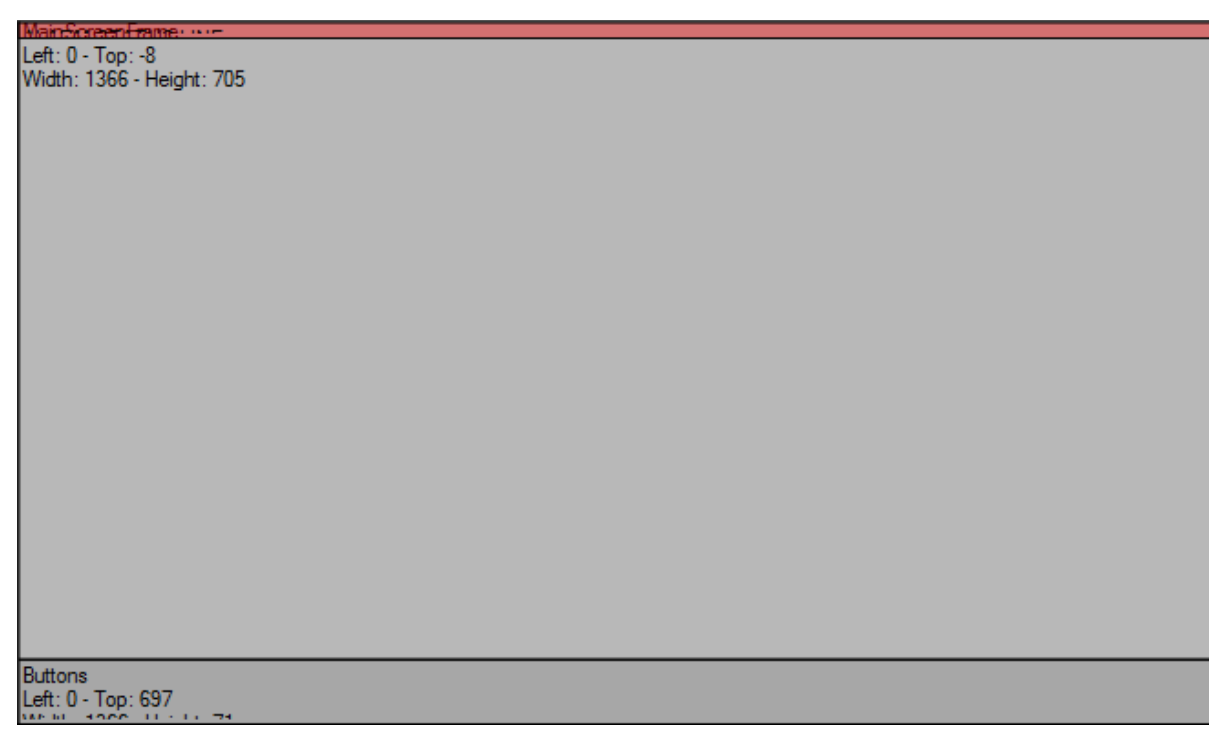

## В.4 Функції

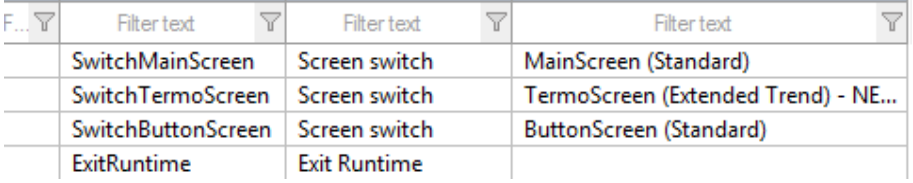

# В.5 Зображення

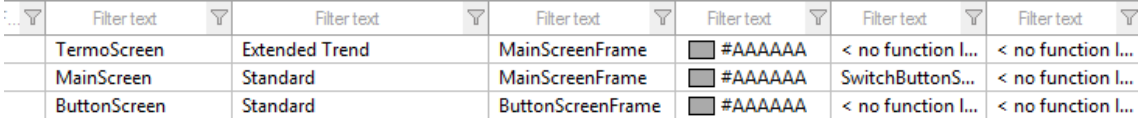

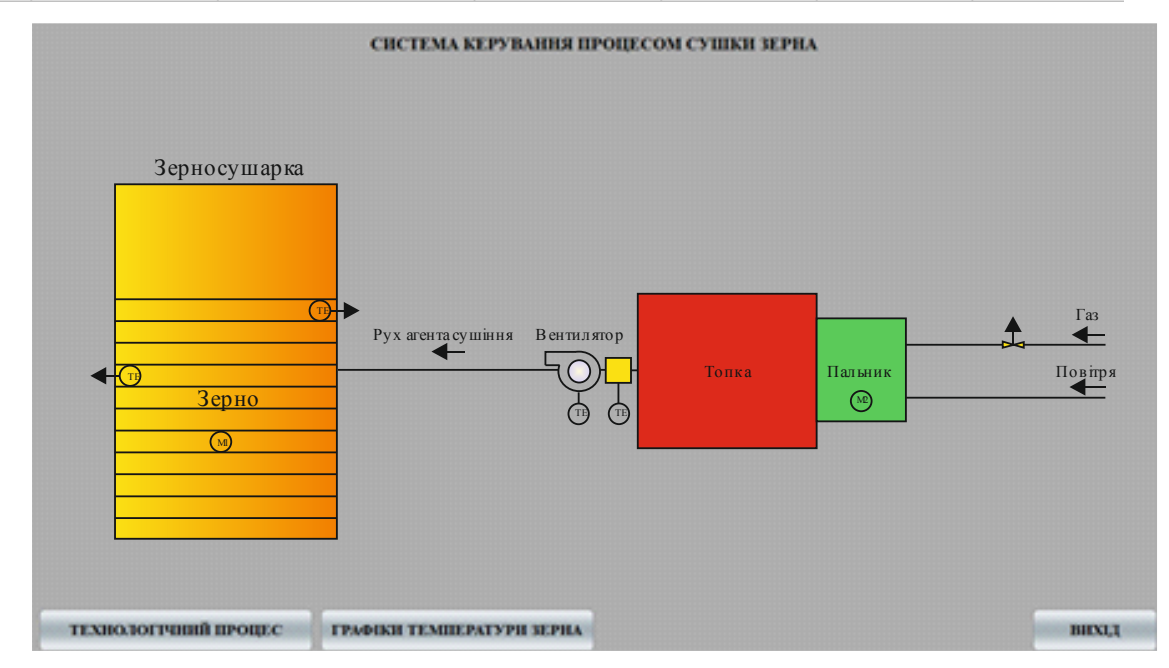

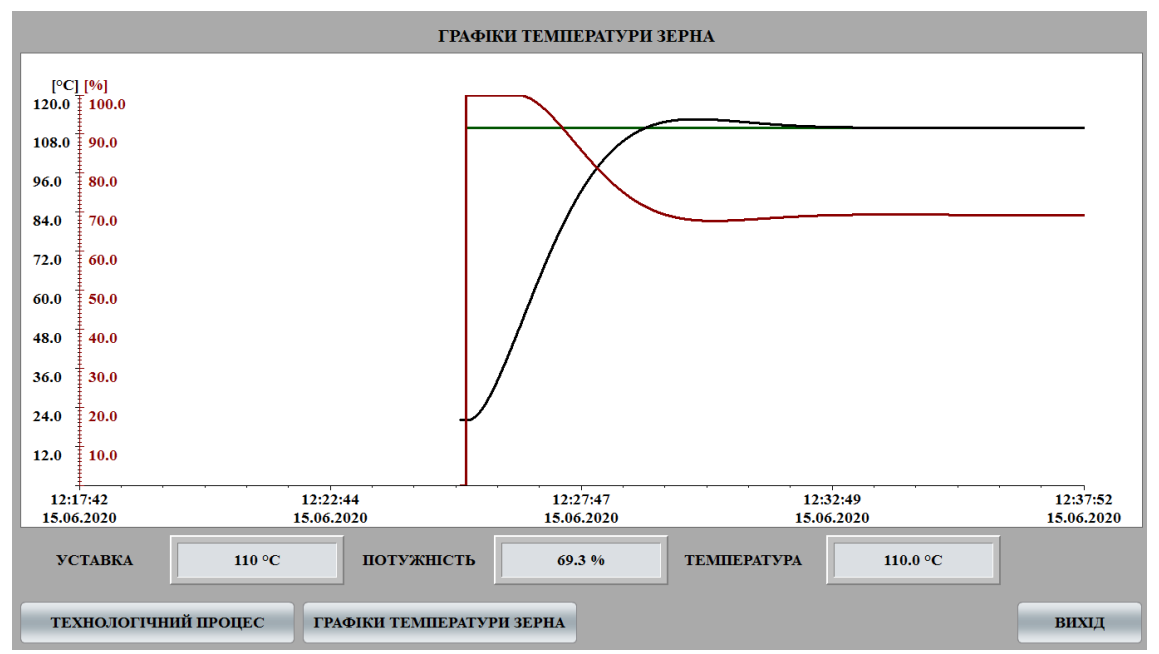

# ВІДГУКИ КОНСУЛЬТАНТІВ КВАЛІФІКАЦІЙНОЇ РОБОТИ

#### **ВІДГУК**

# на кваліфікаційну роботу ступеню магістра на тему: " **Синтез та дослідження системи керування процесів сушіннязерна в зерносушарці шахтного типу** "

студента гр. 151м-20 Борцова Дмитра Олексійовича

Завдання і зміст кваліфікаційної роботи ступеню магістра відповідає основній меті – перевірці знань та ступеню підготовки студента за спеціальністю "151 Автоматизація та комп'ютерно-інтегровані технології". Оформлення пояснювальної записки та графічних матеріалів кваліфікаційної роботи виконано відповідно до вимог стандартів та методичних рекомендацій повністю.

Актуальність роботи полягає в тому що в якості об'єкта керування виступає газовий пальник ділянки шахтної зерносушарки, для якого виконується розробка підсистеми автоматичного керування температурою агента сушіння. Вхідними параметрами об'єкту керування є температура в гарячій зоні. Вихідними параметрами об'єкту керування є потужність, яку повинен віддавати газовий пальник. Повнота та глибина вирішення поставлених завдань в кваліфікаційній роботі достатня.

В рамках кваліфікаційної роботи виконано аналіз технологічного процесу та об'єкту керування, постановка завдання, вибір апаратного забезпечення, розробка програмного забезпечення, розрахунок основних економічних показників та вирішення питань з охорони праці та безпеки в надзвичайних ситуаціях.

В цілому кваліфікаційна робота ступеню магістра заслуговує оцінки " балів при відповідному захисті, а студент Борцов Д.О. присвоєння кваліфікації "магістр" за спеціальністю "151 Автоматизація та комп'ютерноінтегровані технології".

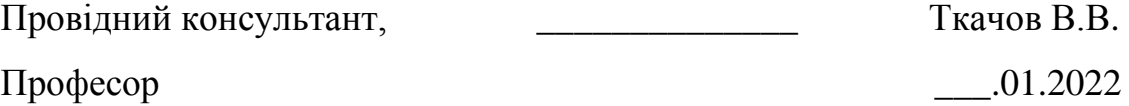

#### **РЕЦЕНЗІЯ**

# на кваліфікаційну роботу ступеню магістра на тему: " **Синтез та дослідження системи керування процесів сушіння зерна в зерносушарці шахтного типу**"

студента академічної групи **151м-20 Борцова Дмитра Олексійовича**

Завдання і зміст кваліфікаційної роботи ступеню магістра відповідає основній меті – перевірці знань та ступеню підготовки студента за спеціальністю "151 Автоматизація та комп'ютерно-інтегровані технології". Оформлення пояснювальної записки і графічних матеріалів кваліфікаційної роботи виконано відповідно до вимог ДСТУ.

Актуальність роботи полягає в тому, що розробка нової системи керування дозволить підвищити швидкість обрання рішень та прибрати вірогідність виготовлення браку за рахунок неправильної роботи вентилятора чи компресора, що дозволить підвищити об'єм товарної продукції і мінімізує ризик її пошкодження.

Повнота та глибина вирішення поставлених завдань в кваліфікаційній роботі достатня.

В рамках кваліфікаційної роботи виконано аналіз технологічного процесу та об'єкту керування, постановка завдання, вибір регулятора, розробка програмного забезпечення, розрахунок основних економічних показників та вирішення питань з охорони праці та безпеки в надзвичайних ситуаціях.

В цілому кваліфікаційна робота ступеню магістра заслуговує оцінки "\_\_\_\_\_\_\_" балів при відповідному захисті, а студент **Борцов Д.О.** присвоєння кваліфікації "магістр" за спеціальністю "151 Автоматизація та комп'ютерно-інтегровані технології".

\_\_\_\_\_\_\_\_\_\_\_\_\_\_\_\_\_\_\_\_\_\_\_ \_\_\_\_\_\_\_\_\_\_\_\_\_

Рецензент